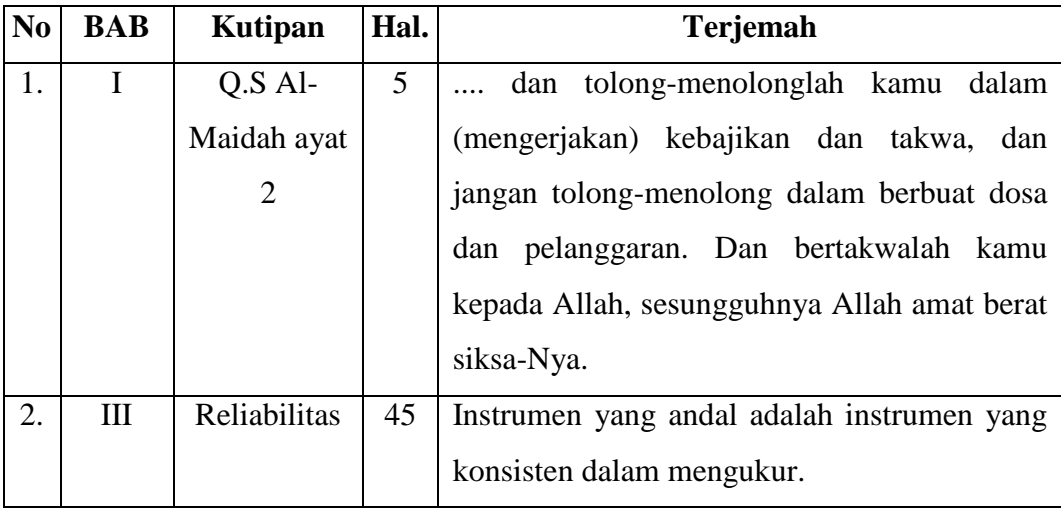

#### **Lampiran II Pedoman Pengumpulan Data**

#### **Pedoman Observasi**

- 1. Mengamati keadaan gedung dan lingkungan MI Norrahman
- 2. Mengamati sarana dan prasarana yang mendukung proses belajar mengajar
- 3. Mengamati keadaan tenaga pengajar, siswa, dan staf tata usaha secara umum
- 4. Mengamati model pembelajaran *Think Pair and Share* (TPS) dan *Pair Checks* (PC).

#### **Pedoman Dokumentasi**

- 1. Dokumen tentang sejarah berdirinya MI Norrahman
- 2. Dokumen tentang jumlah tenaga pengajar dan staf tata usaha MI Norrahman
- 3. Dokumen tentang jumlah kelas di MI Norrahman
- 4. Dokumen tentang jumlah siswa secara keseluruhan dan jumlah siswa masing-masing kelas di MI Norrahman
- 5. Dokumen tentang sarana dan prasarana MI Norrahman
- 6. Dokumen tentang jadwal pelajaran MI Norrahman
- 7. Dokumen tentang kurikulum yang dipakai di MI Norrahman
- 8. Dokumen tentang bahan ajar yang dipakai di MI Norrahman

### **Lampiran II (Lanjutan)**

#### **Pedoman Wawancara**

### **A. Wawancara dengan Kepala Sekolah**

- 1. Bagaimana sejarah singkat berdirinya MI Norrahman?
- 2. Sejak kapan bapak menjabat sebagai kepala sekolah di MI Norrahman?
- 3. Sudah berapa kali pergantian kepala sekolah semenjak berdirinya sekolah MI Norrahman?

### **B. Wawancara dengan Guru IPA**

- 1. Apa latar belakang pendidikan ibu?
- 2. Sudah berapa lama ibu mengajar di MI Norrahman?
- 3. Bagaimana pelaksanaan pembelajaran IPA di MI Norrahman?
- 4. Strategi dan model pembelajaran apa yang biasa ibu gunakan dalam mengajar IP ibu mengajar di sini, pernahkah menggunakan pembelajaran kooperatif dalam mengajar IPA?
- 5. Bagaimana kondisi siswa atau kelas saat pembelajaran IPA?
- 6. Apakah siswa antusias ketika mengikuti pembelajaran?
- 7. Kesulitan apa saja yang ibu temukan dalam mengajar IPA?
- 8. Saat pembelajaran di kelas, apakah banyak siswa yang berani bertanya dan berani mempresentasikan hasil pekerjaannya?
- 9. Apakah ibu sering memberikan *reward* ketika siswa menunjukkan perkembangan yang positif dalam penguasaan materi yang dipelajari?

### **Lampiran II (Lanjutan)**

- 10. Media apa yang sering ibu gunakan ketika mengajar IPA?
- 11. Saat pembelajaran di kelas, apakah siswa diberi kesempatan dalam mengajukan pendapatnya?
- 12. Apakah ibu pernah menggunakan model pembelajaran kooperatif tipe *Think Pair and Share* (TPS) dan *Pair Checks* (PC) pada pembelajaran IPA?
- 13. Bagaimana tanggapan ibu jika peneliti menggunakan model kooperatif tipe *Think Pair and Share* (TPS) dan *Pair Checks* (PC) dalam pembelajaran?
- 14. Bagaimana kelengkapan fasilitas belajar IPA di MI Norrahman?

### **C. Wawancara dengan Tata Usaha**

- 1. Bagaimana struktur kepengurusan di MI Norrahman?
- 2. Berapa jumlah pengajar, staf tata usaha dan karyawan lain serta pendidikan terakhirnya?
- 3. Berapa jumlah siswa masing-masing kelas di MI Norrahman tahun pelajaran 2018/2019?
- 4. Bagaimana keadaan sarana dan prasarana di MI Norrahman?

### **Lampiran III Kisi Kisi Instrumen Tes Uji Coba**

## **KISI-KISI VALIDASI INSTRUMEN BUTIR SOAL (PRETEST-POSTEST)**

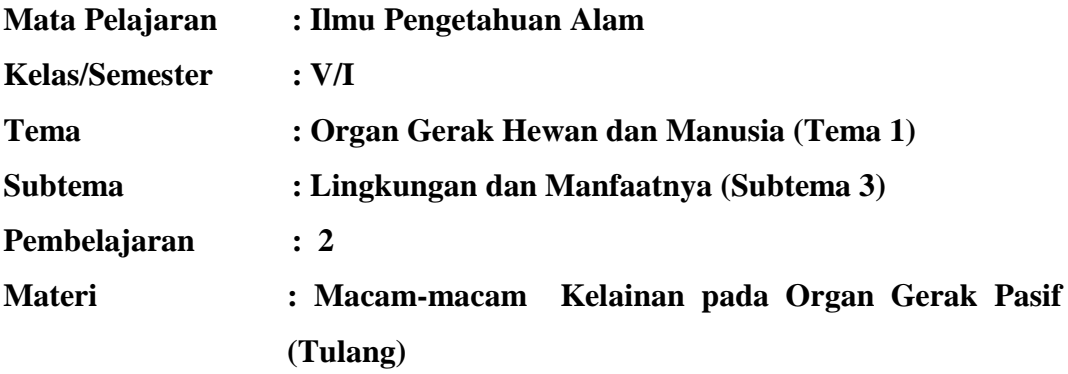

### **A. Kompetensi Inti**

- 1. Menerima dan menjalankan ajaran agama yang dianutnya.
- 2. Menunjukkan perilaku jujur, disiplin, tanggung jawab, santun, peduli, dan percaya diri dalam berinteraksi dengan keluarga, teman, guru dan tetangga.
- 3. Memahami pengetahuan faktual dengan cara mengamati (mendengar, melihat, membaca) dan menanya berdasarkan rasa ingin tahu tentang dirinya, makhluk ciptaan Tuhan dan kegiatannya, dan benda-benda yang dijumpainya di rumah, dan di sekolah.
- 4. Menyajikan pengetahuan faktual dalam bahasa yang jelas, sistematis dan logis, dalam karya yang estetis, dalam gerakan yang mencerminkan anak sehat, dan dalam tindakan yang mencerminkan perilaku anak beriman dan berakhlak mulia.

### **B. Kompetensi Dasar**

3.1 Menjelaskan alat gerak dan fungsinya serta cara memelihara kesehatan alat gerak manusia.

## **Lampiran III (lanjutan)**

### **C. Indikator**

- 3.1.1 Mampu menyebutkan macam-macam kelainan pada organ gerak pasif (tulang)
- 3.1.2 Mampu membedakan kelainan-kelainan pada organ gerak pasif (tulang)
- 3.1.3 Mampu menyebutkan upaya untuk mencegah terjadinya kelainan pada organ gerak pasif (tulang)

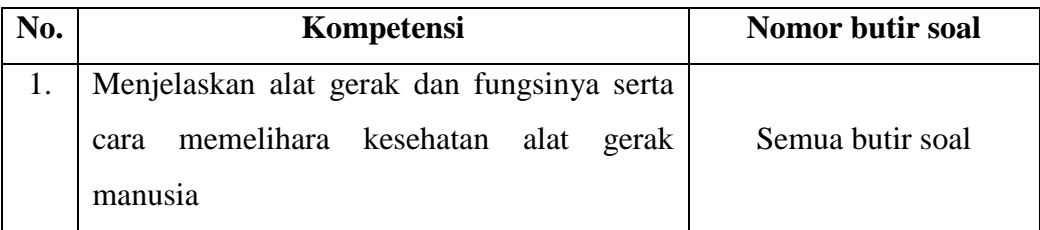

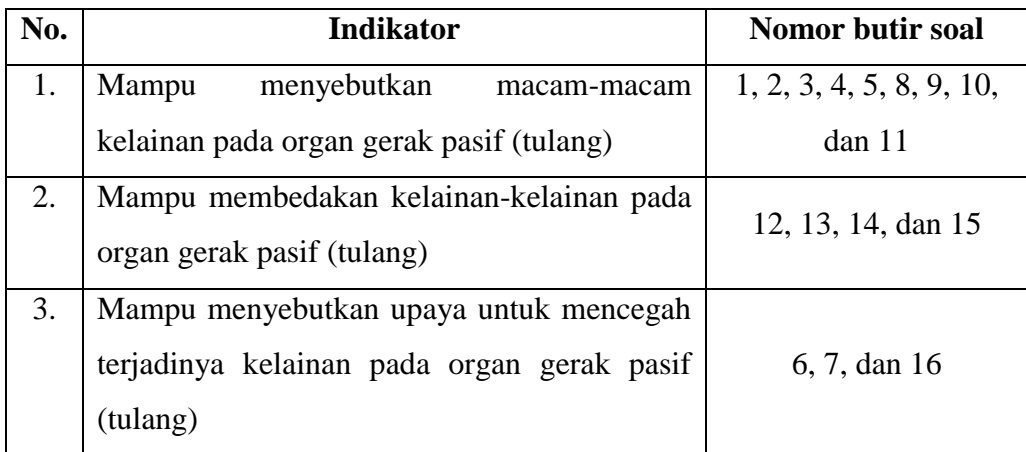

### **Lampiran IV Instrumen Soal Uji Coba**

**Mata Pelajaran : IPA**

**Materi Pokok : Kelainan-Kelainan pada Organ Gerak Pasif (Tulang)**

### **Petunjuk:**

- **1. Isilah nama dan kelas di lembar jawaban terlebih dahulu!**
- **2. Selesaikan soal-soal di bawah ini dengan cermat dan teliti!**
- **3. Berilah tanda silang (X) pada salah satu huruf A, B, C, atau D di lembar jawaban yang telah disediakan!**
- **4. Bacalah doa sebelum memulai menjawab soal!**

### **Ayo memilih jawaban yang tepat!**

- 1. Kelainan pada tulang yang biasa terjadi karena terjatuh, kecelakaan atau tabrakan disebut . . . .
	- (A) Rematik
	- (B) Kifosis
	- (C) Rakhitis
	- (D) Fraktura
- 2. Kebiasaan duduk miring ke kiri atau ke kanan pada anak yang masih dalam masa pertumbuhan dapat menyebabkan . . . .
	- (A) Lordosis
	- (B) Skoliosis
	- (C) Kifosis
	- (D) Osteoporosis
- 3. Kelainan pada tulang belakang yang menyebabkan tubuh membungkuk dinamakan . . . .
	- (A) Kifosis
	- (B) Lordosis
- (C) Skoliosis
- (D) Osteoporosis
- 4. Melengkungnya tulang punggung ke arah depan akibat kesalahan sikap duduk disebut . . . .
	- (A) Skoliosis
	- (B) Kifosis
	- (C) Lordosis
	- (D) Osteoporosis
- 5. Kelainan tulang akibat kekurangan kalsium pada orang dewasa yang menimbulkan tulang rapuh disebut . . . .
	- (A) Lordosis
	- (B) Fraktura
	- (C) Kifosis
	- (D) Osteoporosis
- 6. Sikap membaca yang baik untuk mencegah kelainan pada tulang adalah . .
	- . .
	- (A) Membaca dengan duduk membungkuk
	- (B) Membaca dengan posisi tegak
	- (C) Membaca sambil tidur-tiduran
	- (D) Membaca sambil duduk di meja
- 7. Tulang yang patah sampai mencuat keluar kulit disebut . . . .
	- (A) Fraktura sederhana
	- (B) Fraktura tertutup
	- (C) Fraktura terbuka
	- (D) Fraktura green stick
- 8. Kegiatan berikut yang merupakan upaya untuk mencegah terjadinya kelainan pada tulang adalah . . . .
	- (A) Duduk dengan posisi membungkuk
	- (B) Mengatur posisi duduk dengan benar
	- (C) Membawa beban yang sangat berat
	- (D) Makan makanan yang tidak bergizi
- 9. Tulang yang patah menyebabkan otot terbuka, tetapi tidak keluar dari kulit disebut . . . .
	- (A) Fraktura terbuka
	- (B) Fraktura tertutup
	- (C) Fraktura sederhana
	- (D) Fraktura green stick
- 10. Kelainan tulang yang menimbulkan keretakan pada tulang akibat kecelakaan disebut . . . .
	- (A) Rakhitis
	- (B) Rematik
	- (C) Fisura
	- (D) Fraktura
- 11. Kelainan pada tulang akibat kekurangan vitamin D, sehingga kakinya berbentuk X atau O disebut . . . .
	- (A) Fraktura
	- (B) Kifosis
	- (C) Lordosis
	- (D) Rakhitis

12. Gambar di bawah ini yang termasuk kelainan tulang jenis lordosis adalah .

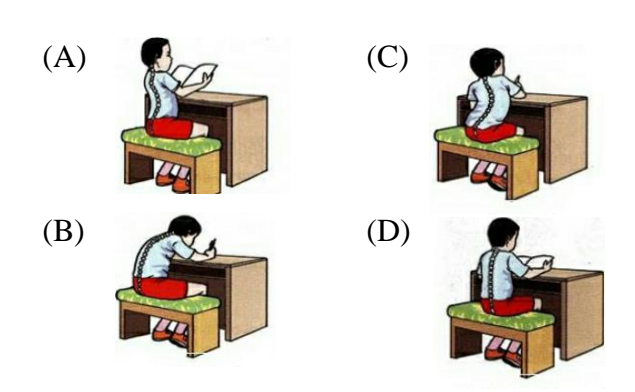

. . .

. . .

13.Gambar di bawah ini yang termasuk kelainan tulang jenis kifosis adalah . . . .

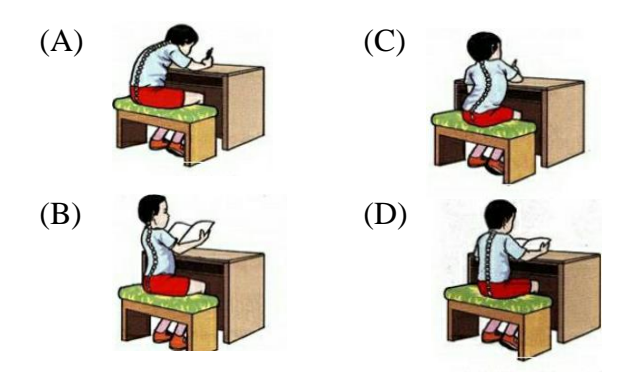

14. Gambar di bawah ini yang termasuk kelainan tulang jenis skoliosis adalah.

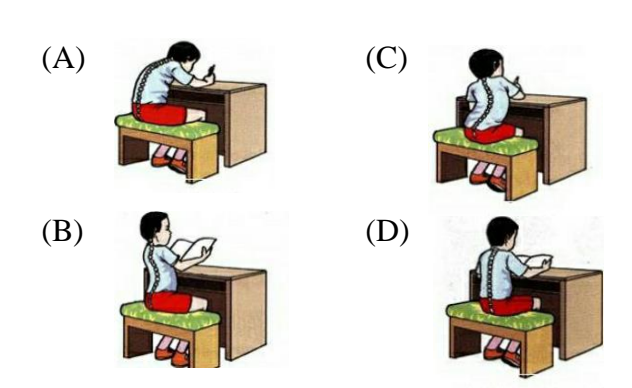

15. Orang yang memiliki penyakit rakhitis ditunjukkan pada gambar di bawah ini *kecuali*. . . .

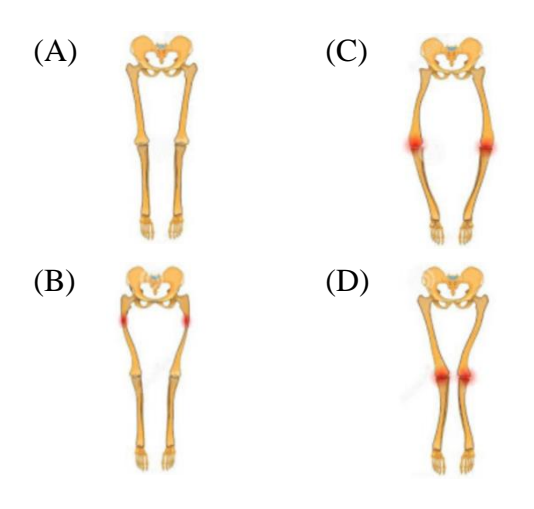

16. Sikap duduk berikut ini, yang baik untuk mencegah terjadinya kelainan pada tulang adalah . . . .

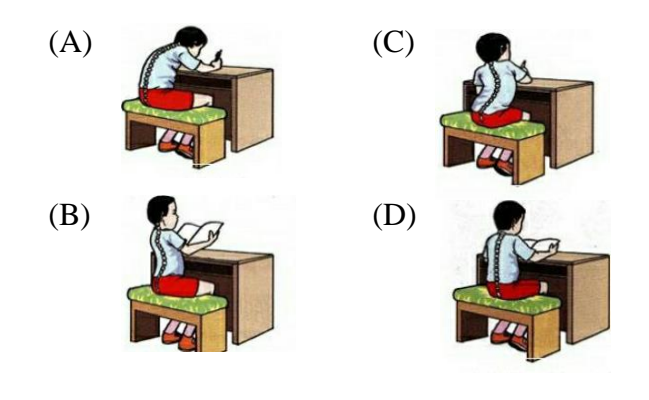

## **Lampiran V Kunci Jawaban Soal Uji Coba**

## **Kunci Jawaban Soal Uji Coba**

- 1. D
- 2. B
- 3. A
- 4. C
- 5. D
- 6. B
- 7. C
- 8. B
- 9. B
- 10. C
- 11. D
- 12. A
- 13. A
- 14. C
- 15. A
- 16. D

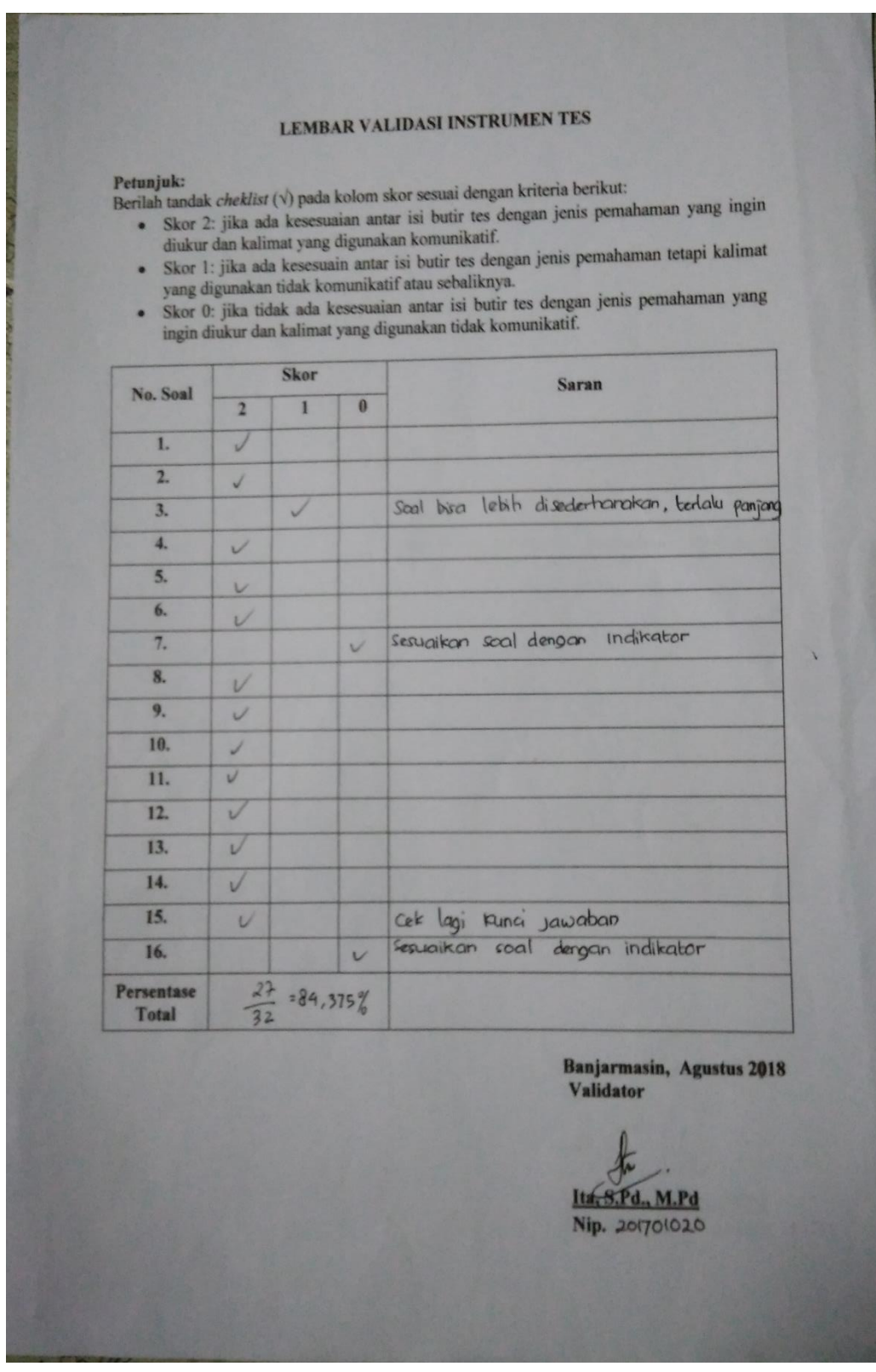

# **Lampiran VI Uji Validitas Ahli Bidang Mata Pelajaran IPA**

# **Lampiran VI (Lanjutan)**

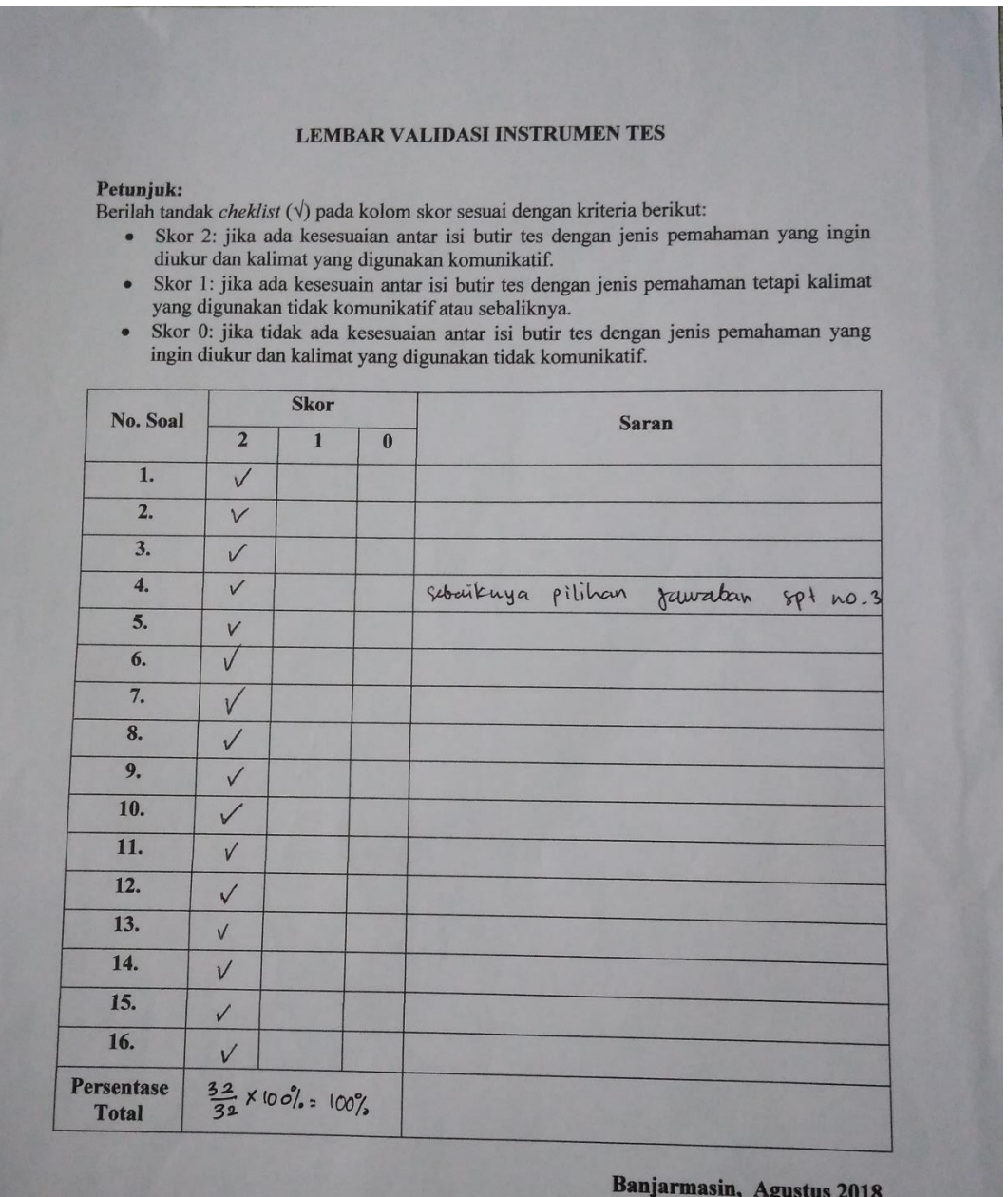

**Validator** 

 $\epsilon$ Τ W

Khairunnisa, S.Pd., M.Pd<br>Nip. 19820505 200912 2003

## **Lampiran VII Hasil Validasi Ahli**

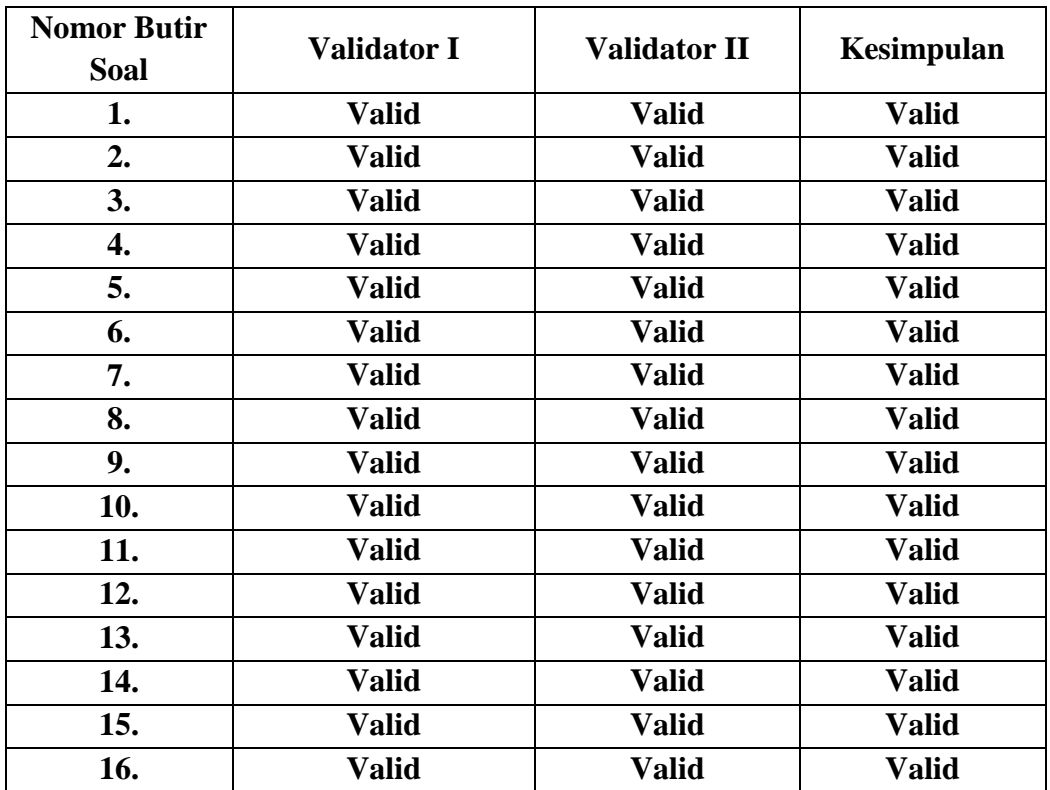

## **Hasil Validasi Ahli**

| N <sub>0</sub> | <b>Resp</b>    |                | <b>Butir Soal</b> |          |                |                |                |                |                |                |                |                |                  |                |          |                |                |                |
|----------------|----------------|----------------|-------------------|----------|----------------|----------------|----------------|----------------|----------------|----------------|----------------|----------------|------------------|----------------|----------|----------------|----------------|----------------|
|                |                | ı              | $\overline{2}$    | 3        | 4              | 5              | 6              | 7              | 8              | 9              | 10             | 11             | 12               | 13             | 14       | 15             | 16             | <b>ST</b>      |
| 1.             | A <sub>1</sub> |                | $\boldsymbol{0}$  |          | $\theta$       | $\overline{0}$ | 0              | 0              | 0              | $\theta$       | 0              | $\overline{0}$ | $\boldsymbol{0}$ | 0              | $\theta$ | 0              | 0              | $\overline{2}$ |
| 2.             | A <sub>2</sub> |                | 1                 | $\theta$ |                |                | $\overline{0}$ | $\overline{0}$ |                | $\overline{0}$ | 1              | $\overline{0}$ | 1                | $\overline{0}$ |          | $\overline{0}$ | -              | 9              |
| 3.             | A <sub>3</sub> |                | $\boldsymbol{0}$  | $\theta$ |                | $\overline{0}$ | 0              | $\overline{0}$ | $\overline{0}$ | $\theta$       | $\overline{0}$ | $\overline{0}$ | $\overline{0}$   | $\overline{0}$ | $\Omega$ | $\theta$       | $\overline{0}$ | $\overline{2}$ |
| 4.             | A4             |                | $\mathbf{1}$      |          |                |                | ┸              | 1              |                |                |                | 1              | 1                | 1              |          |                | 1              | 16             |
| 5.             | A <sub>5</sub> |                | $\overline{0}$    | $\theta$ | $\theta$       | $\overline{0}$ |                | 1              | 0              |                | $\overline{0}$ | 1              | $\overline{0}$   | 1              | $\Omega$ |                | 0              | 7              |
| 6.             | A6             |                | 0                 |          | 1              |                |                | 1              |                |                | 1              | 1              | 1                | 1              |          |                |                | 15             |
| 7.             | A7             |                | 1                 |          | $\Omega$       | ı              | ı              | ı              |                |                | T              | 1              | 1                | 1              |          |                | I              | 15             |
| 8.             | A <sub>8</sub> | $\overline{0}$ | Л                 |          |                |                |                |                |                |                |                | 1              | 1                | 1              |          |                | ш              | 15             |
| 9.             | A <sub>9</sub> |                |                   | $\theta$ |                |                |                | 1              |                |                | 1              | 1              | 1                | 1              | 1        |                |                | 15             |
| 10.            | A10            | $\overline{0}$ | 1                 |          | $\overline{0}$ |                | -              | 1              |                |                |                | 1              | 1                | 1              |          |                | 1              | 14             |
|                | <b>JUMLAH</b>  | 8              | 6                 | 6        | 6              |                | ┑              |                |                | ┑              |                | ┑              | ⇁                | 7              |          | 7              | 7              |                |

**Lampiran VIII Data Hasil Uji Coba Instrumen Tes**

### **Lampiran IX Perhitungan Validitas Soal Uji Coba**

Perhitungan validitas soal dengan menggunakan SPSS 22. Langkahlangkahnya sebagai berikut:

- 1. Pemasukan Data ke SPSS
	- Membuka lembar kerja baru
	- Membuka *Variable View* untuk memasukkan nama dan properti variabel, sehingga akan tampak seperti gambar di bawah ini:

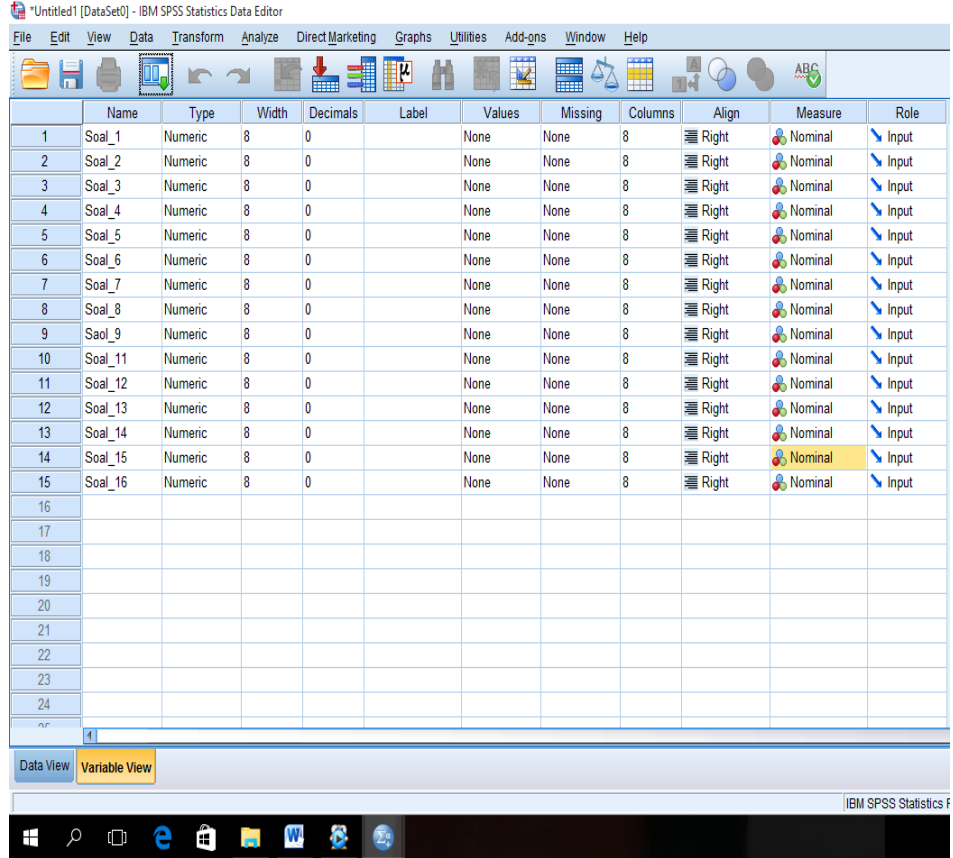

- 2. Mengisi Data
	- Mengembalikan tampilan data pada *Data Vew.* Isilah data tersebut berdasarkan data jawaban siswa. Jika jawaban siswa benar maka diisi

dengan angka 1, dan jika jawaban siswa salah maka diisi dengan angka 0, sehingga akan tampak seperti gambar di bawah ini:

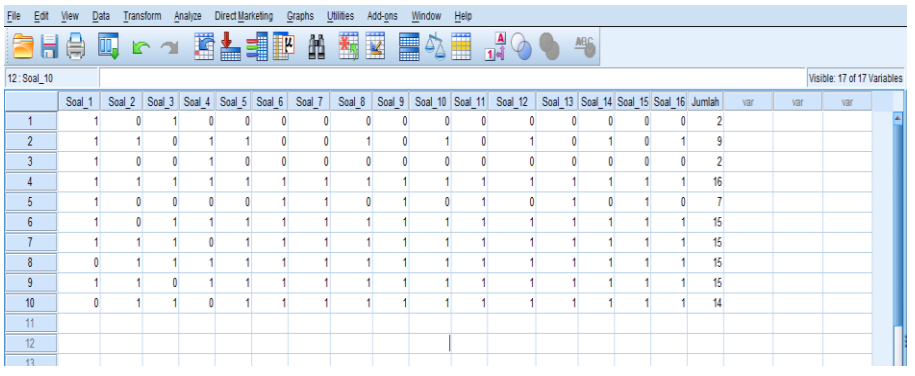

- 3. Mengolah Data
	- Memilih *Analyze – Correlate – Bivariate*
	- Memasukkan semua variabel ke kotak *Variables,* centang bagian

*Pearson, Two-tailed, dan Flag sinificant correlations* sehingga akan

tampak seperti gambar di bawah ini:

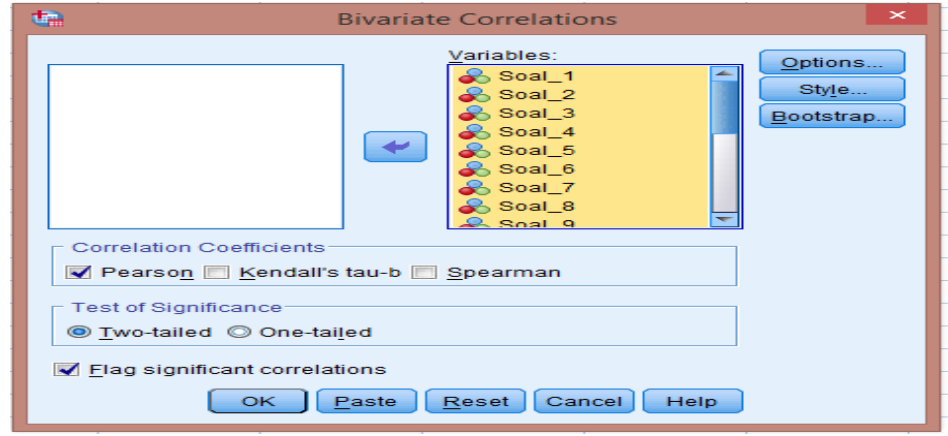

• Memilih tombol OK.

# **Lampiran IX (Lanjutan)**

# 4. Output SPSS dan Analisisnya

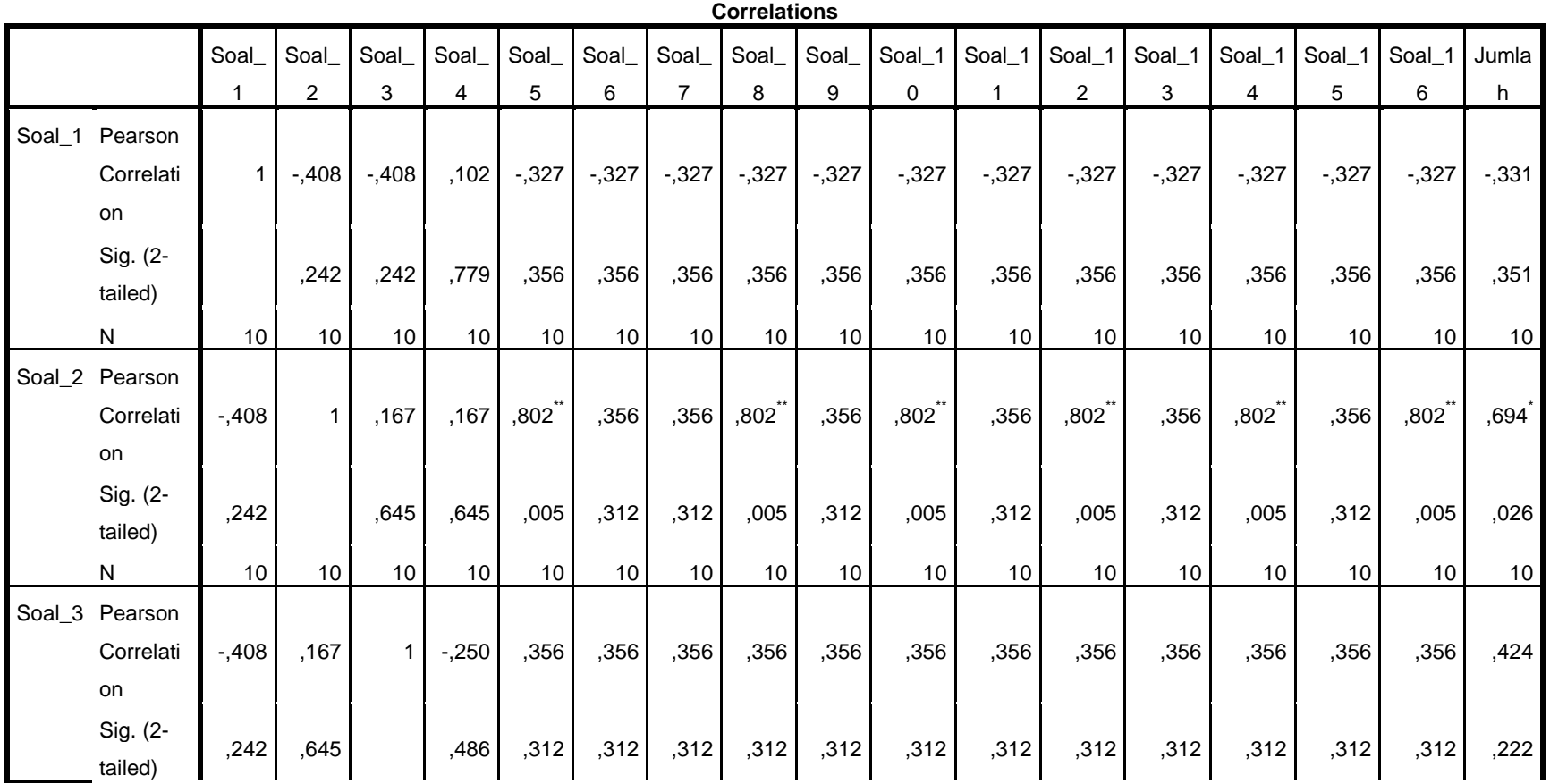

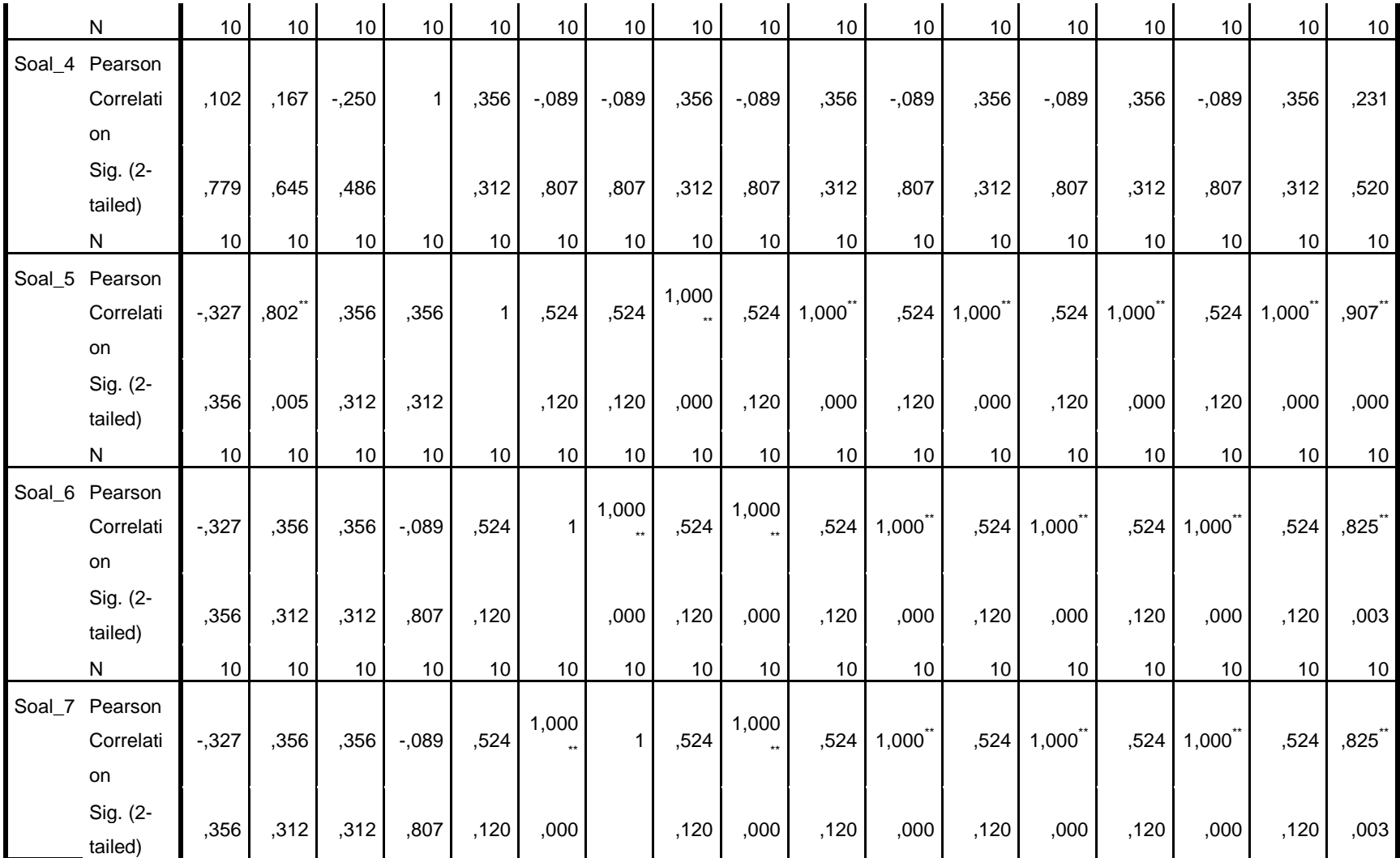

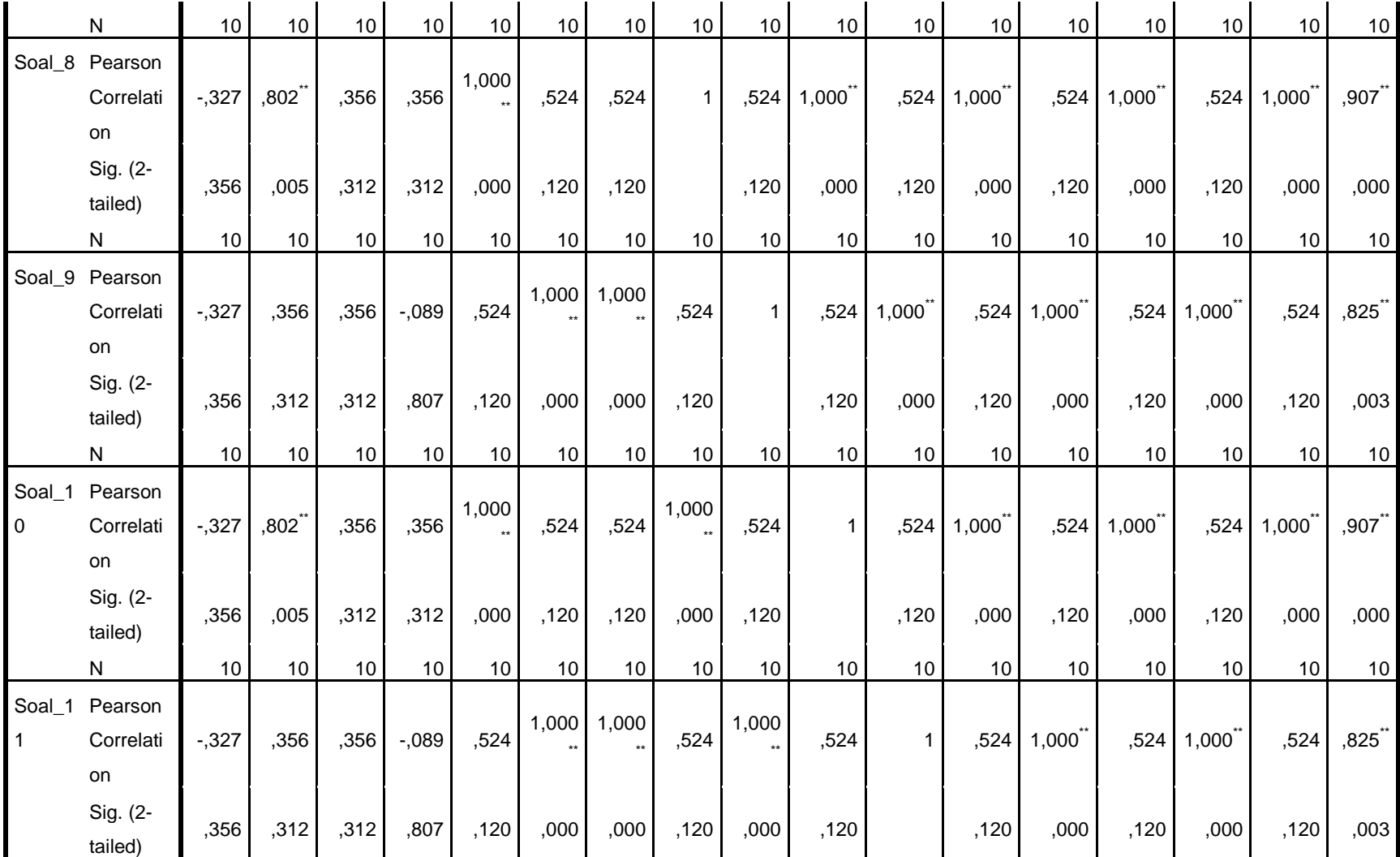

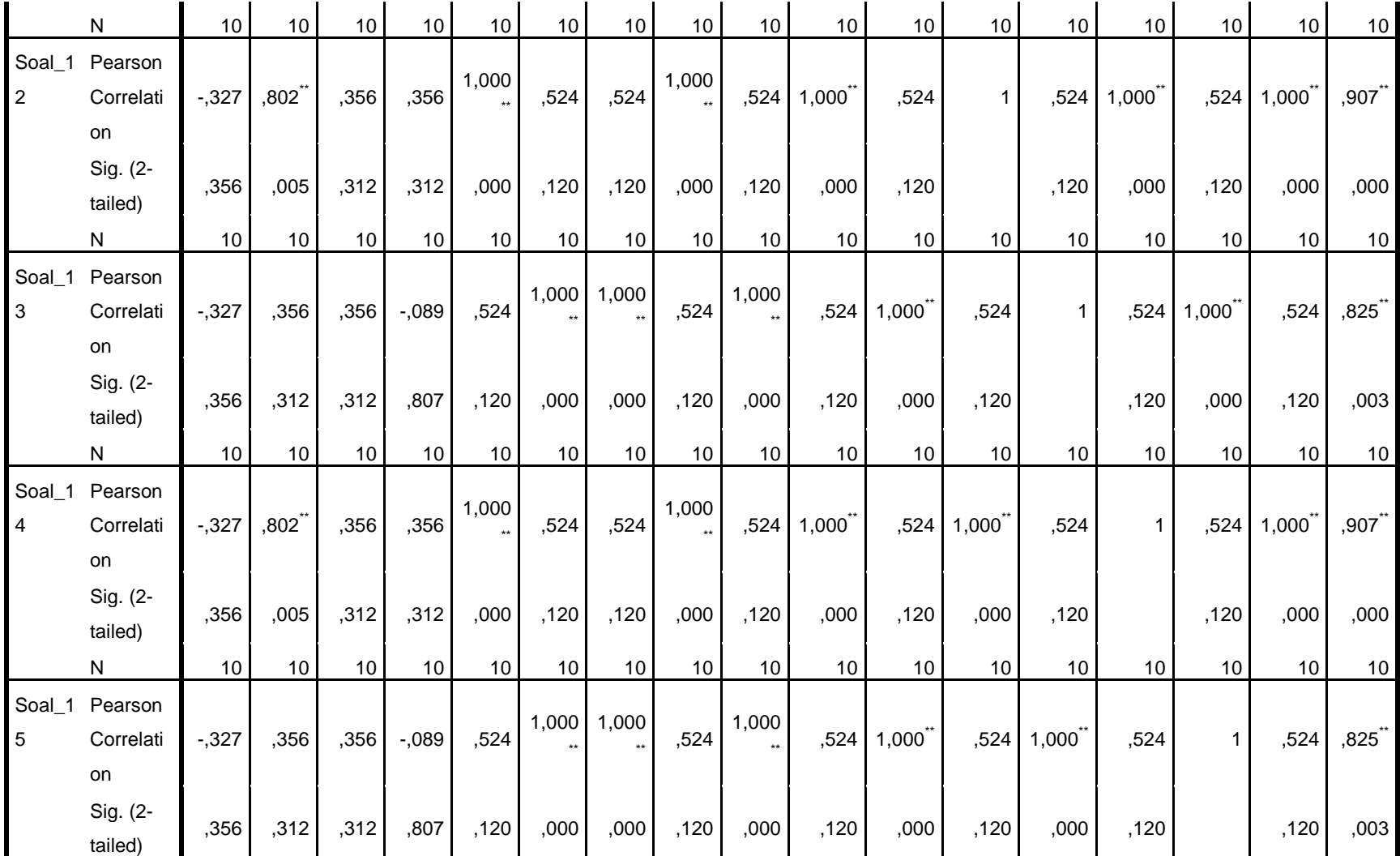

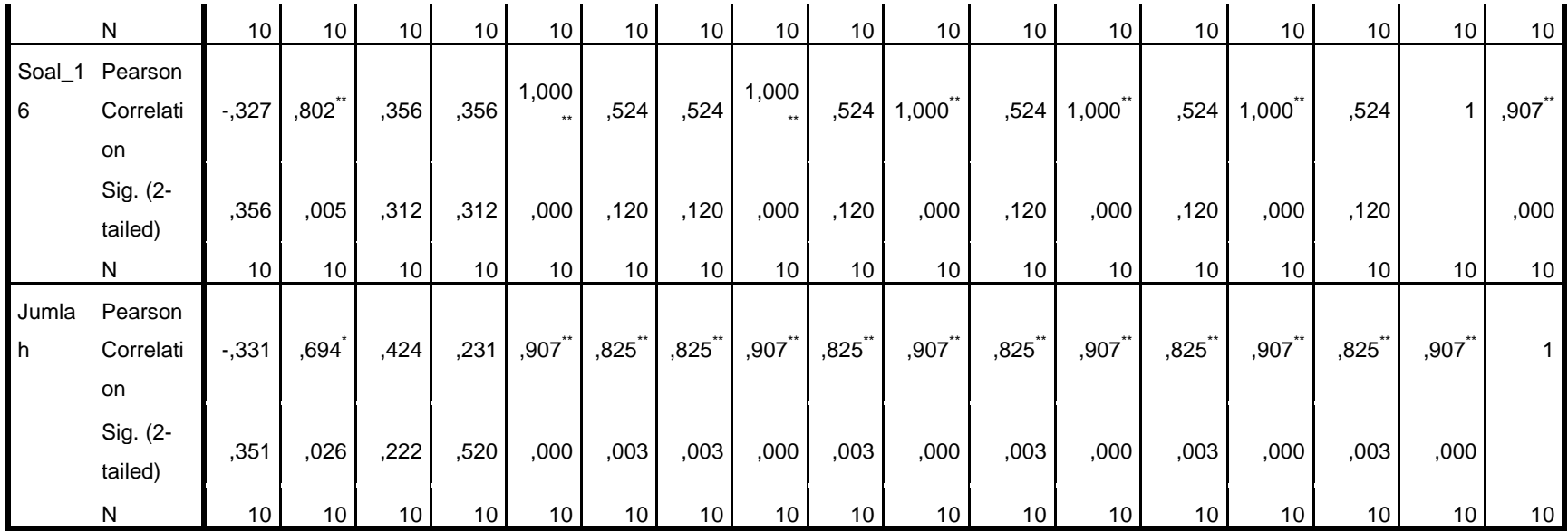

\*\*. Correlation is significant at the 0.01 level (2-tailed).

\*. Correlation is significant at the 0.05 level (2-tailed).

### **Keterangan:**

Jika $r_{\rm hitung} > r_{\rm tablel}$ maka soal dinyatakan valid

Jika  $r_{\text{hitung}} < r_{\text{table}}$  maka soal dinyatakan tidak valid

### **Lampiran IX (Lanjutan)**

Berdasarkan kolom jumlah pada soal no. 1 didapatkan nilai sig. 0,351 > 0,05 maka soal dinyatakan tidak valid. Dengan cara yang sama seperti tersebut di atas, diperoleh kesimpulan sebagai berikut:

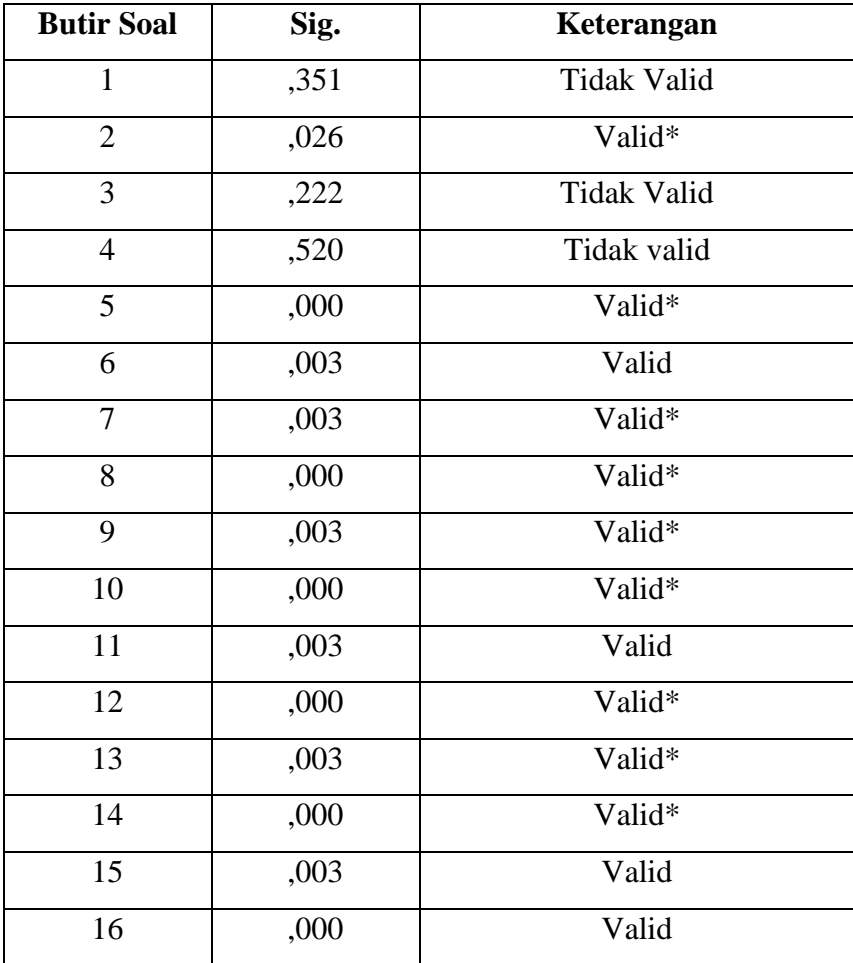

### **Lampiran X Perhitungan Reliabilitas Soal Uji Coba**

Perhitungan reliabilitas soal juga dengan menggunakan SPSS 22. Adapun langkah-langkahnya sama seperti perhitungan validitas, kecuali langkah yang ketiga. Untuk mengolah data perhitungan reliabilitas, langkah-langkahnya akan dijelaskan di bawah ini.

- Memilih *Analyze – Scale –Reliability Analysis.*
- Memasukkan semua variabel kecuali *"*Jumlah*"* ke dalam kolom *Items*. Pada Model, klik Alpha sehingga akan tampak seperti gambar di bawah ini.

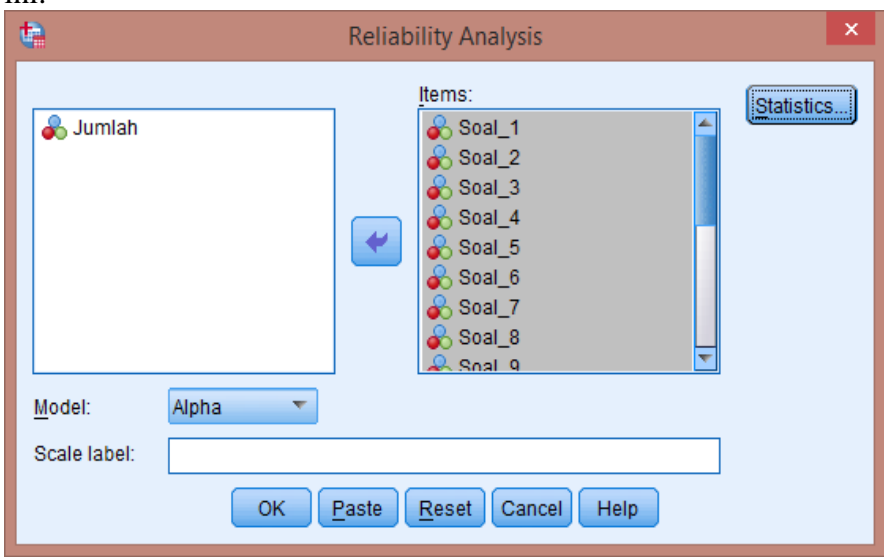

Memilih *Statistics*, centang bagian *Item*, klik *Continue.*

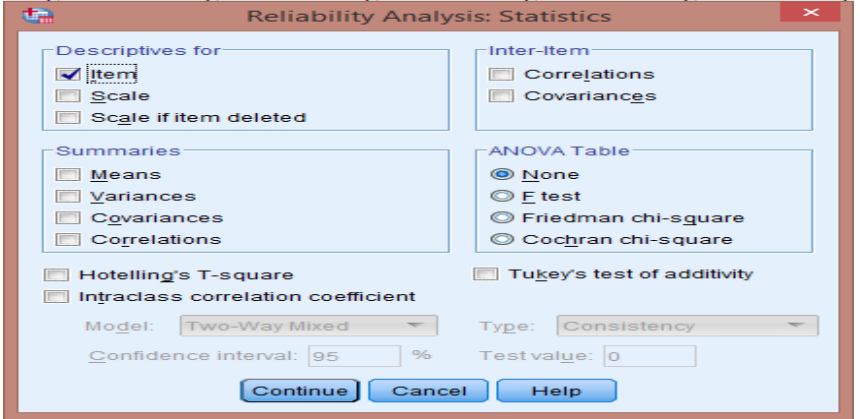

• Memilih tombol Ok.

### **Lampiran X (Lanjutan)**

Output SPSS Uji Reliabilitas Soal

**Reliability Statistics**

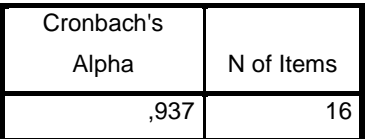

### **Kriteria Reliabilitas** *Cronbach's Alpha***:**

- 1) 0,800 1,000 Sangat Tinggi
- 2) 0,600 0,799 Tinggi
- 3) 0,400 0,599 Cukup
- 4) 0,200 0,399 Rendah
- 5) < 0,200 Sangat Rendah

### **Kesimpulan**

Berdasarkan nilai *Cronbach's Alpha* pada tabel *Reliability Statistics*  didapat nilai 0,937 maka soal dinyatakan reliabel dengan kriteria sangat tinggi.

### **Lampiran XI Soal** *Pretest* **dan** *Posttest*

**Mata Pelajaran : IPA**

**Materi Pokok : Kelainan-Kelainan pada Organ Gerak Pasif (Tulang)**

#### **Petunjuk:**

- **1. Isilah nama di lembar jawaban terlebih dahulu!**
- **2. Selesaikan soal-soal di bawah ini dengan cermat dan teliti!**
- **3. Berilah tanda silang (X) pada salah satu huruf A, B, C, atau D di lembar jawaban yang telah disediakan!**
- **4. Bacalah doa sebelum memulai menjawab soal!**

### **Ayo memilih jawaban yang tepat!**

- 1. Kelainan patah tulang yang biasa terjadi karena terjatuh, kecelakaan atau tabrakan disebut . . . .
	- (A) Rematik
	- (B) Kifosis
	- (C) Rakhitis
	- (D) Fraktura
- 2. Kebiasaan duduk miring ke kiri atau ke kanan pada anak yang masih dalam masa pertumbuhan dapat menyebabkan . . . .
	- (A) Lordosis
	- (B) Skoliosis
	- (C) Kifosis
	- (D) Osteoporosis
- 3. Kelainan pada tulang belakang yang menyebabkan tubuh membungkuk dinamakan . . . .
	- (A) Kifosis
	- (B) Lordosis
- (C) Skoliosis
- (D) Osteoporosis
- 4. Melengkungnya tulang punggung ke arah depan akibat kesalahan sikap duduk disebut . . . .
	- (A) Skoliosis
	- (B) Kifosis
	- (C) Lordosis
	- (D) Osteoporosis
- 5. Tulang yang patah sampai mencuat keluar kulit disebut . . . .
	- (A) Fraktura sederhana
	- (B) Fraktura tertutup
	- (C) Fraktura terbuka
	- (D) Fraktura green stick
- 6. Tulang yang patah menyebabkan otot terbuka, tetapi tidak keluar dari kulit disebut . . . .
	- (A) Fraktura terbuka
	- (B) Fraktura tertutup
	- (C) Fraktura sederhana
	- (D) Fraktura green stick
- 7. Kelainan tulang yang menimbulkan keretakan pada tulang akibat kecelakaan disebut . . . .
	- (A) Rakhitis
	- (B) Rematik
	- (C) Fraktura
	- (D) Fisura

8. Gambar di bawah ini yang termasuk kelainan tulang jenis lordosis adalah .

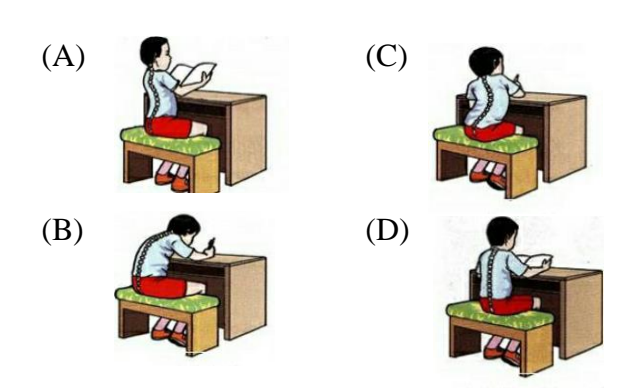

. . .

. . .

9. Gambar di bawah ini yang termasuk kelainan tulang jenis kifosis adalah . . . .

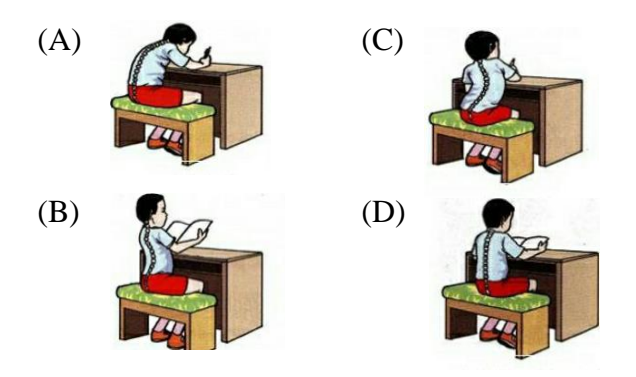

10. Gambar di bawah ini yang termasuk kelainan tulang jenis skoliosis adalah.

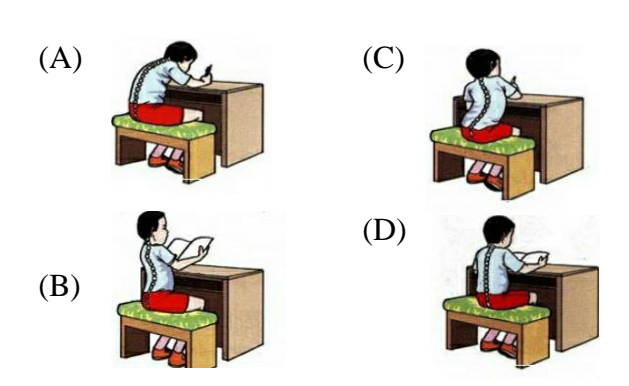

## **Lampiran XII Kunci Jawanban Soal** *Pretest* **dan** *Posttest*

### **Kunci Jawaban Soal** *Pretest-Posttest*

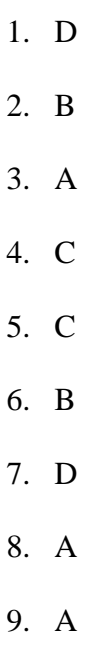

10. C

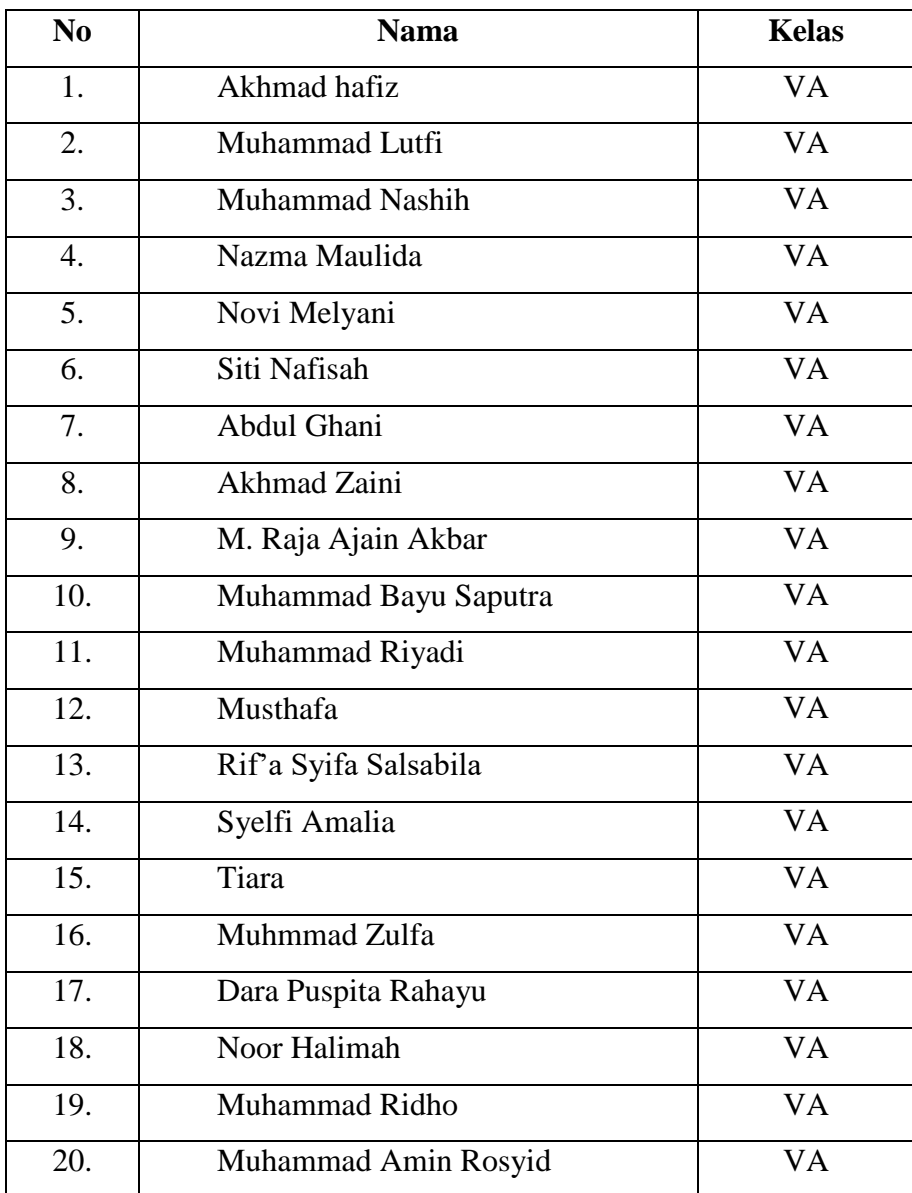

# **Lampiran XIII Daftar Nama Siswa Kelas Eksperimen I**

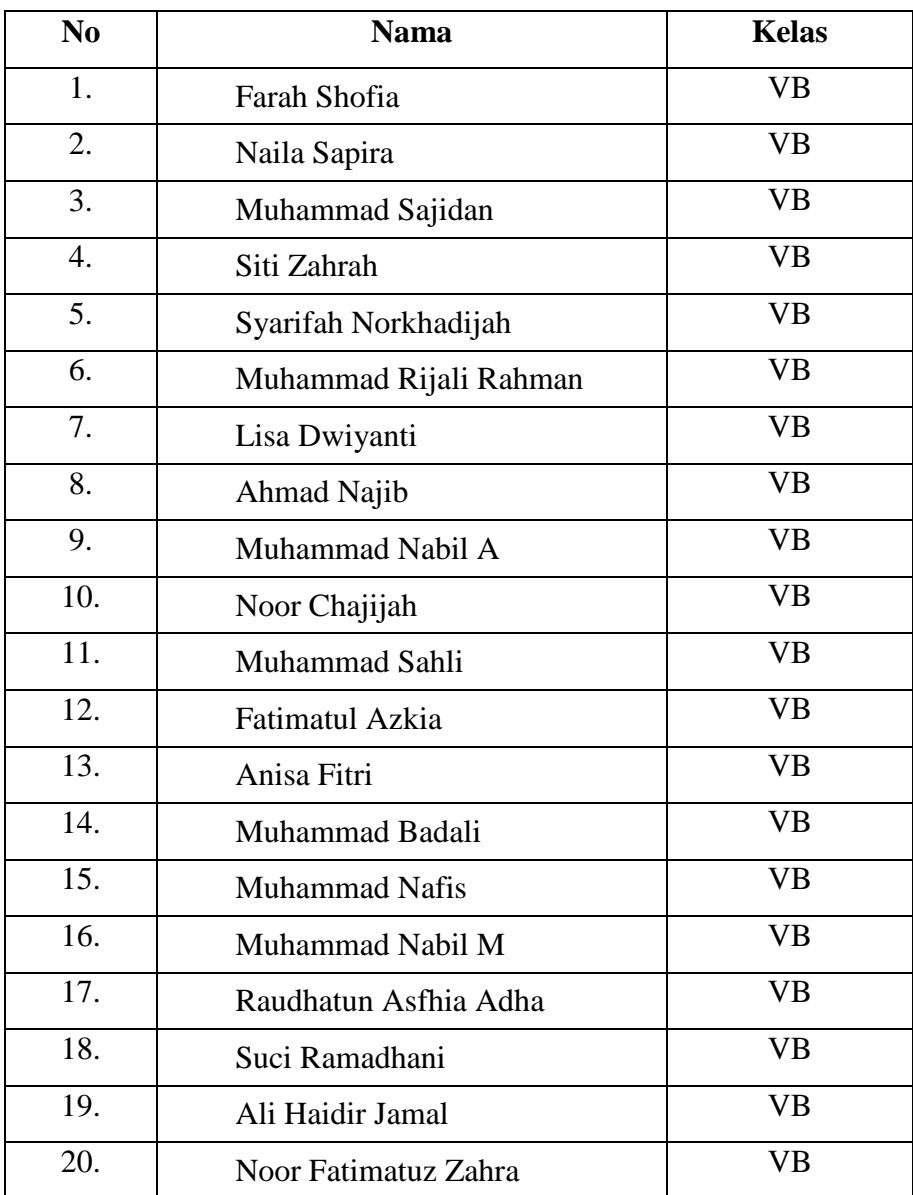

# **Lampiran XIV Daftar Nama Siswa Kelas Eksperimen II**

| NO              | <b>NAMA</b>           | <b>NILAI</b> |
|-----------------|-----------------------|--------------|
| $\mathbf{1}$    | Akhmad hafiz          | 20           |
| $\overline{2}$  | Akhmad Zaini          | 20           |
| 3               | Dara Puspita Rahayu   | 20           |
| $\overline{4}$  | Muhammad Amin Rosyid  | 20           |
| 5               | Muhammad Bayu Saputra | 20           |
| 6               | Muhammad Lutfi        | 20           |
| $\overline{7}$  | Muhammad Ridho        | 20           |
| 8               | Muhammad Riyadi       | 20           |
| 9               | Muhammad Zulfa        | 20           |
| 10              | Nazma Maulida         | 20           |
| 11              | Noor Halimah          | 20           |
| 12              | Rif'a Syifa Salsabila | 20           |
| $\overline{13}$ | Siti Nafisah          | 20           |
| 14              | Syelfi Amalia         | 20           |
| $\overline{15}$ | <b>Abdul Ghani</b>    | 40           |
| 16              | Muhammad Nashih       | 40           |
| 17              | Tiara                 | 40           |
| 18              | M. Raja Ajain Akbar   | 50           |
| 19              | Novi Melyani          | 50           |
| 20              | Musthafa              | 60           |
| <b>Jumlah</b>   | 560                   |              |
| Rata-rata       | 28                    |              |

**Lampiran XV Data Nilai Kemampuan Awal Siswa Kelas Eksperimen I**

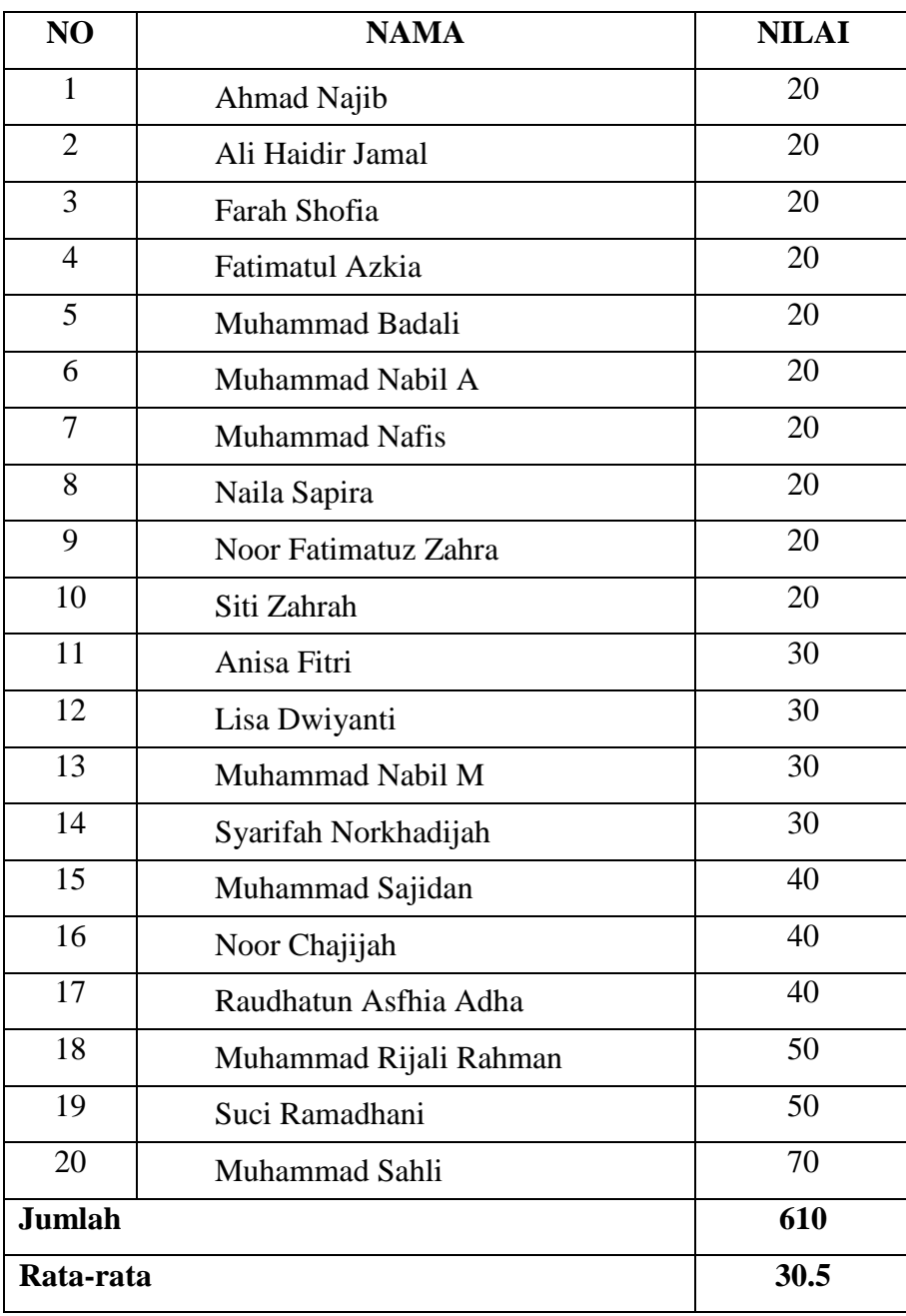

# **Lampiran XVI Data Nilai Kemampuan Awal Siswa Kelas Eksperimen II**

**Lampiran XVII Perhitungan Rata-Rata, Standar Deviasi, dan Varians Hasil Kemampuan Awal Siswa Kelas Eksperimen I dan Kelas Eksperimen II.**

Perhitungan rata-rata, standar deviasi, dan variansi dengan menggunakan SPSS 22. Langkah-langkahnya, sebagai berikut:

- Data Pretest rata2, std, v.sav [DataSet1] IBM SPSS Statistics Data Editor  $\Box$  $\times$ File Edit View Data Transform <mark>Analyze Direct Marketing Graphs Utilities Add-ons Window Help</mark> Reports<br>Descriptive Statistics  $\frac{1}{\sqrt{2}}$ 白日身回に  $\frac{\text{ABC}}{\text{ABC}}$ **Execuencies...** Visible: 2 of 2 Variables  $\frac{1}{\text{Tables}}$ Descriptives. Compare Means Eks1 Eks2 **A**<sub>e</sub> Explore...<br>**A**e Explore...<br>**Explore** var var General Linear Model<br>General Linear Model<br>Generalized Linear Models  $\overline{20}$  $\overline{20}$  $\frac{1}{20}$  $\frac{1}{20}$ THRE Anglycic  $\frac{1}{20}$ Mixed Models  $\frac{1}{|z|}$  Ratio...  $\overline{20}$  $\overline{20}$ Correlate  $\frac{1}{20}$  $P-P$  Plots 20  $R$ egression  $\overline{20}$ O-Q Plots Loglinear  $\frac{20}{20}$  $\frac{1}{20}$ Neural Networks  $rac{20}{20}$ Classify  $\overline{20}$ 20 Dimension Reduction  $\frac{20}{20}$  $\overline{20}$  $\begin{array}{r} 10 \\ 11 \\ 12 \\ 13 \end{array}$ Scale  $30<sup>1</sup>$ Nonparametric Tests  $\frac{20}{20}$  $\frac{1}{30}$  $\frac{50}{30}$ Forecasting Survival<br>Survival<br>Multiple Response  $\overline{14}$  $\overline{20}$  $30$  $\frac{18}{40}$  $\begin{array}{r} 15 \\ 16 \\ 17 \\ 18 \\ 19 \end{array}$  $\overline{40}$ 40 32 Missing Value Analysis. Multiple Imputation  $\overline{40}$  $40$  $rac{18}{50}$ Complex Samples 50 50 | B Simulation...  $50 - 50$  $\frac{120}{21}$  $rac{80}{60}$  $\overline{70}$ Quality Control ROC Curve.  $\frac{22}{23}$ Data View Variable View **IBM SPSS Statistics Processor is ready**  $\begin{picture}(180,10) \put(0,0){\line(1,0){155}} \put(10,0){\line(1,0){155}} \put(10,0){\line(1,0){155}} \put(10,0){\line(1,0){155}} \put(10,0){\line(1,0){155}} \put(10,0){\line(1,0){155}} \put(10,0){\line(1,0){155}} \put(10,0){\line(1,0){155}} \put(10,0){\line(1,0){155}} \put(10,0){\line(1,0){155}} \put(10,0){\line(1,0){155}}$ **POCCEMB**  $\pm$
- 1. Mengklik menu *Analyze-Descriptive statistic-Descriptive*

2. Memasukkan nilai siswa ke kotak Valriables (s)

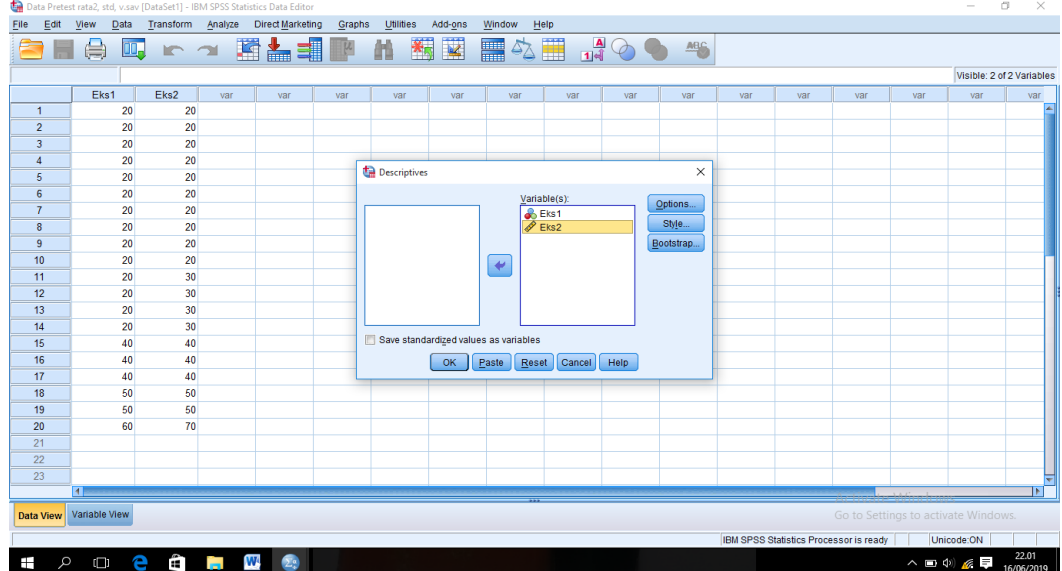

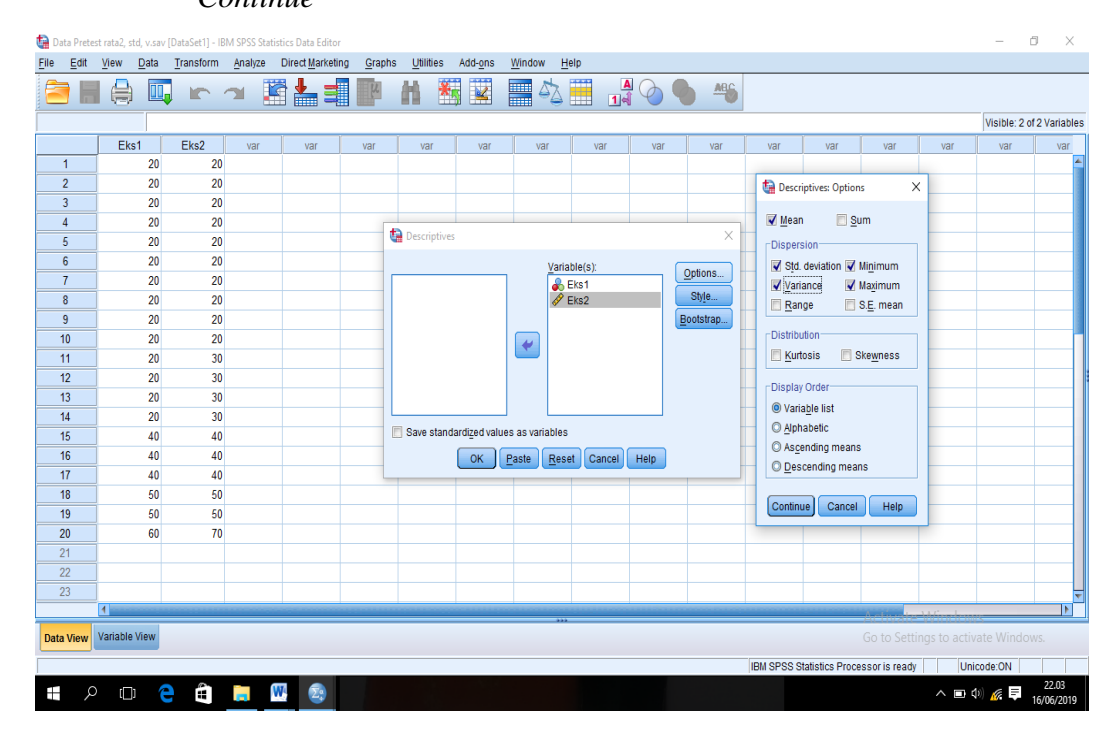

3. Mengklik *Option-*mencentang *Mean, Std.Devition,* dan *Variance,* lalu *Continue*

### 4. Mengklik OK, maka akan muncul output sebagai berikut:

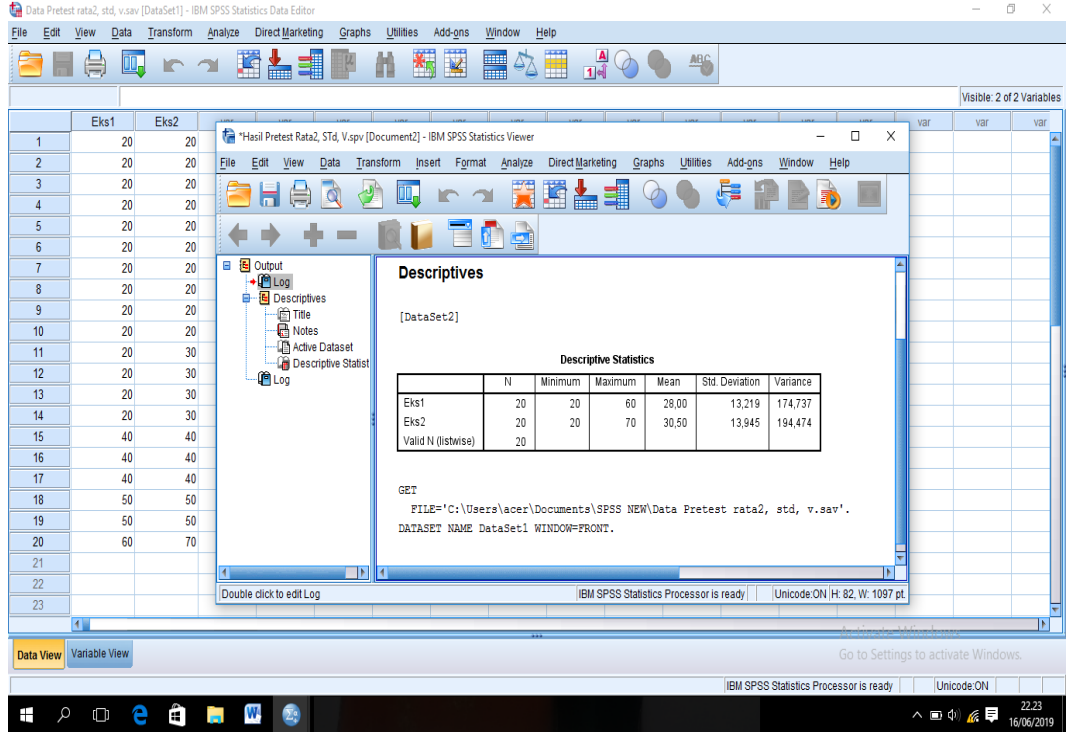
# **Lampiran XVII (Lanjutan)**

Dari hasil perhitungan maka diperoleh:

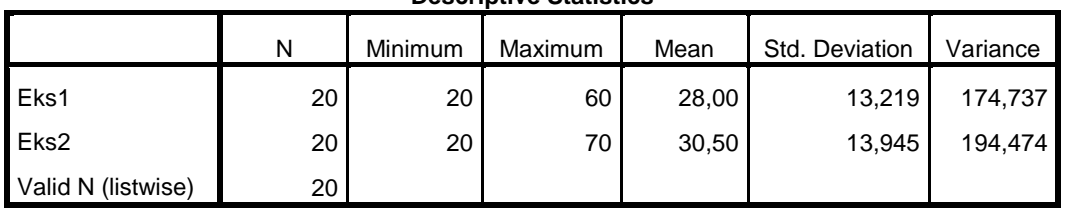

**Descriptive Statistics**

Ringkasan statistik deskriptif dari nilai kelas eksperimen I dan eksperimen II sebagai responden:

- Rata-rata nilai kelas eksperimen I 28,00. Sedangkan rata-rata nilai kelas eksperimen II 30,50.
- Varians untuk kelas eksperimen I 174,737 dan untuk nilai kelas eksperimen II 194,474.
- Standar deviasi untuk nilai kelas eksperimen I 13,219 dan untuk nilai kelas eksperimen II 13,945.
- Nilai minimum untuk kelas eksperimen I 20 dan untuk kelas eksperimen II 60.
- Nilai maximum untuk kelas eksperimen I 60 dan untuk kelas eksperimen II 70.

# **Lampiran XVIII Perhitungan Uji Normalitas Kemampuan Awal Siswa Kelas Eksperimen I dan Kelas Eksperimen II.**

Normalitas data dihitung dengan bantuan program *SPSS versi 22.* Pengujian normalitas data yang diperoleh dalampenelitian mengggunkan langkah-langkah pengujian dengan menggunakan uji *Kolmogorov-Smirnov*, yaitu sebagai berikut:

1. Membuka *file* normalitas, kemudian mengklik menu *Analyze-Nonparametric Test-Legacy-1-Sampel K-S*

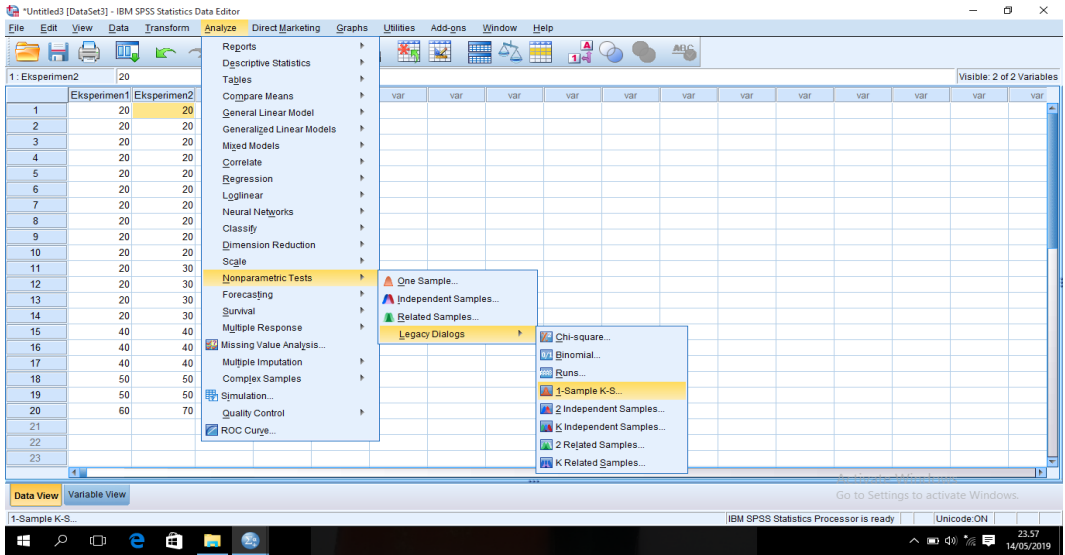

2. Memasukkan variabel ke dalam *Test Variable List* dan aktifkan cek pada *Test distribution* dengan pilihan *Normal*

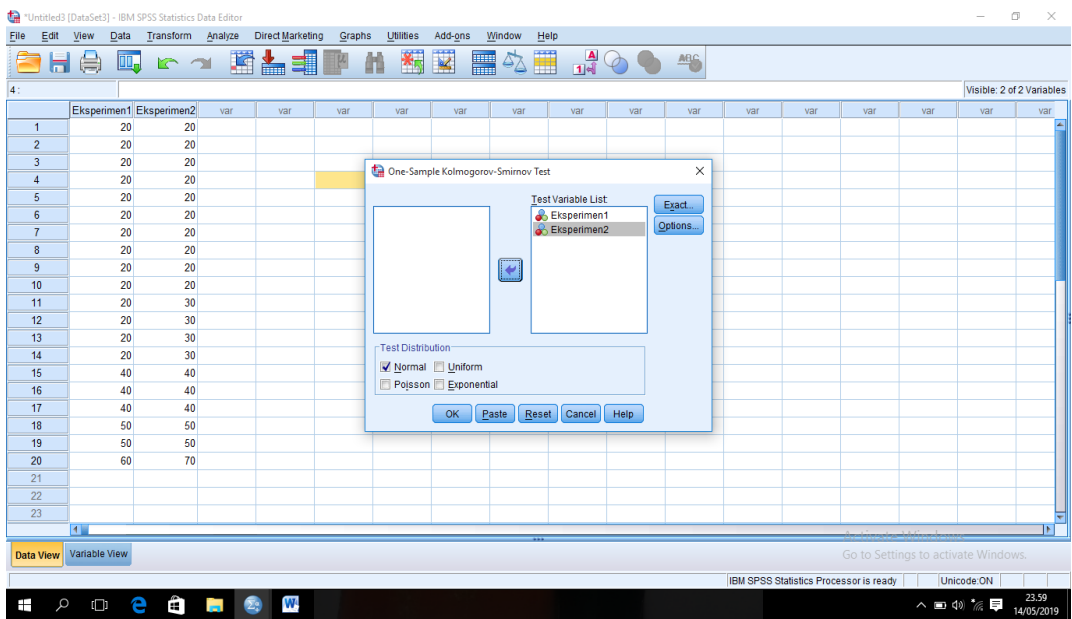

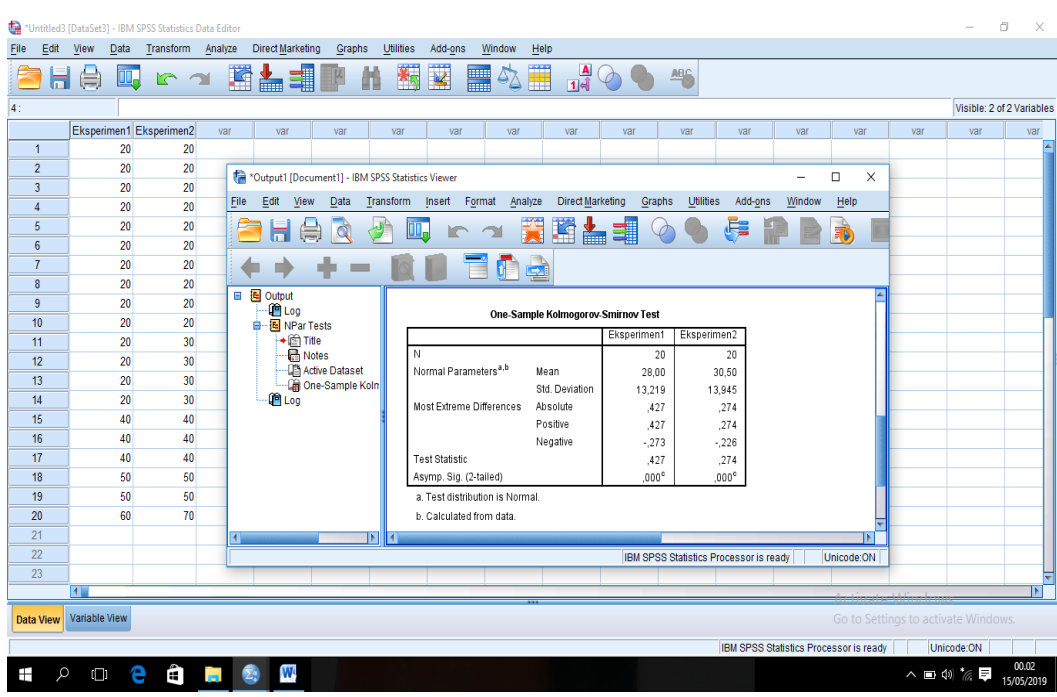

#### 3. Mengklik Ok, maka muncul output seperti berikut:

Dari hasil perhitungan maka diperoleh:

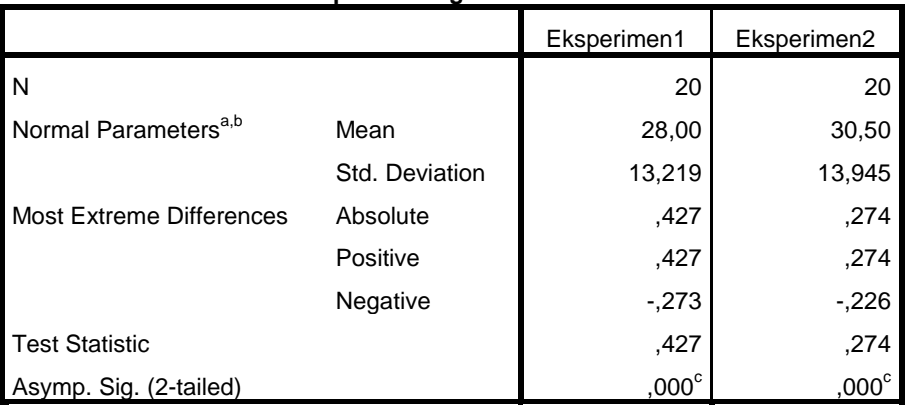

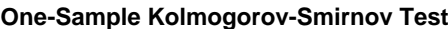

a. Test distribution is Normal.

b. Calculated from data.

c. Lilliefors Significance Correction.

Tabel diatas menunjukkan uji normalitas dengan menggunakan uji Kolmogorov-Smirnov. Nilai signifikansi data untuk kelas eksperimen I adalah 0,000 < 0,05 yang berarti data tidak berdistribusi normal, dan nilai signifikansi data untuk kelas eksperimen II adalah 0,000 < 0,05 yang berarti data tidak berdistribusi normal.

# **Lampiran XIX Perhitungan Uji Homogenitas Kemampuan Awal Siswa Kelas Eksperimen I dan Kelas Eksperimen II.**

Teknik untuk menguji homogenitas dengan bantuan *SPSS versi 22 for window test of homogenity of variances* dengan uji *Levene Statistics.* Adapun langkahlangkahnya sebagai-berikut:

1. Memasukkan nilai siswa pada *data view* kelas eksperimen I dan kelas eksperimen II

|                         | Data Homogenitas Pretest.sav [DataSet1] - IBM SPSS Statistics Data Editor                                                                             |                                    |                               |           |        |                      |         |         |        |                     |       |                                                      | σ<br>$\overline{\phantom{a}}$ |                     | $\times$   |
|-------------------------|----------------------------------------------------------------------------------------------------|------------------------------------|-------------------------------|-----------|--------|----------------------|---------|---------|--------|---------------------|-------|------------------------------------------------------|-------------------------------|---------------------|------------|
| $E$ dit<br>File         | Data<br>View                                                                                                    | Transform Analyze Direct Marketing |                               |           | Graphs | Utilities<br>Add-ons | Window  | HeIp    |        |                     |       |                                                      |                               |                     |            |
|                         | $\overline{\mathbf{M}}$<br>噩<br>뼥<br>嘴<br><b>Hill</b><br>顔<br>ABC<br>e<br>mя<br>K.<br>$m \sim$<br><b>Report</b><br>$\sigma_{\Delta}$<br>$\mathcal{O}$ |                                    |                               |           |        |                      |         |         |        |                     |       |                                                      |                               |                     |            |
|                         | Name                                                                                                    | Type                               | Width                         | Decimals  | Label  | Values               | Missing | Columns | Align  | Measure             | Role  |                                                      |                               |                     |            |
| $\mathbf{1}$            | Nilai                                                                                                    | Numeric                            | 8                             | $\circ$   |        | None                 | None    | 8       | Center | $\mathscr{P}$ Scale | Input |                                                      |                               |                     |            |
| $\overline{2}$          | Kelas                                                                                                    | Numeric                            | 8                             | $\circ$   |        | (1, Eksperi          | None    | 8       | Center | $\mathscr{P}$ Scale | Input |                                                      |                               |                     |            |
| $\overline{\mathbf{3}}$ |                                                                                                    |                                    |                               |           |        |                      |         |         |        |                     |       |                                                      |                               |                     |            |
| $\overline{a}$          |                                                                                                    |                                    |                               |           |        |                      |         |         |        |                     |       |                                                      |                               |                     |            |
| 5                       |                                                                                                    |                                    |                               |           |        |                      |         |         |        |                     |       |                                                      |                               |                     |            |
| $6\phantom{1}$          |                                                                                                    |                                    |                               |           |        |                      |         |         |        |                     |       |                                                      |                               |                     |            |
| $\overline{7}$          |                                                                                                    |                                    |                               |           |        |                      |         |         |        |                     |       |                                                      |                               |                     |            |
| $^{\rm 8}$              |                                                                                                    |                                    |                               |           |        |                      |         |         |        |                     |       |                                                      |                               |                     |            |
| 9                       |                                                                                                    |                                    |                               |           |        |                      |         |         |        |                     |       |                                                      |                               |                     |            |
| 10 <sub>1</sub>         |                                                                                                    |                                    |                               |           |        |                      |         |         |        |                     |       |                                                      |                               |                     |            |
| 11                      |                                                                                                    |                                    |                               |           |        |                      |         |         |        |                     |       |                                                      |                               |                     |            |
| 12                      |                                                                                                    |                                    |                               |           |        |                      |         |         |        |                     |       |                                                      |                               |                     |            |
| 13                      |                                                                                                    |                                    |                               |           |        |                      |         |         |        |                     |       |                                                      |                               |                     |            |
| 14                      |                                                                                                    |                                    |                               |           |        |                      |         |         |        |                     |       |                                                      |                               |                     |            |
| 15                      |                                                                                                    |                                    |                               |           |        |                      |         |         |        |                     |       |                                                      |                               |                     |            |
| 16                      |                                                                                                    |                                    |                               |           |        |                      |         |         |        |                     |       |                                                      |                               |                     |            |
| 17                      |                                                                                                    |                                    |                               |           |        |                      |         |         |        |                     |       |                                                      |                               |                     |            |
| 18                      |                                                                                                    |                                    |                               |           |        |                      |         |         |        |                     |       |                                                      |                               |                     |            |
| 19                      |                                                                                                    |                                    |                               |           |        |                      |         |         |        |                     |       |                                                      |                               |                     |            |
| 20                      |                                                                                                    |                                    |                               |           |        |                      |         |         |        |                     |       |                                                      |                               |                     |            |
| 21                      |                                                                                                    |                                    |                               |           |        |                      |         |         |        |                     |       |                                                      |                               |                     |            |
| 22                      |                                                                                                    |                                    |                               |           |        |                      |         |         |        |                     |       |                                                      |                               |                     |            |
| 23                      |                                                                                                    |                                    |                               |           |        |                      |         |         |        |                     |       |                                                      |                               |                     |            |
| 24                      |                                                                                                    |                                    |                               |           |        |                      |         |         |        |                     |       |                                                      |                               |                     |            |
| $\overline{or}$         | $\blacksquare$                                                                                                    |                                    |                               |           |        |                      |         |         |        |                     |       | Activate Windows                                     |                               |                     | <b>INF</b> |
|                         | Data View   Variable View                                                                                                    |                                    |                               |           |        |                      |         |         |        |                     |       | Go to Settings to activate Windows.                  |                               |                     |            |
|                         |                                                                                                    |                                    |                               |           |        |                      |         |         |        |                     |       | IBM SPSS Statistics Processor is ready<br>Unicode:ON |                               |                     |            |
| Q<br>Ŧ                  | Ô                                                                                                    | e                                  | $\mathbf{u}$ and $\mathbf{v}$ | $\bullet$ |        |                      |         |         |        |                     |       | $\wedge$ $\Box$ $\wedge$ $\#$                        |                               | 11.40<br>15/06/2019 |            |

2. Mengklik menu *Analyze-Compare Means-One way Anova*

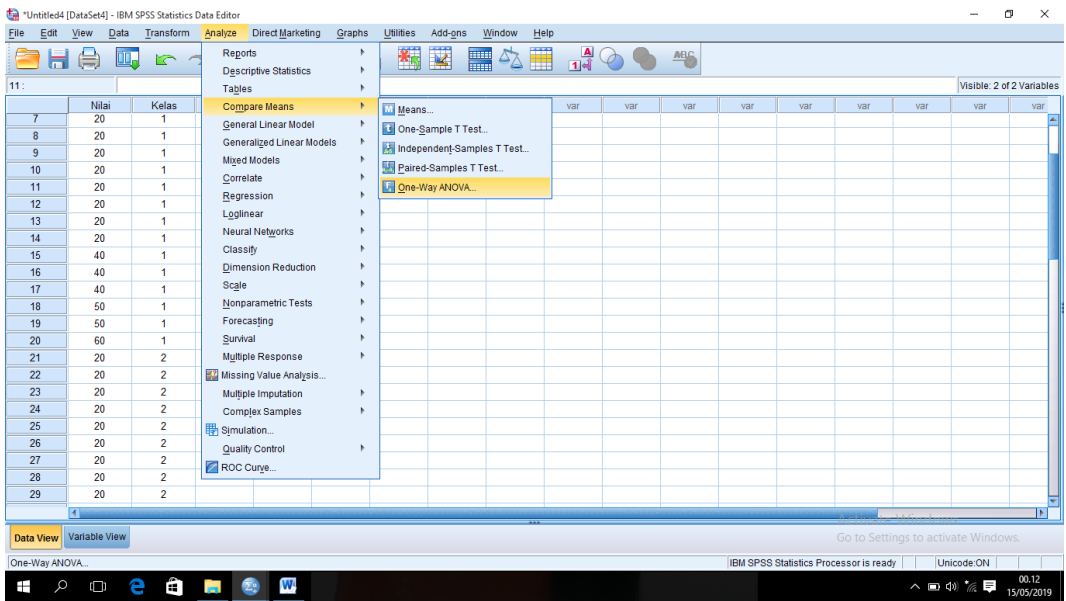

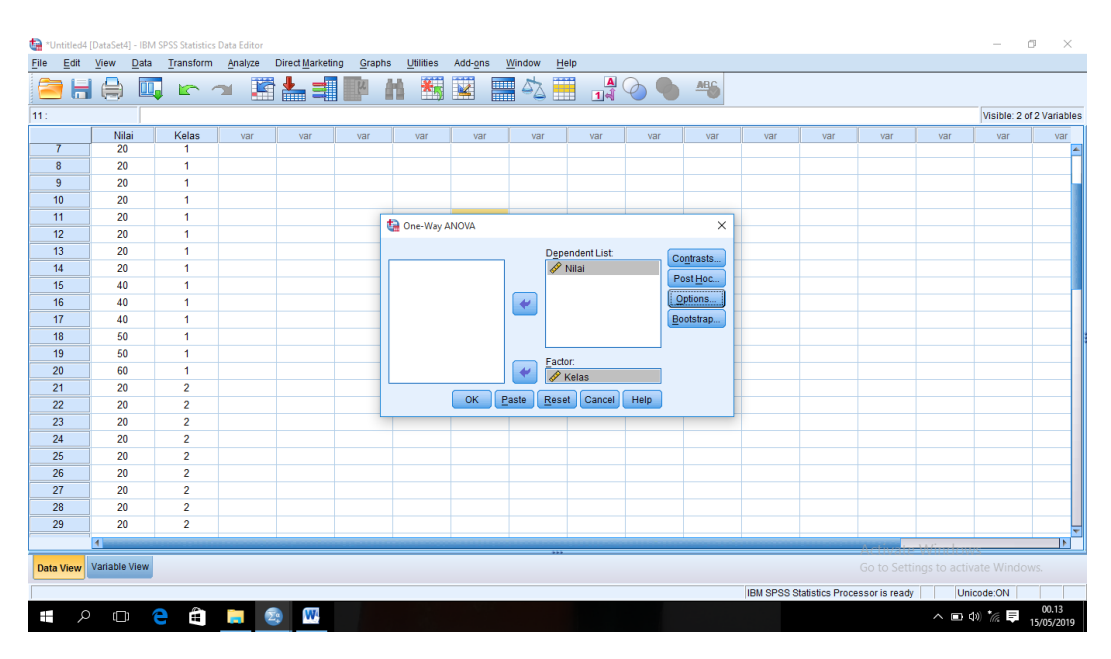

# 3. Memasukkan variabel kedalam *Dependent List* dan *Factor List*

4. Mengklik *Option* tambahkan tanda centang pada kotak *Homogeneity Of Variance Test*

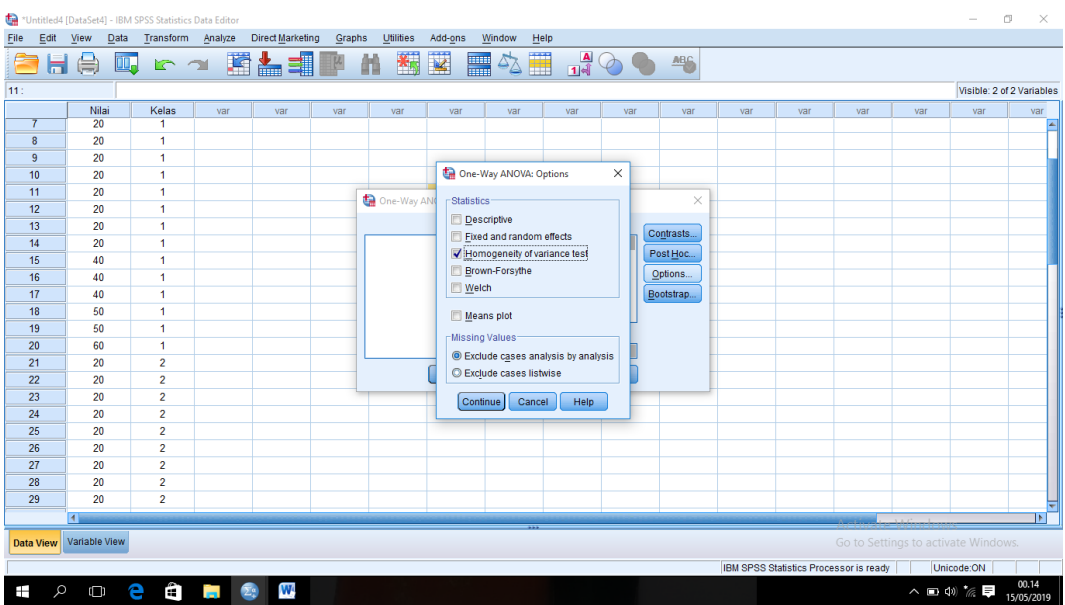

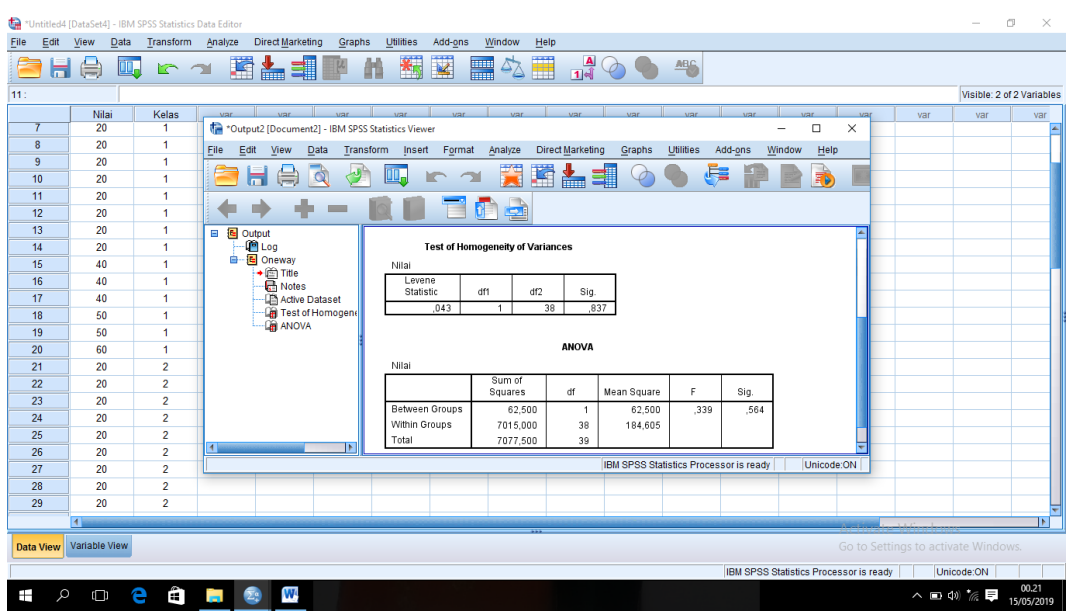

# 5. Mengklik *Continue* lalu Ok, maka akan muncul output seperti berikut:

Setelah dilakukan langkah-langkah Uji *Levene Statistic*, maka diperoleh:

#### **Test of Homogeneity of Variances**

Nilai

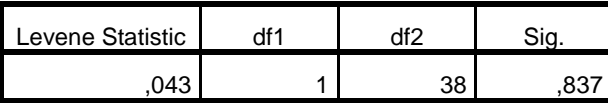

Tabel di atas menunjukkan uji homogenitas dengan menggunakan uji *Levene Statistic*. Nilai signifikansi data adalah 0,837 > 0,05 yang berarti data homogen.

# **Lampiran XX Perhitungan Uji U Kemampuan Awal Siswa Menggunakan SPSS 22**

Perhitungan Uji U dengan menggunakan SPSS 22. Langkah-langkahnya sebagai berikut:

- 1. Memasukkan data ke SPSS
	- Menampilkan Variabel View untuk memasukkan nama dan properti variabel, sehingga akan tampak di layar sebagai berikut:

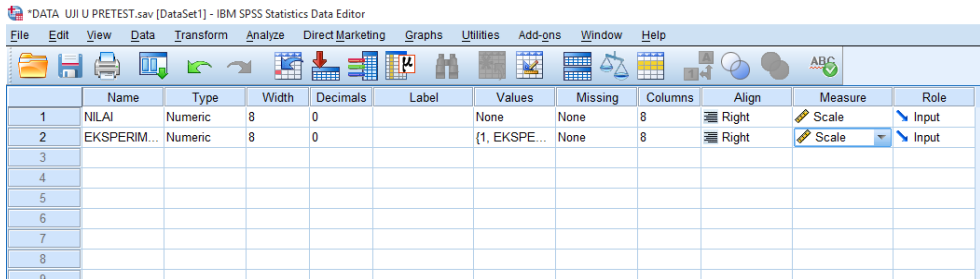

### 2. Mengisi data

 Mengembalikan data pada Data View. Data isian yang tampak di layar sebagai berikut:

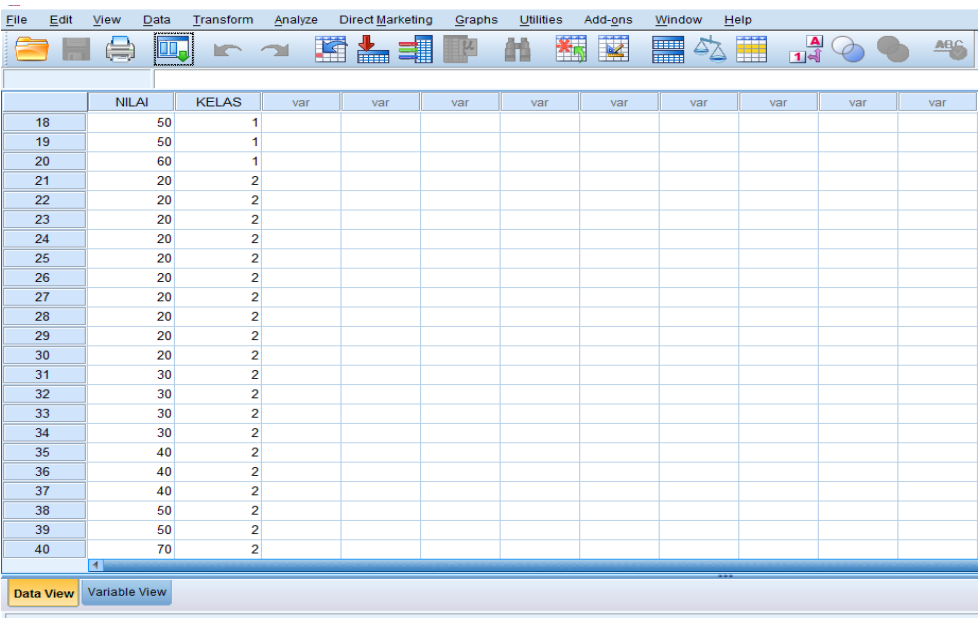

# **Lampiran XX (Lanjutan)**

- 3. Mengolah data
	- Memilih *Analyze - Non Parametrik Test - 2 Independents Sample*
	- Memasukkan **Nilai** pada kotak *Test Variabel List*

Masukkan **Kelas** pada kotak *Grouping variabel,* sehingga tampak di layar sebagai berikut:

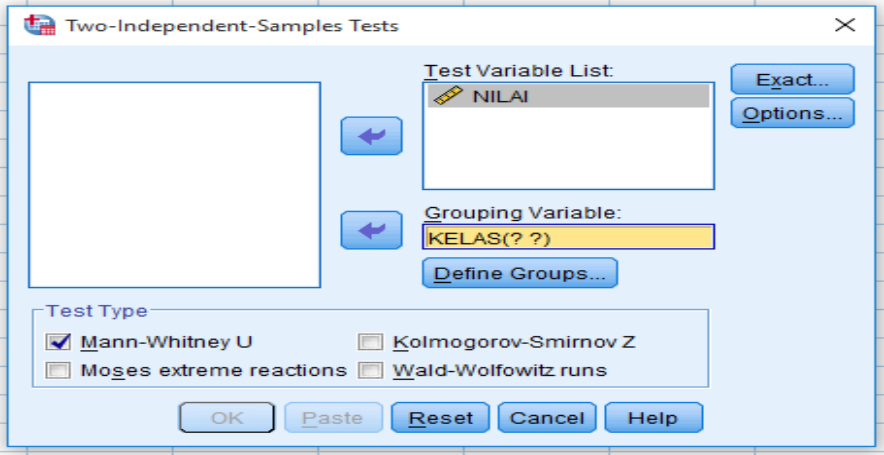

- *Test Type* : memilih *Mann-Whitney U*
- Memilih tombol *Define Grouping*
- *Mengisi Grouping 1* dengan *1 dan Grouping 2* dengan 2, sehingga tampak

di layar sebagai berikut:

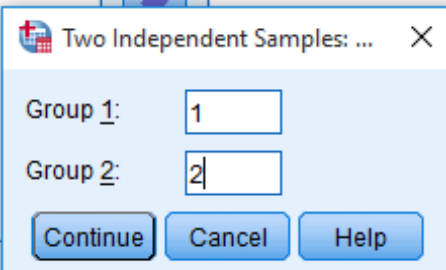

- Memilih *Continue*
- Memilih tombol OK.

# **Lampiran XX (Lanjutan)**

#### 4. Ouput SPSS Uji U dan Analisisnya

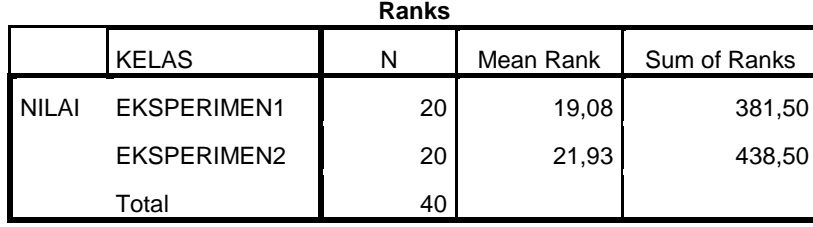

**Test Statistics<sup>a</sup>**

|                                | NILAI    |
|--------------------------------|----------|
| Mann-Whitney U                 | 171,500  |
| Wilcoxon W                     | 381,500  |
| Z                              | $-0.873$ |
| Asymp. Sig. (2-tailed)         | 382,     |
| Exact Sig. [2*(1-tailed Sig.)] |          |

a. Grouping Variable: EKSPERIMEN

b. Not corrected for ties.

- Pengambilan keputusan Jika Sig >  $0.05$  maka H<sub>0</sub> diterima Jika Sig <  $0.05$  maka  $H_0$  ditolak
- Kesimpulan

Karena Sig pada penelitian ini adalah 0,382 maka lebih besar dari 0,05 sehingga H<sup>0</sup> diterima. Jadi dapat disimpulkan bahwa tidak terdapat perbedaan yang signifikan antara kemampuan awal siswa kelas eksperimen I dan kelas eksperimen II.

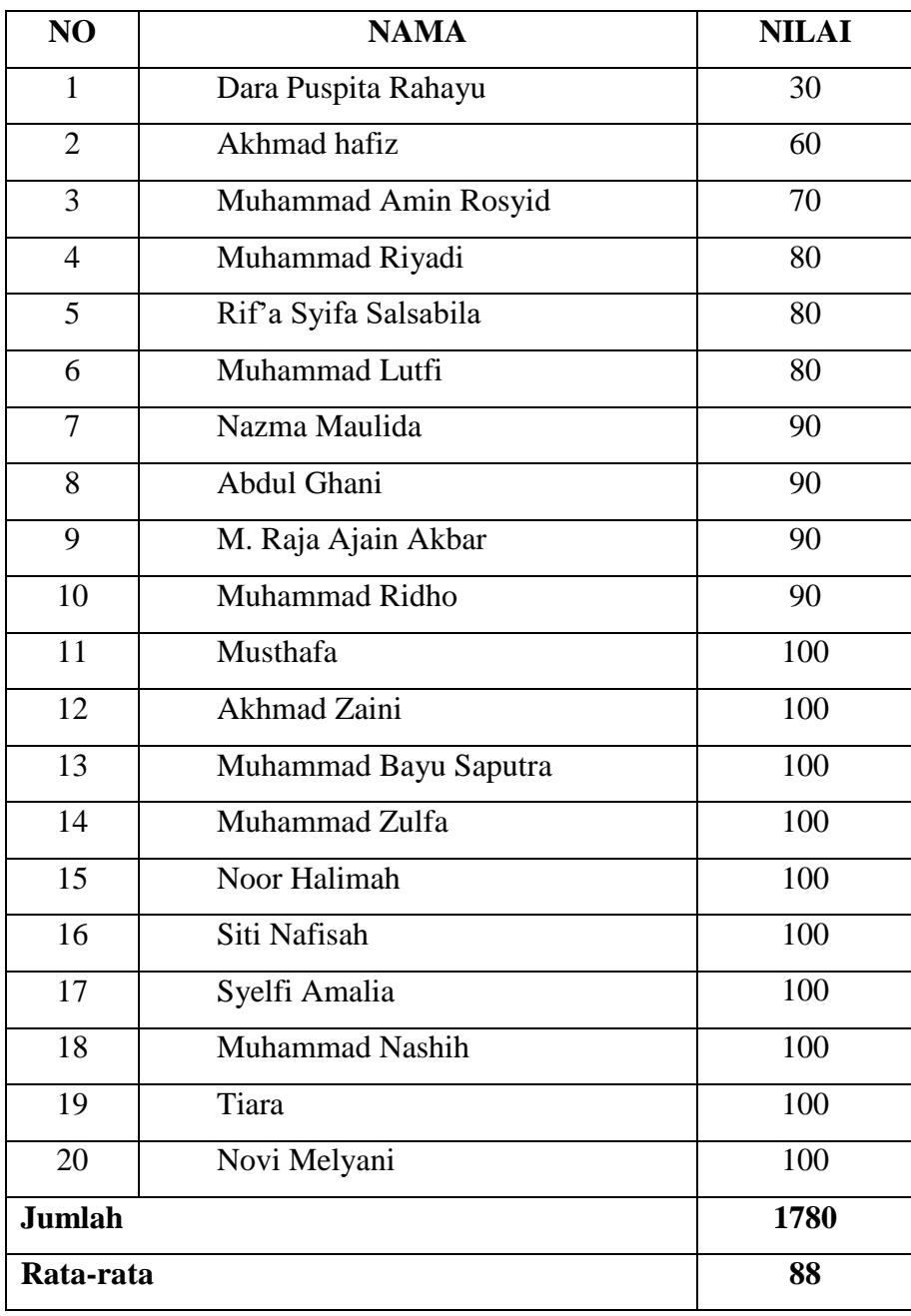

# **Lampiran XXI Data Nilai** *Posttest* **Kelas Eksperimen I**

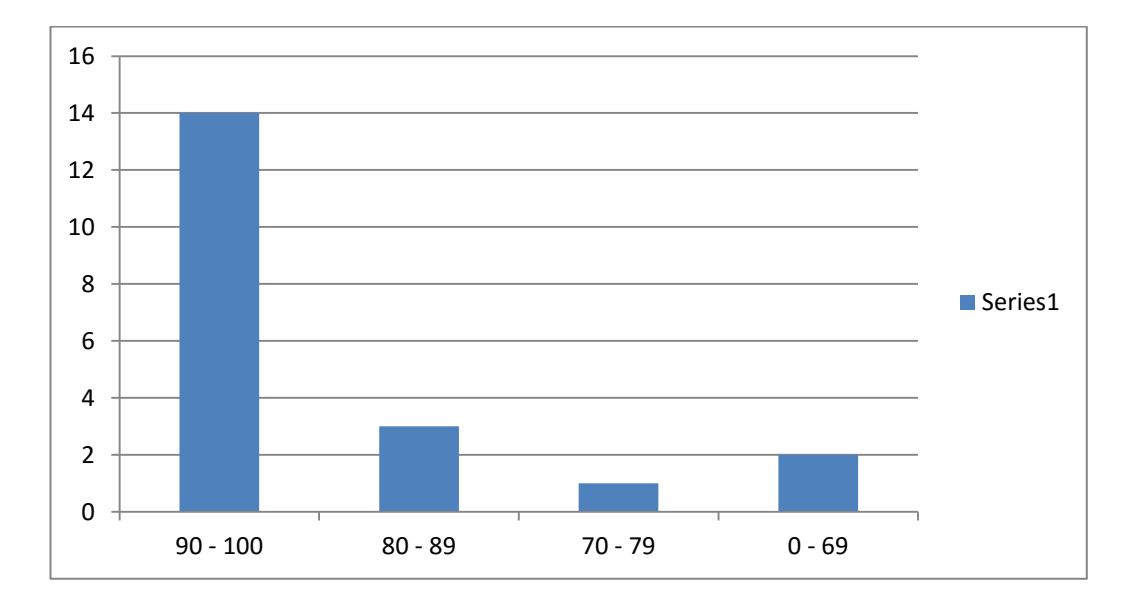

**Lampiran XXII Distribusi Frekuensi Hasil Belajar IPA Kelas Eksperimen I**

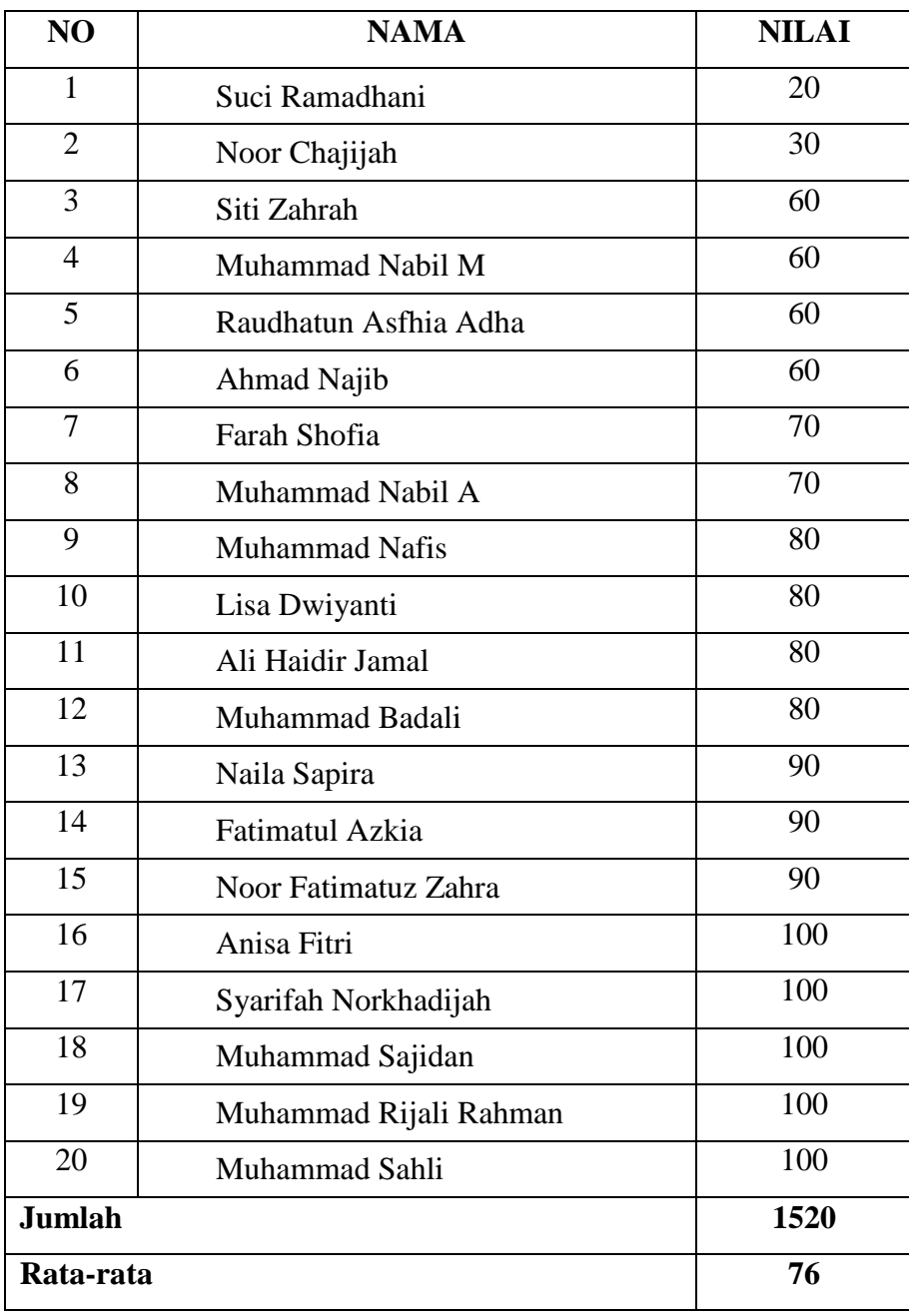

# **Lampiran XXIII Data Nilai** *Posttest* **Kelas Eksperimen II**

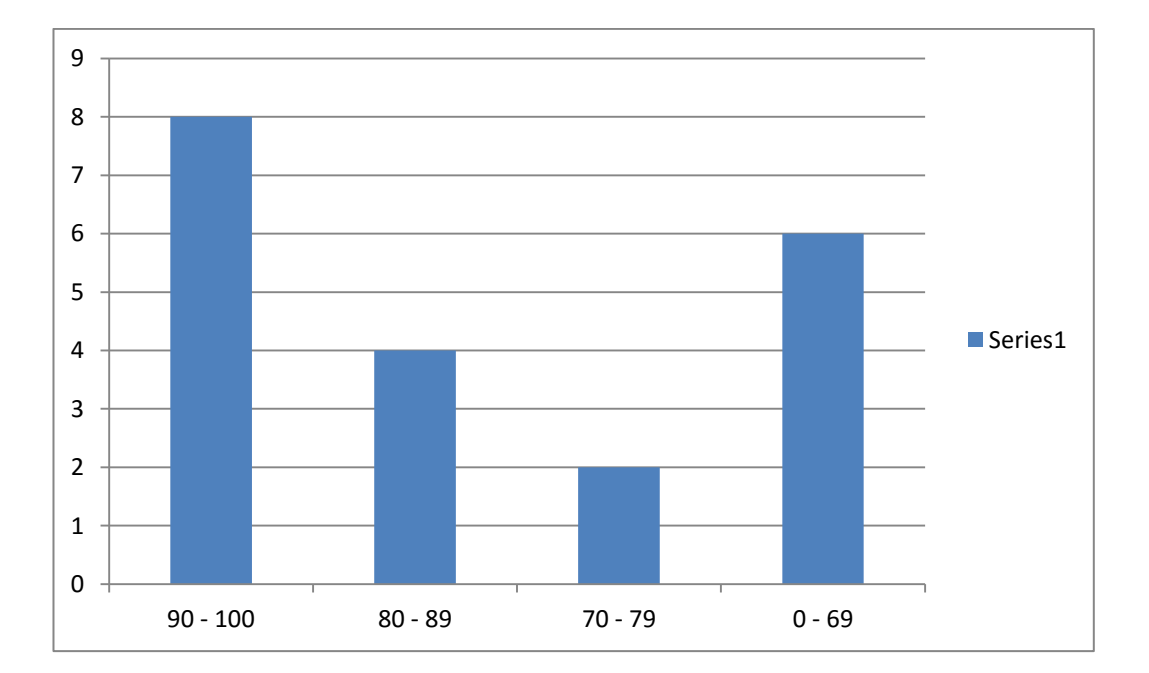

# **Lampiran XXIV Distribusi Frekuensi Hasil Belajar IPA Kelas Eksperimen II.**

# **Lampiran XXV Perhitungan Rata-Rata, Standar Deviasi, dan Varians Hasil Belajar Siswa Kelas Eksperimen I dan Kelas Eksperimen II**

Perhitungan rata-rata, standar deviasi, dan variansi dengan menggunakan SPSS 22. Langkah-langkahnya, sebagai berikut:

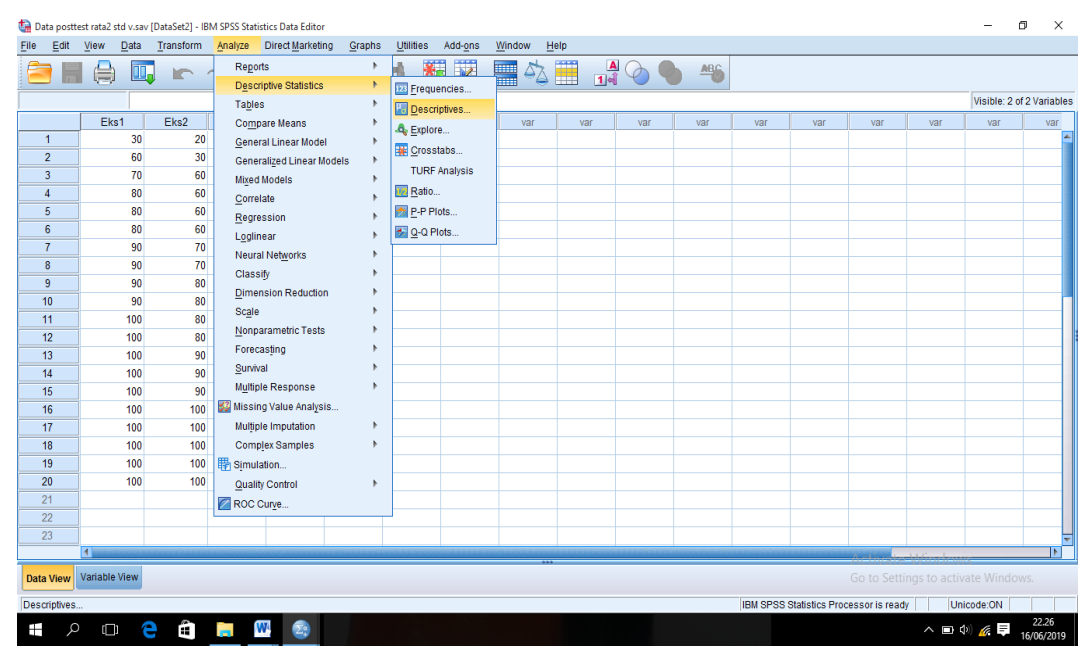

1. Mengklik menu *Analyze-Descriptive statistic-Descriptive*

2. Memasukkan nilai siswa ke kotak Valriables (s)

| Data posttest rata2 std v.sav [DataSet2] - IBM SPSS Statistics Data Editor<br>$\overline{\phantom{a}}$                                                                |                                                                   |          |                      |     |     |                                       |     |       |                     |      |           | σ<br>$\times$ |                                        |                           |     |            |                     |
|----------------------------------------------------------------------------------------------------|-------------------------------------------------------------------|----------|----------------------|-----|-----|---------------------------------------|-----|-------|---------------------|------|-----------|---------------|----------------------------------------|---------------------------|-----|------------|---------------------|
| Data Transform Analyze Direct Marketing<br>Graphs<br>Utilities<br>Add-ons<br>Window<br>He<br>File<br>Edit<br>View                                                     |                                                                   |          |                      |     |     |                                       |     |       |                     |      |           |               |                                        |                           |     |            |                     |
| $\overline{\mathbf{K}}$<br>$\frac{A}{14}$ $\odot$ $\odot$<br>蠲<br>習品報■■<br>卒<br>顔<br>H<br><b>II.</b><br>$\frac{\text{ABC}}{\text{A}}$<br>負<br>$R \approx 1$<br>F<br>٦ |                                                                   |          |                      |     |     |                                       |     |       |                     |      |           |               |                                        |                           |     |            |                     |
|                                                                                                    |                                                                   |          |                      |     |     |                                       |     |       |                     |      |           |               |                                        | Visible: 2 of 2 Variables |     |            |                     |
|                                                                                                    | Eks1                                                              | Eks2     | var                  | var | var | var                                   | var | var   | var                 | var  | var       | var           | var                                    | var                       | var | var        | var                 |
| $\mathbf{1}$                                                                                                    | 30                                                                | 20       |                      |     |     |                                       |     |       |                     |      |           |               |                                        |                           |     |            |                     |
| $\overline{2}$                                                                                                    | 60                                                                | 30       |                      |     |     |                                       |     |       |                     |      |           |               |                                        |                           |     |            |                     |
| 3                                                                                                    | 70                                                                | 60       |                      |     |     |                                       |     |       |                     |      |           |               |                                        |                           |     |            |                     |
| $\overline{4}$                                                                                                    | 80                                                                | 60       |                      |     |     | <b>Descriptives</b>                   |     |       |                     |      | $\times$  |               |                                        |                           |     |            |                     |
| 5                                                                                                    | 80                                                                | 60       |                      |     |     |                                       |     |       |                     |      |           |               |                                        |                           |     |            |                     |
| 6                                                                                                    | 80                                                                | 60       |                      |     |     |                                       |     |       | Variable(s):        |      | Options   |               |                                        |                           |     |            |                     |
| $\overline{7}$<br>8                                                                                                    | 90                                                                | 70<br>70 |                      |     |     |                                       |     |       | $\frac{1}{20}$ Eks1 |      | Style     |               |                                        |                           |     |            |                     |
| 9                                                                                                    | 90<br>90                                                          | 80       |                      |     |     |                                       |     |       | $\odot$ Eks2        |      | Bootstrap |               |                                        |                           |     |            |                     |
| 10                                                                                                    | 90                                                                | 80       |                      |     |     |                                       |     |       |                     |      |           |               |                                        |                           |     |            |                     |
| 11                                                                                                    | 100                                                               | 80       |                      |     |     |                                       |     | ×     |                     |      |           |               |                                        |                           |     |            |                     |
| 12                                                                                                    | 100                                                               | 80       |                      |     |     |                                       |     |       |                     |      |           |               |                                        |                           |     |            |                     |
| 13                                                                                                    | 100                                                               | 90       |                      |     |     |                                       |     |       |                     |      |           |               |                                        |                           |     |            |                     |
| 14                                                                                                    | 100                                                               | 90       |                      |     |     |                                       |     |       |                     |      |           |               |                                        |                           |     |            |                     |
| 15                                                                                                    | 100                                                               | 90       |                      |     |     | Save standardized values as variables |     |       |                     |      |           |               |                                        |                           |     |            |                     |
| 16                                                                                                    | 100                                                               | 100      |                      |     |     |                                       | OK  | Paste | Reset<br>Cancel     | Help |           |               |                                        |                           |     |            |                     |
| 17                                                                                                    | 100                                                               | 100      |                      |     |     |                                       |     |       |                     |      |           |               |                                        |                           |     |            |                     |
| 18                                                                                                    | 100                                                               | 100      |                      |     |     |                                       |     |       |                     |      |           |               |                                        |                           |     |            |                     |
| 19                                                                                                    | 100                                                               | 100      |                      |     |     |                                       |     |       |                     |      |           |               |                                        |                           |     |            |                     |
| 20                                                                                                    | 100                                                               | 100      |                      |     |     |                                       |     |       |                     |      |           |               |                                        |                           |     |            |                     |
| 21<br>22                                                                                                    |                                                                   |          |                      |     |     |                                       |     |       |                     |      |           |               |                                        |                           |     |            |                     |
| 23                                                                                                    |                                                                   |          |                      |     |     |                                       |     |       |                     |      |           |               |                                        |                           |     |            |                     |
|                                                                                                    | $\blacksquare$                                                    |          |                      |     |     |                                       |     |       |                     |      |           |               |                                        |                           |     |            | ≂<br>ы              |
|                                                                                                    |                                                                   |          |                      |     |     |                                       |     |       |                     |      |           |               |                                        |                           |     |            |                     |
|                                                                                                    | Variable View<br>Go to Settings to activate Windows.<br>Data View |          |                      |     |     |                                       |     |       |                     |      |           |               |                                        |                           |     |            |                     |
|                                                                                                    |                                                                   |          |                      |     |     |                                       |     |       |                     |      |           |               | IBM SPSS Statistics Processor is ready |                           |     | Unicode:ON |                     |
| Q<br>Ŧ                                                                                                    | $\Box$                                                            | Ĥ<br>e   | W<br><b>Contract</b> | œ,  |     |                                       |     |       |                     |      |           |               |                                        |                           |     | ヘ ■ (1) 系  | 22.27<br>16/06/2019 |

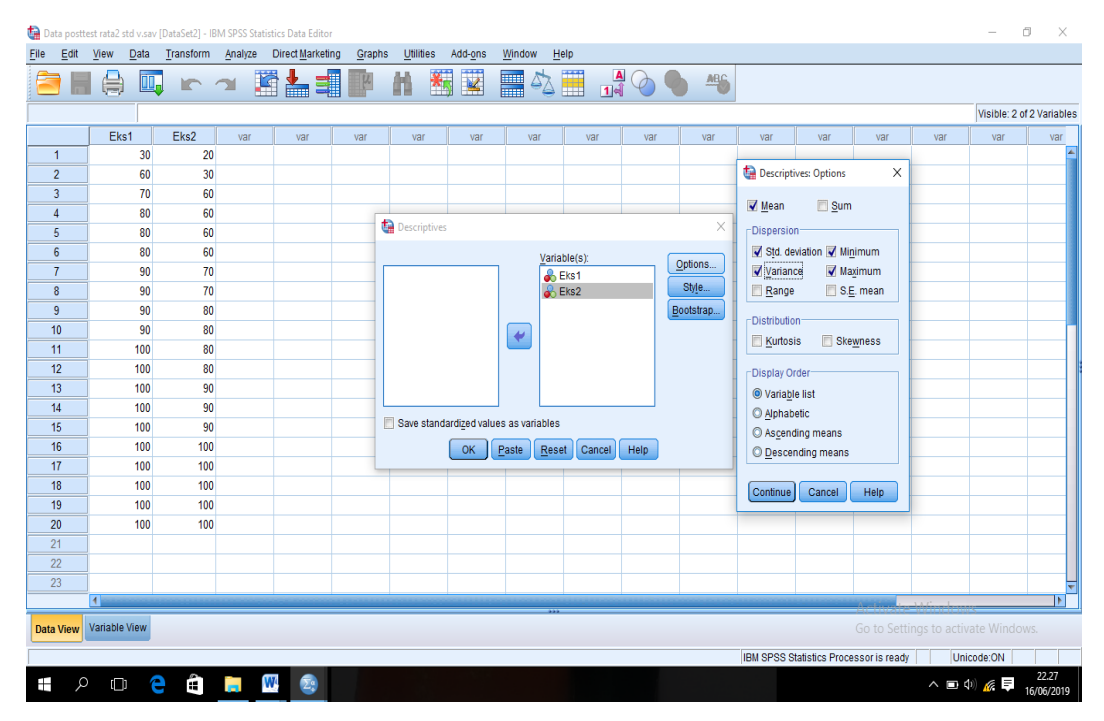

# 3. Mengklik *Option-*mencentang *Mean, Std.Devition,* dan *Variance,* Lalu *Continue*

4. Mengklik OK, maka akan muncul output sebagai berikut:

|                  | Data posttest rata2 std v.sav [DataSet2] - IBM SPSS Statistics Data Editor |           |                      |                                                                           |              |                               |         |                                                       |                                                                                                    |                           |                |                                        |                    |                                        |     |                                     | Ō<br>X                    |
|------------------|----------------------------------------------------------------------------|-----------|----------------------|---------------------------------------------------------------------------|--------------|-------------------------------|---------|-------------------------------------------------------|----------------------------------------------------------------------------------------------------|---------------------------|----------------|----------------------------------------|--------------------|----------------------------------------|-----|-------------------------------------|---------------------------|
| Edit<br>File     | Data<br>View                                                               | Transform | Analyze              | <b>Direct Marketing</b>                                                   | Graphs       | Utilities                     | Add-ons | Window                                                | Help                                                                                                    |                           |                |                                        |                    |                                        |     |                                     |                           |
|                  | $\blacksquare$<br>晨                                                        | n a       | 闛                    | 雟<br>4                                                                    |              | 獨<br>艏                        | K       | H                                                     | 4                                                                                                    | $\frac{A}{14}$<br>$\circ$ |                | <b>門</b>                               |                    |                                        |     |                                     |                           |
|                  |                                                                            |           |                      | *Hasil posttest rata2, std v.spv [Document3] - IBM SPSS Statistics Viewer |              |                               |         |                                                       |                                                                                                    |                           |                |                                        | -                  | $\times$<br>$\Box$                     |     |                                     | Visible: 2 of 2 Variables |
|                  | Eks1                                                                       | Eks2      |                      |                                                                           |              |                               |         |                                                       |                                                                                                    |                           |                |                                        |                    |                                        | var | var                                 | var                       |
| $\mathbf{1}$     | 30                                                                         | 20        | Eile<br>Edit         | View<br>Data                                                              | Transform    | Insert                        | Format  | Analyze                                               | <b>Direct Marketing</b>                                                                                                    |                           | Graphs         | Utilities<br>Add-ons                   | Window             | Help                                   |     |                                     |                           |
| $\overline{2}$   | 60                                                                         | 30        |                      | ä                                                                         |              |                               |         | 寶                                                     | 陷<br>i se de la partie de la partie de la partie de la partie de la partie de la partie de la partie de la partie d<br>De la partie de la partie de la partie de la partie de la partie de la partie de la partie de la partie de la |                           |                | 后言                                     |                    | 围                                      |     |                                     |                           |
| $\overline{3}$   | 70                                                                         | 60        |                      |                                                                           |              |                               |         |                                                       |                                                                                                    |                           |                |                                        |                    |                                        |     |                                     |                           |
| $\overline{4}$   | 80                                                                         | 60        |                      |                                                                           |              |                               | Е       | 넵<br>Œ                                                |                                                                                                    |                           |                |                                        |                    |                                        |     |                                     |                           |
| 5                | 80                                                                         | 60        | <b>□ 日 Output</b>    |                                                                           |              |                               |         |                                                       |                                                                                                    |                           |                |                                        |                    |                                        |     |                                     |                           |
| $6\phantom{1}$   | 80                                                                         | 60        |                      | <b>PLog</b>                                                               |              | $\rightarrow$ Descriptives    |         |                                                       |                                                                                                    |                           |                |                                        |                    |                                        |     |                                     |                           |
| $\overline{7}$   | 90                                                                         | 70        |                      | <b>自</b> · 国 Descriptives                                                 |              |                               |         |                                                       |                                                                                                    |                           |                |                                        |                    |                                        |     |                                     |                           |
| 8                | 90                                                                         | 70        |                      | → mtle<br>R Notes                                                         |              | [DataSet0]                    |         |                                                       |                                                                                                    |                           |                |                                        |                    |                                        |     |                                     |                           |
| $\overline{9}$   | 90                                                                         | 80        |                      | - In Active Dataset                                                       |              |                               |         |                                                       |                                                                                                    |                           |                |                                        |                    |                                        |     |                                     |                           |
| 10               | 90                                                                         | 80        |                      | Descriptive Statist                                                       |              | <b>Descriptive Statistics</b> |         |                                                       |                                                                                                    |                           |                |                                        |                    |                                        |     |                                     |                           |
| 11<br>12         | 100                                                                        | 80        |                      | <b>D</b> Log                                                              |              | Eks1                          |         | N                                                     | Minimum                                                                                                    | Maximum                   | Mean           | Std. Deviation                         | Variance           |                                        |     |                                     |                           |
| 13               | 100<br>100                                                                 | 80<br>90  |                      |                                                                           |              | Eks2                          |         | 20<br>20                                              | 30<br>20                                                                                                    | 100<br>100                | 88,00<br>76.00 | 17,947<br>22,804                       | 322,105<br>520,000 |                                        |     |                                     |                           |
| 14               | 100                                                                        | 90        |                      |                                                                           |              | Valid N (listwise)            |         | 20                                                    |                                                                                                    |                           |                |                                        |                    |                                        |     |                                     |                           |
| 15               | 100                                                                        | 90        |                      |                                                                           |              |                               |         |                                                       |                                                                                                    |                           |                |                                        |                    |                                        |     |                                     |                           |
| 16               | 100                                                                        | 100       |                      |                                                                           |              |                               |         |                                                       |                                                                                                    |                           |                |                                        |                    |                                        |     |                                     |                           |
| 17               | 100                                                                        | 100       |                      |                                                                           |              |                               |         | DATASET ACTIVATE DataSet2.<br>DATASET CLOSE DataSet1. |                                                                                                    |                           |                |                                        |                    |                                        |     |                                     |                           |
| 18               | 100                                                                        | 100       |                      |                                                                           |              |                               |         |                                                       |                                                                                                    |                           |                |                                        |                    |                                        |     |                                     |                           |
| 19               | 100                                                                        | 100       |                      |                                                                           | $\mathbf{F}$ |                               |         |                                                       |                                                                                                    |                           |                |                                        |                    |                                        |     |                                     |                           |
| 20               | 100                                                                        | 100       |                      |                                                                           |              |                               |         |                                                       |                                                                                                    |                           |                | IBM SPSS Statistics Processor is ready |                    | Unicode:ON                             |     |                                     |                           |
| 21               |                                                                            |           |                      |                                                                           |              |                               |         |                                                       |                                                                                                    |                           |                |                                        |                    |                                        |     |                                     |                           |
| 22               |                                                                            |           |                      |                                                                           |              |                               |         |                                                       |                                                                                                    |                           |                |                                        |                    |                                        |     |                                     |                           |
| 23               |                                                                            |           |                      |                                                                           |              |                               |         |                                                       |                                                                                                    |                           |                |                                        |                    |                                        |     |                                     | ≂                         |
|                  | 41                                                                         |           |                      |                                                                           |              |                               |         |                                                       |                                                                                                    |                           |                |                                        |                    |                                        |     |                                     | Iы                        |
| <b>Data View</b> | Variable View                                                              |           |                      |                                                                           |              |                               |         |                                                       |                                                                                                    |                           |                |                                        |                    |                                        |     | Go to Settings to activate Windows. |                           |
|                  |                                                                            |           |                      |                                                                           |              |                               |         |                                                       |                                                                                                    |                           |                |                                        |                    | IBM SPSS Statistics Processor is ready |     | Unicode:ON                          |                           |
| Q<br>Ŧ           | е<br>Ō                                                                     | Ê         | W<br><b>Contract</b> | G                                                                         |              |                               |         |                                                       |                                                                                                    |                           |                |                                        |                    |                                        |     | ヘロ(1) 原厚                            | 22.29<br>16/06/2019       |

# **Lampiran XXV (Lanjutan)**

Dari hasil perhitungan maka diperoleh:

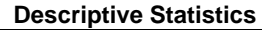

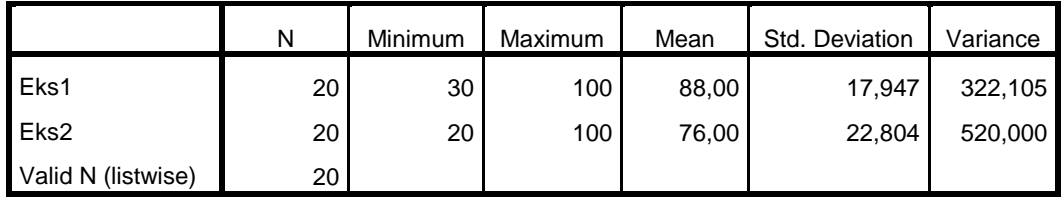

Ringkasan statistik deskriptif dari nilai kelas eksperimen I dan eksperimen II sebagai responden:

- Rata-rata nilai kelas eksperimen I 88,00. Sedangkan rata-rata nilai kelas eksperimen II 76,00.
- Varians untuk kelas eksperimen I 322,105 dan untuk nilai kelas eksperimen II 520,00.
- Standar deviasi untuk nilai kelas eksperimen I 17,947 dan untuk nilai kelas eksperimen II 22,804.
- Nilai minimum untuk kelas eksperimen I 30 dan untuk kelas eksperimen II 20.
- Nilai maximum untuk kelas eksperimen I 100 dan untuk kelas eksperimen II 100.

# **Lampiran XXVI Perhitungan Uji Normalitas Hasil Belajar Siswa Kelas Eksperimen I dan Kelas Eksperimen II.**

Normalitas data dihitung dengan bantuan program *SPSS versi 22.* Pengujian normalitas data yang diperoleh dalampenelitian mengggunkan langkah-langkah pengujian dengan menggunakan uji *Kolmogorov-Smirnov*, yaitu sebagai berikut:

1. Membuka *file* normalitas, kemudian mengklik menu *Analyze-Nonparametric Test-Legacy-1-Sampel K-S*

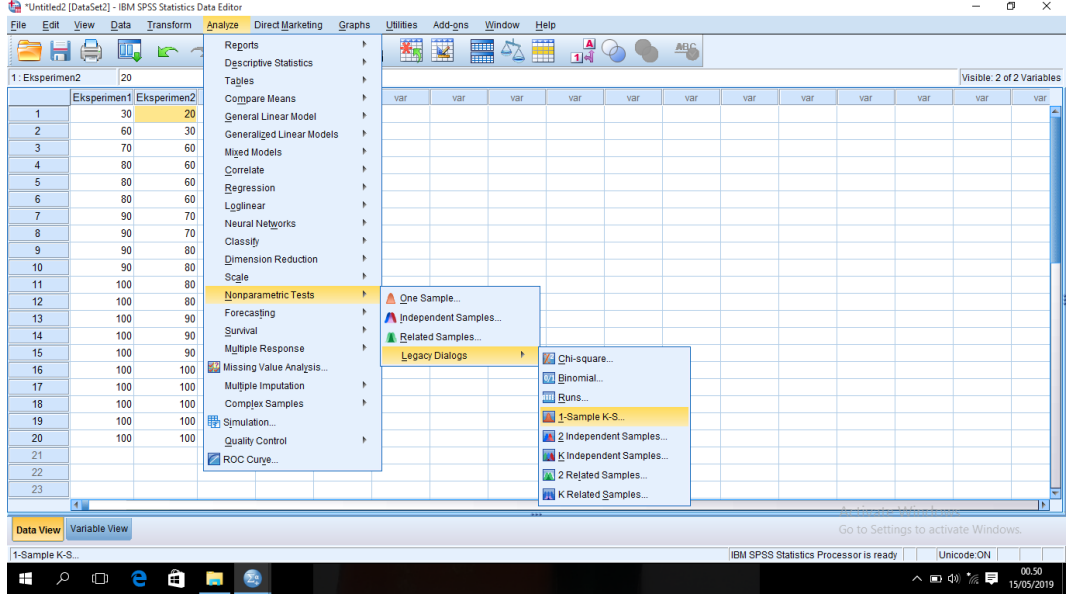

2. Memasukkan variabel ke dalam *Test Variable List* dan aktifkan cek pada *Test distribution* dengan pilihan *Normal*

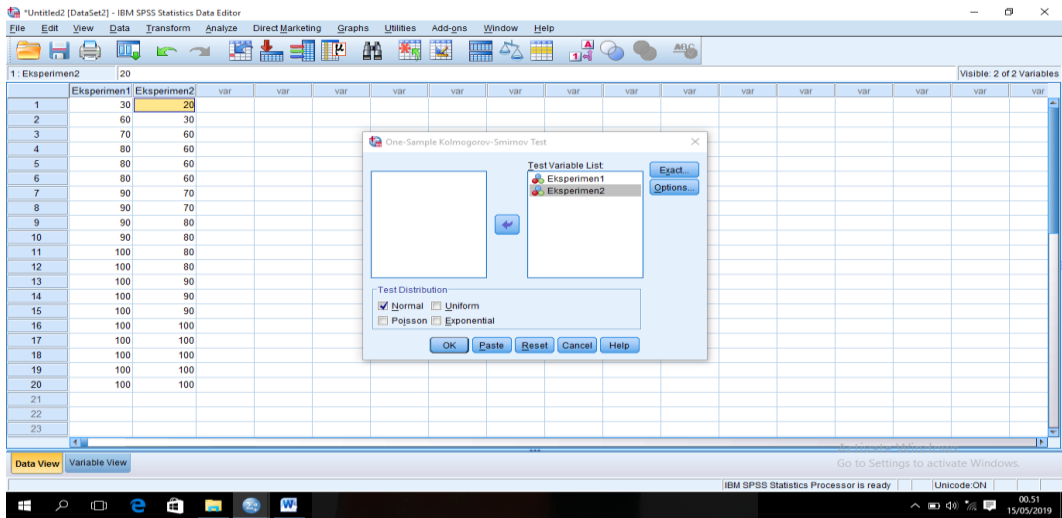

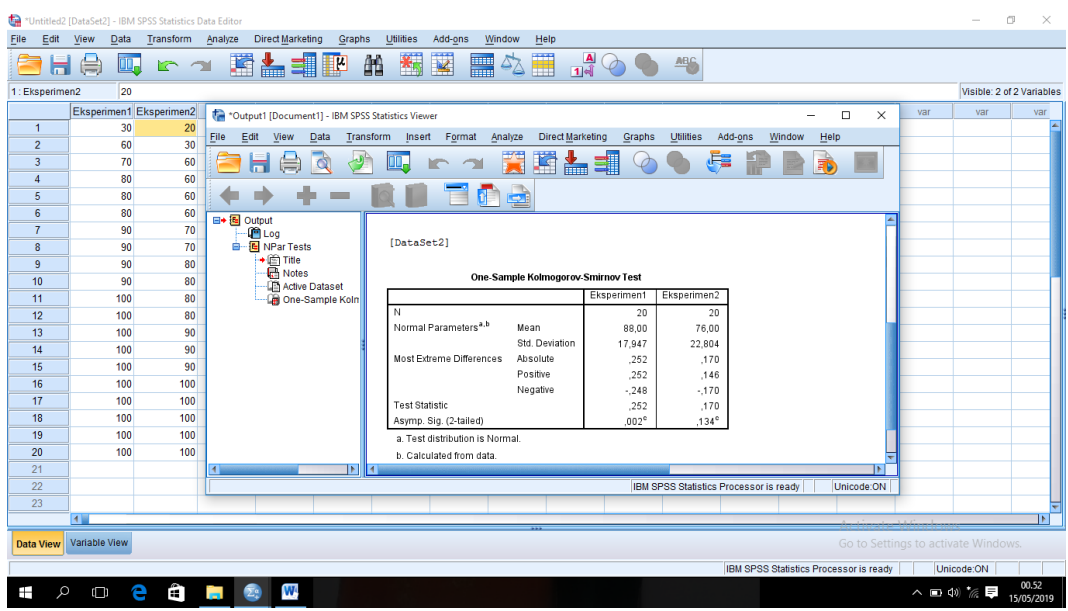

### 3. Mengklik Ok, maka muncul output seperti berikut:

Dari hasil perhitungan maka diperoleh:

|                                  |                | Eksperimen1    | Eksperimen2 |
|----------------------------------|----------------|----------------|-------------|
| I N                              |                | 20             | 20          |
| Normal Parameters <sup>a,b</sup> | Mean           | 88,00          | 76,00       |
|                                  | Std. Deviation | 17,947         | 22,804      |
| Most Extreme Differences         | Absolute       | ,252           | ,170        |
|                                  | Positive       | ,252           | ,146        |
|                                  | Negative       | $-248$         | $-170$      |
| <b>Test Statistic</b>            |                | ,252           | ,170        |
| Asymp. Sig. (2-tailed)           |                | $,002^{\circ}$ | $,134^c$    |

**One-Sample Kolmogorov-Smirnov Test**

a. Test distribution is Normal.

b. Calculated from data.

c. Lilliefors Significance Correction.

Tabel diatas menunjukkan uji normalitas dengan menggunakan uji Kolmogorov-Smirnov. Nilai signifikansi data untuk kelas eksperimen I adalah 0,002 < 0,05 yang berarti data tidak berdistribusi normal. Sedangkan nilai signifikansi data untuk kelas eksperimen II adalah 0,134 > 0,05 yang berarti data berdistribusi normal.

# **Lampiran XXVII Perhitungan Uji Homogenitas Hasil Belajar Siswa Kelas Eksperimen I dan Kelas Eksperimen II.**

Teknik untuk menguji homogenitas dengan bantuan *SPSS versi 22 for window test of homogenity of variances* dengan uji *Levene Statistics.* Adapun langkahlangkahnya sebagai-berikut:

1. Memasukkan nilai siswa pada *data view* kelas eksperimen I dan kelas eksperimen II

|                         | *Untitled3 [DataSet3] - IBM SPSS Statistics Data Editor |                        |                      |                  |        |                      |         |         |         |                     |                             | σ<br>$\times$<br>-                                   |
|-------------------------|---------------------------------------------------------|------------------------|----------------------|------------------|--------|----------------------|---------|---------|---------|---------------------|-----------------------------|------------------------------------------------------|
| File<br>Edit            | View                                                    | Data Transform Analyze |                      | Direct Marketing | Graphs | Utilities<br>Add-ons | Window  | Help    |         |                     |                             |                                                      |
| 出                       | 吧                                                       | $\triangleright$       | $\sim$               | 雟                | 飴      | ¥                    | H<br>47 | Ħ       | ■4      | <b>ABS</b>          |                             |                                                      |
|                         | Name                                                    | Type                   | Width                | Decimals         | Label  | Values               | Missing | Columns | Align   | Measure             | Role                        |                                                      |
| $\overline{1}$          | Nilai                                                   | Numeric                | 8                    | $\bf{0}$         |        | None                 | None    | 8       | 三 Right | Scale               | $\blacktriangleright$ Input |                                                      |
| $\overline{\mathbf{c}}$ | Kelas                                                   | Numeric                | 8                    | 0                |        | {1, Eksperi          | None    | 8       | 三 Right | $\mathscr{P}$ Scale | $\blacktriangleright$ Input |                                                      |
| $\overline{\mathbf{3}}$ |                                                         |                        |                      |                  |        |                      |         |         |         |                     |                             |                                                      |
| $\overline{4}$          |                                                         |                        |                      |                  |        |                      |         |         |         |                     |                             |                                                      |
| $\overline{5}$          |                                                         |                        |                      |                  |        |                      |         |         |         |                     |                             |                                                      |
| $\sqrt{6}$              |                                                         |                        |                      |                  |        |                      |         |         |         |                     |                             |                                                      |
| $\overline{7}$          |                                                         |                        |                      |                  |        |                      |         |         |         |                     |                             |                                                      |
| $\bf 8$                 |                                                         |                        |                      |                  |        |                      |         |         |         |                     |                             |                                                      |
| 9                       |                                                         |                        |                      |                  |        |                      |         |         |         |                     |                             |                                                      |
| 10                      |                                                         |                        |                      |                  |        |                      |         |         |         |                     |                             |                                                      |
| 11                      |                                                         |                        |                      |                  |        |                      |         |         |         |                     |                             |                                                      |
| 12                      |                                                         |                        |                      |                  |        |                      |         |         |         |                     |                             |                                                      |
| 13                      |                                                         |                        |                      |                  |        |                      |         |         |         |                     |                             |                                                      |
| 14                      |                                                         |                        |                      |                  |        |                      |         |         |         |                     |                             |                                                      |
| 15                      |                                                         |                        |                      |                  |        |                      |         |         |         |                     |                             |                                                      |
| 16                      |                                                         |                        |                      |                  |        |                      |         |         |         |                     |                             |                                                      |
| 17                      |                                                         |                        |                      |                  |        |                      |         |         |         |                     |                             |                                                      |
| 18                      |                                                         |                        |                      |                  |        |                      |         |         |         |                     |                             |                                                      |
| 19                      |                                                         |                        |                      |                  |        |                      |         |         |         |                     |                             |                                                      |
| 20                      |                                                         |                        |                      |                  |        |                      |         |         |         |                     |                             |                                                      |
| 21                      |                                                         |                        |                      |                  |        |                      |         |         |         |                     |                             |                                                      |
| 22                      |                                                         |                        |                      |                  |        |                      |         |         |         |                     |                             |                                                      |
| 23                      |                                                         |                        |                      |                  |        |                      |         |         |         |                     |                             |                                                      |
| 24                      |                                                         |                        |                      |                  |        |                      |         |         |         |                     |                             |                                                      |
| $\alpha r$              | м                                                       |                        |                      |                  |        |                      |         |         |         |                     |                             | ÞГ<br>Activate Windows                               |
| Data View               | <b>Variable View</b>                                    |                        |                      |                  |        |                      |         |         |         |                     |                             | Go to Settings to activate Windows.                  |
|                         |                                                         |                        |                      |                  |        |                      |         |         |         |                     |                             |                                                      |
|                         |                                                         |                        |                      |                  |        |                      |         |         |         |                     |                             | Unicode:ON<br>IBM SPSS Statistics Processor is ready |
| Q<br>Ŧ                  | $\Box$                                                  | Ê<br>e                 | <b>Contract</b><br>☎ | W                |        |                      |         |         |         |                     |                             | 00.57<br>ヘ □ (0) ‰ 厚<br>15/05/2019                   |

2. Mengklik menu *Analyze-Compare Means-One way Anova*

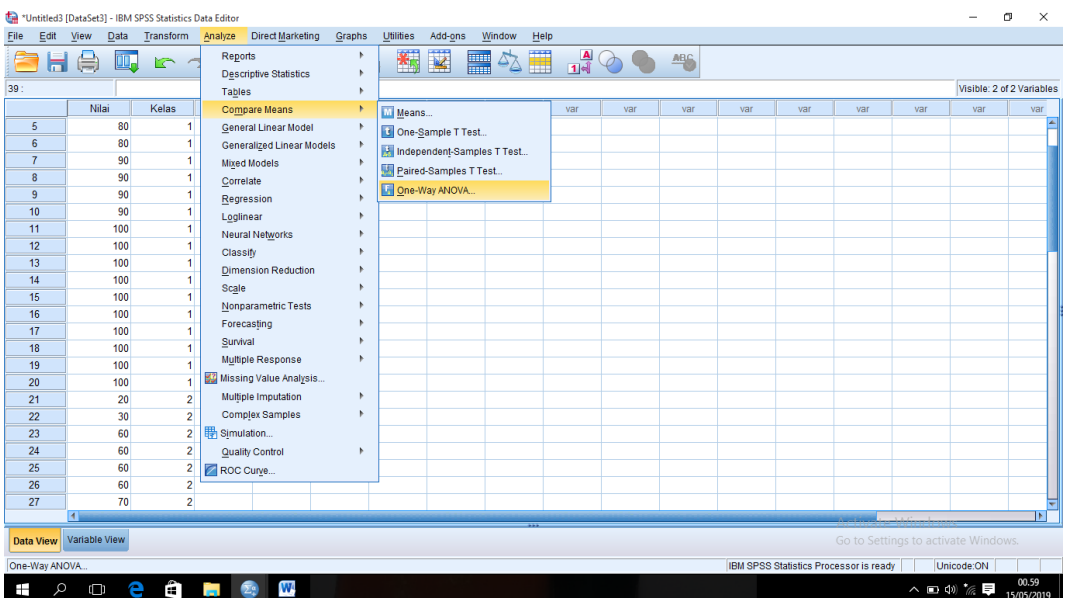

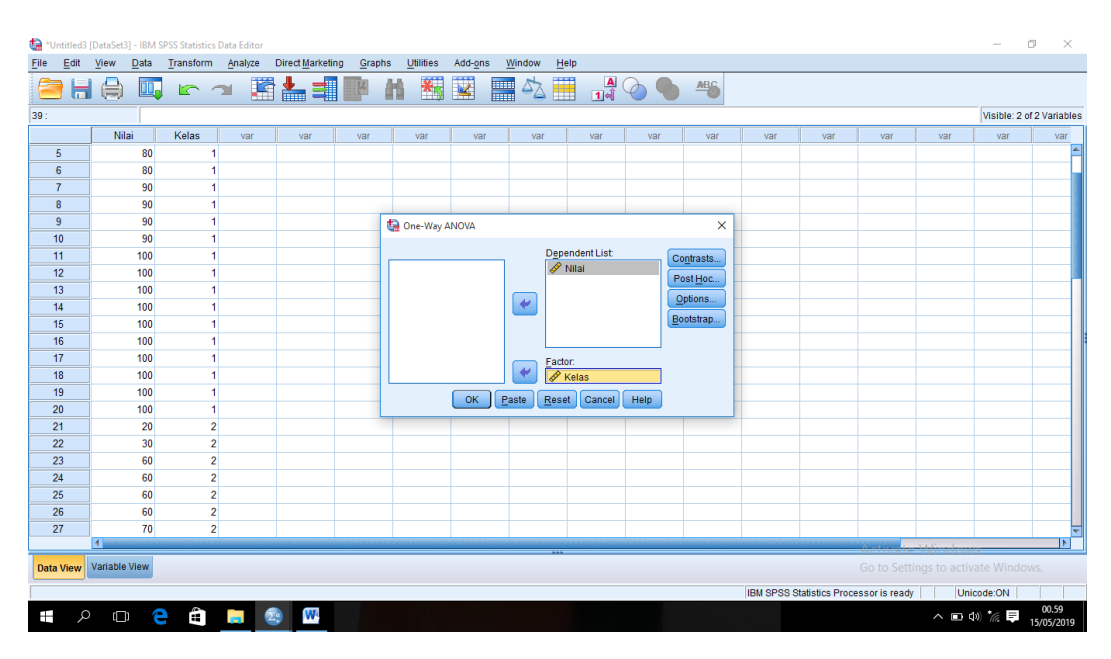

# 3. Memasukkan variabel kedalam *Dependent List* dan *Factor List*

4. Mengklik *Option* tambahkan tanda centang pada kotak *Homogeneity Of Variance Test*

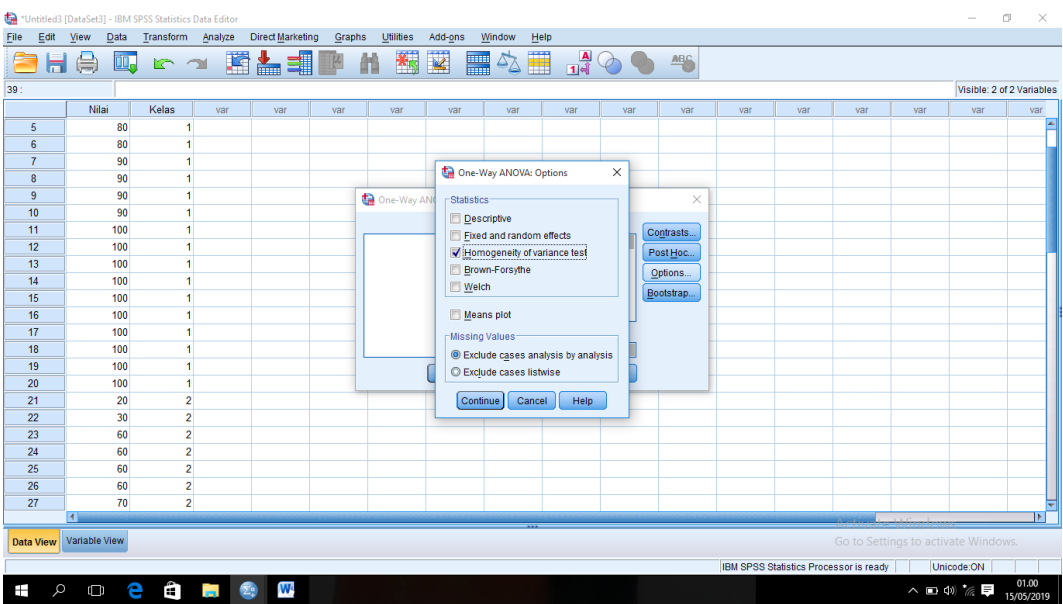

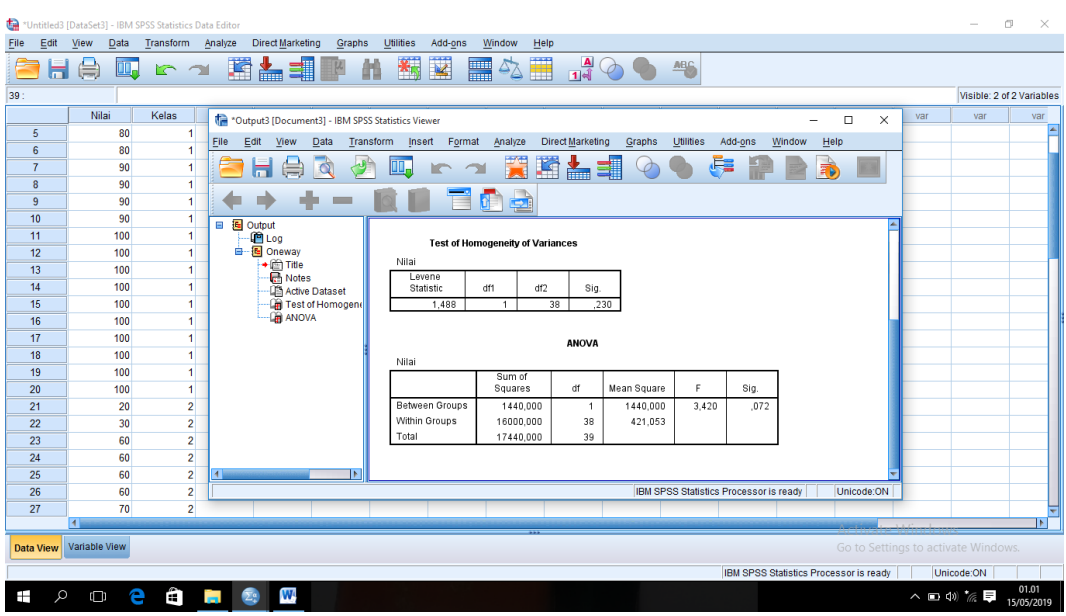

5. Mengklik *Continue* lalu Ok, maka akan muncul output seperti berikut:

Setelah dilakukan langkah-langkah Uji *Levene Statistic*, maka diperoleh:

**Test of Homogeneity of Variances**

Nilai

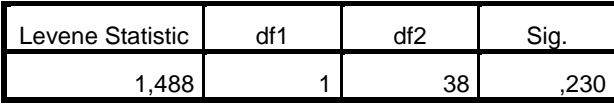

Tabel di atas menunjukkan uji homogenitas dengan menggunakan uji *Levene Statistic*. Nilai signifikansi data adalah 0,230 > 0,05 yang berarti data homogen.

# **Lampiran XXVIII Perhitungan Uji U Hasil Belajar Siswa Menggunakan SPSS 22**

Perhitungan Uji U dengan menggunakan SPSS 22. Langkah-langkahnya sebagai berikut:

- 1. Memasukkan data ke SPSS
	- Menampilkan *variabel view* untuk mempersiapkan pemasukkan nama dan properti variabel, sehingga akan tampak di layar sebagai berikut:

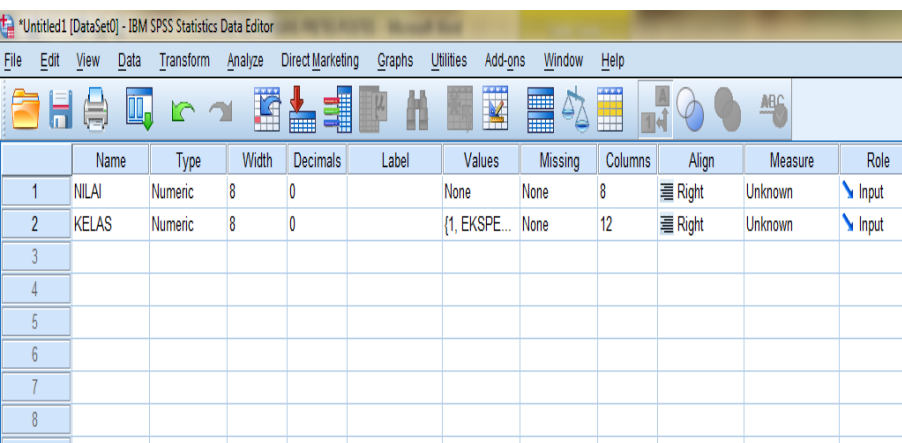

- 2. Mengisi data
	- Mengembalikan tampilan pada Data View. Data isisan yang tampak di layar sebagai berikut:

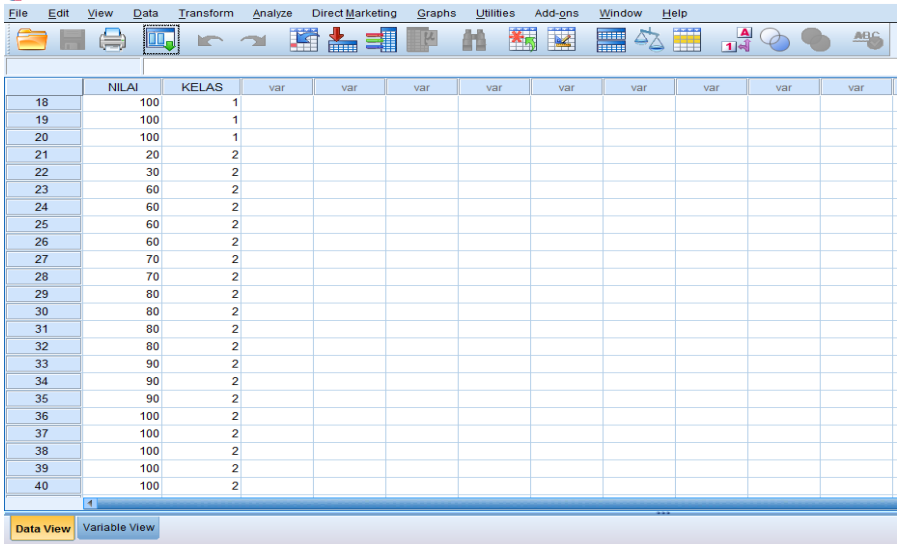

# **Lampiran XXVIII (Lanjutan)**

- 3. Mengolah data
	- Memilih *Analyze – Non Parametrik Test – 2 Independents Sample*
	- Memasukkan Nilai pada kotak *Test Variabel List*
	- Memasukkan kelas pada kotak *Grouping Variabel,* sehingga tampak di layar sebagai berikut:

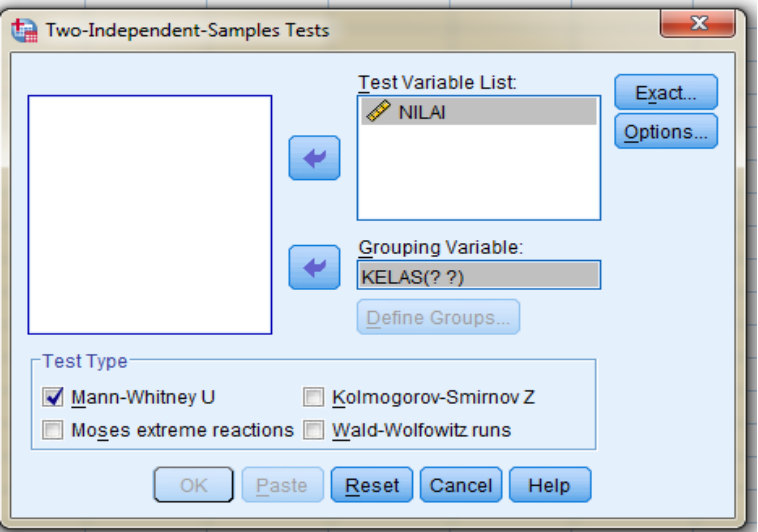

- Test Type : pilih *Mann-Whitney U*
- Memilih tombol *Define Grouping*
- Mengisi *Grouping 1* dengan 1 dan *Grouping 2* dengan 2, sehingga tampak di layar sebagai berikut:

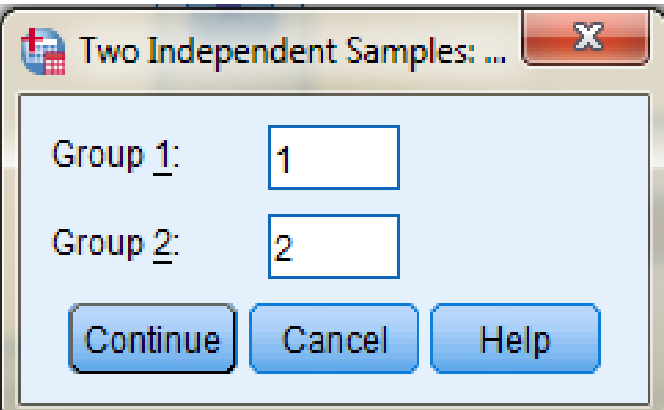

- Memilih *Continue*
- Memilih tombol OK

### **Lampiran XXVIII (Lanjutan)**

- 4. Output SPSS dan Analisisnya
	- H<sup>0</sup> : Tidak terdapat perbedaan yang signifikan antara hasil belajar kelas eksperimen I dan eksperimen II.
	- H<sup>a</sup> : Terdapat perbedaan yang signifikan antara hasil belajar kelas eksperimen I dan eksperimen II.

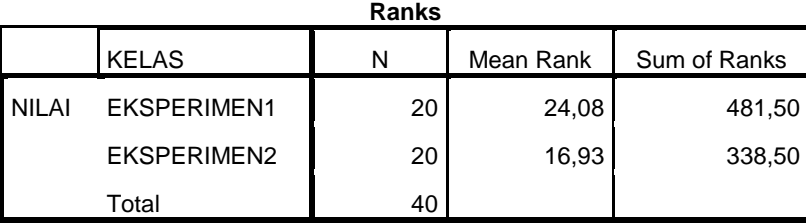

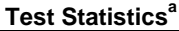

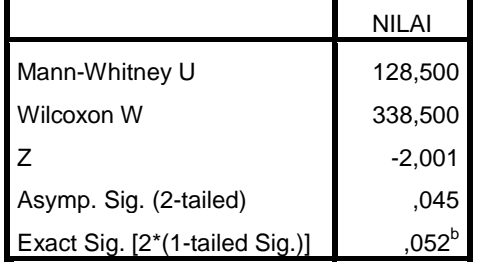

a. Grouping Variable: KELAS

b. Not corrected for ties.

Pengambilan keputusan

Jika Sig  $> 0.05$  maka H<sub>0</sub> diterima

Jika Sig <  $0.05$  maka H<sub>0</sub> ditolak

• Kesimpulan

Karena nilai Sig pada hasil belajar Siswa ini adalah 0,045 maka lebih kecil dari 0,05 sehingga H<sub>0</sub> ditolak. Jadi dapat disimpulkan bahwa terdapat perbedaan yang signifikan antara hasil belajar kelas eksperimen I dan eksperimen II.

#### **Lampiran XXIX RPP Kelas Eksperimen I**

#### **RENCANA PELAKSANAAN PEMBELAJARAN**

#### **(RPP)**

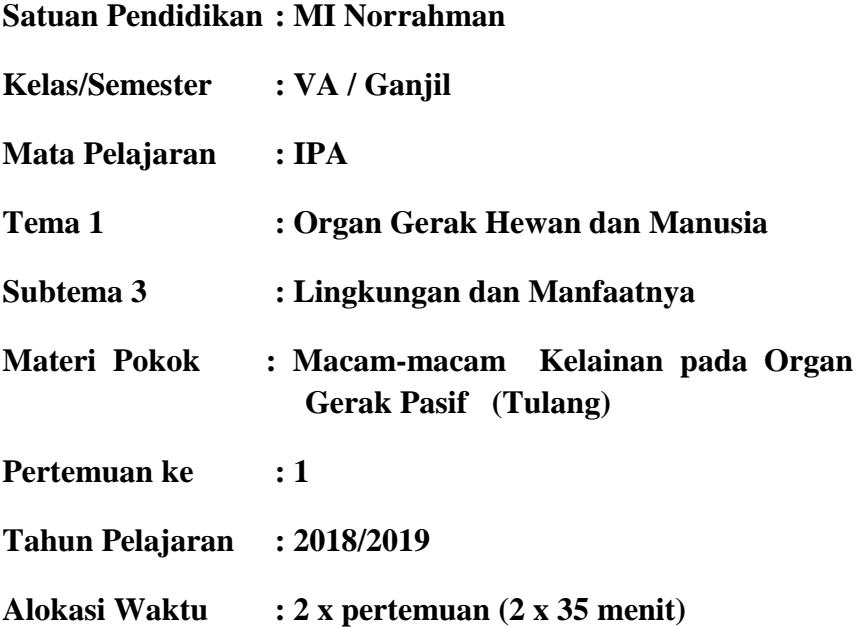

#### **A. Kompetensi Inti**

- 1. Menerima dan menjalankan ajaran agama yang dianutnya.
- 2. Menunjukkan perilaku jujur, disiplin, tanggung jawab, santun, peduli, dan percaya diri dalam berinteraksi dengan keluarga, teman, guru dan tetangga.
- 3. Memahami pengetahuan faktual dengan cara mengamati [mendengar, melihat, membaca] dan menanya berdasarkan rasa ingin tahu tentang dirinya, makhluk ciptaan Tuhan dan kegiatannya, dan benda-benda yang dijumpainya di rumah, dan di sekolah.
- 4. Menyajikan pengetahuan faktual dalam bahasa yang jelas, sistematis dan logis, dalam karya yang estetis, dalam gerakan yang mencerminkan anak

sehat, dan dalam tindakan yang mencerminkan perilaku anak beriman dan berakhlak mulia.

#### **B. Kompetensi Dasar**

3.1 Menjelaskan alat gerak dan fungsinya serta cara memelihara kesehatan alat gerak manusia.

## **C. Indikator**

- 1. Menyebutkan macam-macam kelainan pada organ gerak pasif (tulang).
- 2. Membedakan kelainan-kelainan pada organ gerak pasif (tulang).

#### **D. Tujuan Pembelajaran**

Setelah mengikuti pembelajaran diharapkan:

- 1. Siswa mampu menyebutkan macam-macam kelainan pada organ gerak pasif (tulang).
- 2. Siswa mampu membedakan kelainan-kelainan pada organ gerak pasif (tulang).

### **E. Materi Pembelajaran**

Kelainan-kelainan pada organ gerak pasif (tulang) (*terlampir*)

#### **F. Model dan Metode Pembelajaran**

Model : kooperatif tipe *Think Pair and Share* (TPS)

Metode : ceramah, tanya jawab, diskusi kelompok dan latihan

#### **G. Media/Alat dan Sumber Belajar**

Media/alat : papan tulis, spidol, kertas Sumber belajar :

| No. | Deskripsi Kegiatan                                         | Waktu    |
|-----|------------------------------------------------------------|----------|
| 1.  | Kegiatan Pendahuluan                                       |          |
|     | a. Guru mengucapkan salam saat memasuki kelas dan          | 10 menit |
|     | dilanjutkan dengan mengkondisikan siswa agar<br>siap       |          |
|     | mengikuti pelajaran;                                       |          |
|     | b. Memperlihatkan kesiapan diri dengan mengisi lembar      |          |
|     | kehadiran siswa;                                           |          |
|     | c. Membuka pelajaran dengan berdo'a bersama.               |          |
|     | d. Menginformasikan dan menjelaskan<br>secara<br>singkat   |          |
|     | berkaitan dengan materi yang akan dipelajari yaitu tentang |          |
|     | "kelainan-kelainan pada organ gerak pasif (tulang)" sesuai |          |
|     | dengan kompetensi dasarnya.                                |          |
|     | e. Menyampaikan tujuan pembelajaran yang akan dicapai      |          |
| 2.  | Kegiatan Inti                                              |          |
|     | 1. Mengamati                                               | 55 menit |
|     | a. Siswa mengamati gambar tentang kelainan-kelainan        |          |
|     | pada organ gerak pasif (tulang) di buku paket mereka       |          |
|     | masing-masing.                                             |          |
|     | b. Siswa<br>diminta<br>untuk<br>memperhatikan<br>dan       |          |
|     | mendengarkan penjelasan guru.                              |          |
|     | 2. Menanya                                                 |          |
|     | a. Melalui stimulus guru, Siswa<br>diberi kesempatan       |          |
|     | bertanya tentang materi yang telah diajarkan.              |          |
|     | b. Tanya jawab guru dan Siswa mencakup materi tentang      |          |
|     | "kelainan-kelainan pada organ gerak pasif (tulang)".       |          |
|     | 3. Mencoba                                                 |          |
|     | Guru membentuk kelompok kecil beranggotakan 2<br>a.        |          |
|     | orang Siswa dengan tinggkat kepandaian heterogen.          |          |
|     | Siswa menyelesaikan lembar kerja yang diberikan oleh<br>b. |          |

**H. Langkah-langkah Pembelajaran**

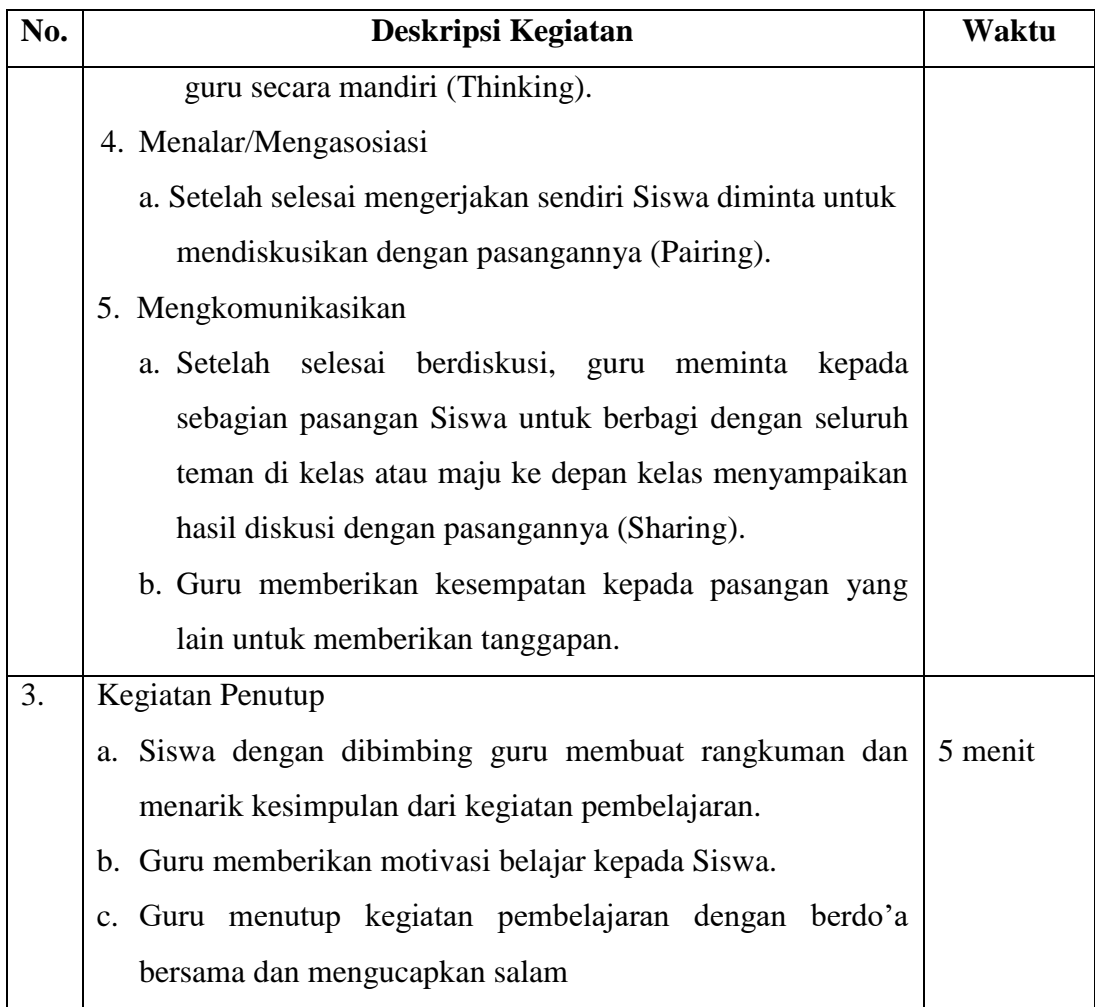

## **I. Evaluasi**

- a. Teknik penilaian : Tes Tertulis
- b. Bentuk Instrumen : Isian
- c. Soal : Terlampir

# **Pedoman Penskoran Instrumen Penilaian Pengetahuan (Kognitif):**

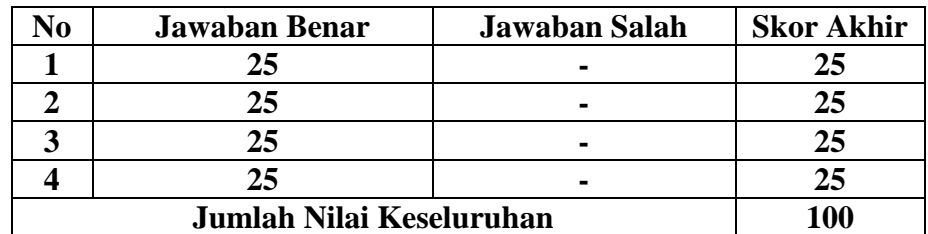

Skor Penilaian:  $Nilai = \frac{Skor Perolehan}{Skor Maksimal}$  x 100

#### **Keterangan:**

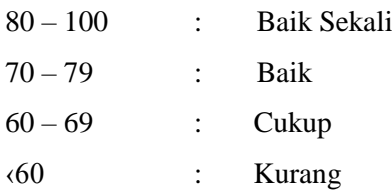

Banjarmasin, September 2018

Mengetahui

Guru IPA,

Peneliti,

Rita Rahmayanti, S.Pd.

Rafiatun Nota

# **Lampiran Soal**

## **Isilah titik-titik dibawah ini dengan benar!**

- 1. Melengkungnya tulang punggung ke arah depan akibat kesalahan sikap duduk disebut . . . .
- 2. Tulang yang patah sampai mencuat keluar kulit disebut . . . .
- 3. Kelainan tulang yang menimbulkan keretakan pada tulang akibat kecelakaan disebut . . . .
- 4. Kelainan patah tulang yang biasa terjadi karena terjatuh, kecelakaan atau tabrakan disebut . . . .

### **Lampiran Jawaban**

- 1. Lordosis
- 2. Fraktura terbuka
- 3. Fisura
- 4. Fraktura

#### **Lampiran XXX RPP Kelas Eksperimen II**

#### **RENCANA PELAKSANAAN PEMBELAJARAN**

#### **(RPP)**

**Satuan Pendidikan : MI Norrahman**

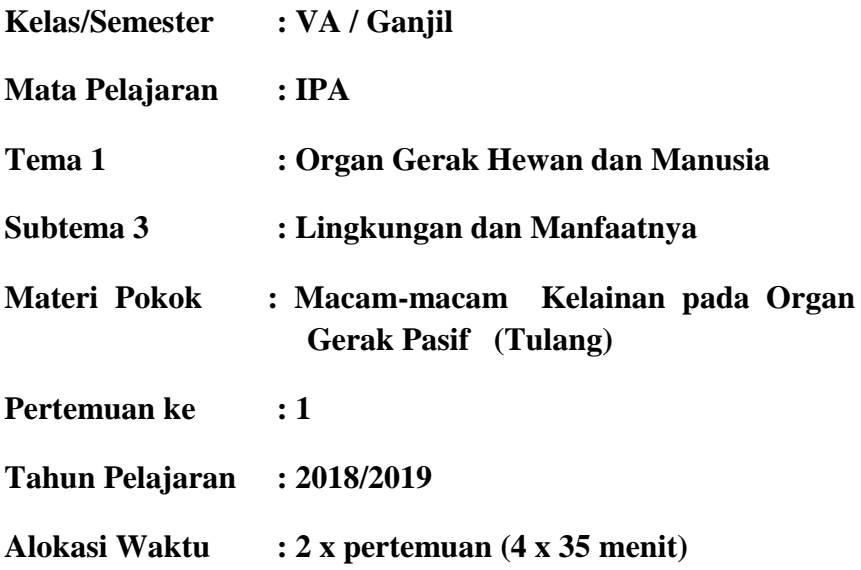

#### **A. Kompetensi Inti**

- 1. Menerima dan menjalankan ajaran agama yang dianutnya.
- 2. Menunjukkan perilaku jujur, disiplin, tanggung jawab, santun, peduli, dan percaya diri dalam berinteraksi dengan keluarga, teman, guru dan tetangga.
- 3. Memahami pengetahuan faktual dengan cara mengamati [mendengar, melihat, membaca] dan menanya berdasarkan rasa ingin tahu tentang dirinya, makhluk ciptaan Tuhan dan kegiatannya, dan benda-benda yang dijumpainya di rumah, dan di sekolah.
- 4. Menyajikan pengetahuan faktual dalam bahasa yang jelas, sistematis dan logis, dalam karya yang estetis, dalam gerakan yang mencerminkan anak sehat, dan dalam tindakan yang mencerminkan perilaku anak beriman dan berakhlak mulia.

### **B. Kompetensi Dasar**

3.1 Menjelaskan alat gerak dan fungsinya serta cara memelihara kesehatan alat gerak manusia.

### **C. Indikator**

- 1. Menyebutkan macam-macam kelainan pada organ gerak pasif (tulang).
- 2. Membedakan kelainan-kelainan pada organ gerak pasif (tulang).

## **D. Tujuan Pembelajaran**

Setelah mengikuti pembelajaran diharapkan:

- 1. Siswa mampu menyebutkan macam-macam kelainan pada organ gerak pasif (tulang).
- 2. Siswa mampu membedakan kelainan-kelainan pada organ gerak pasif (tulang).

### **E. Materi Pembelajaran**

Kelainan-kelainan pada organ gerak pasif (tulang) (*terlampir*)

#### **F. Model dan Metode Pembelajaran**

Model : kooperatif tipe *Pair Chekc* (PC) Metode : ceramah, tanya jawab, diskusi kelompok dan latihan

# **G. Media/Alat dan Sumber Belajar**

Media/alat : papan tulis, spidol, kertas Sumber belajar : buku IPA

#### **H. Langkah-langkah Pembelajaran**

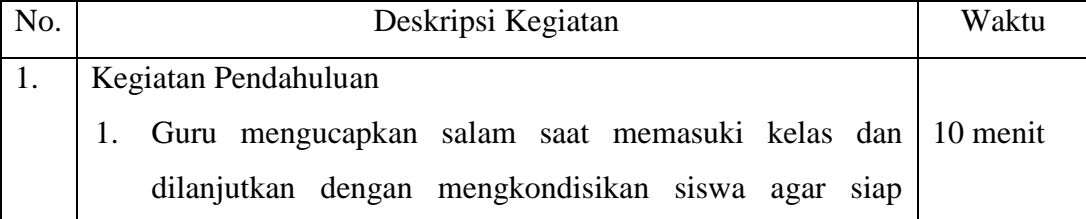

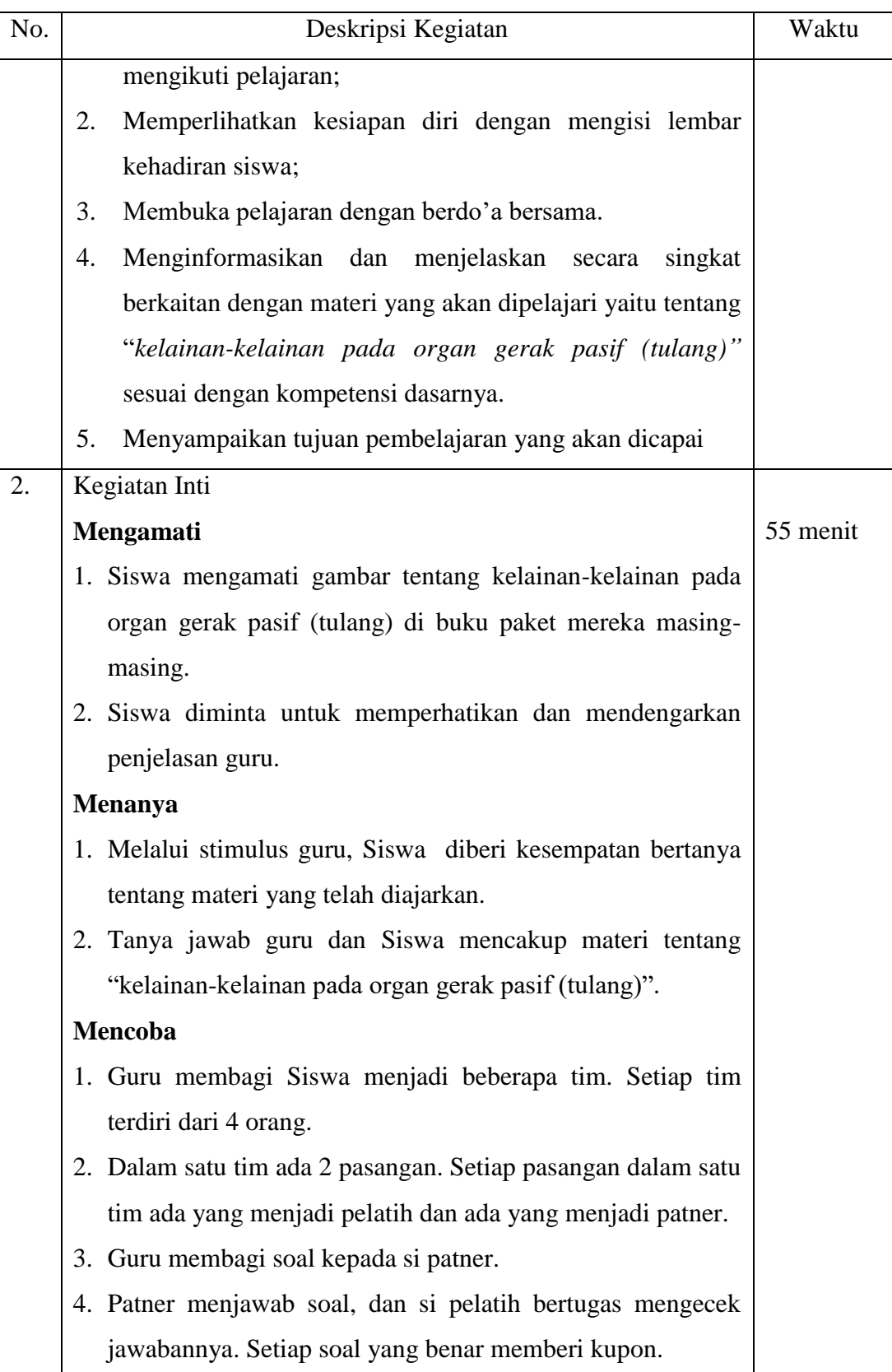

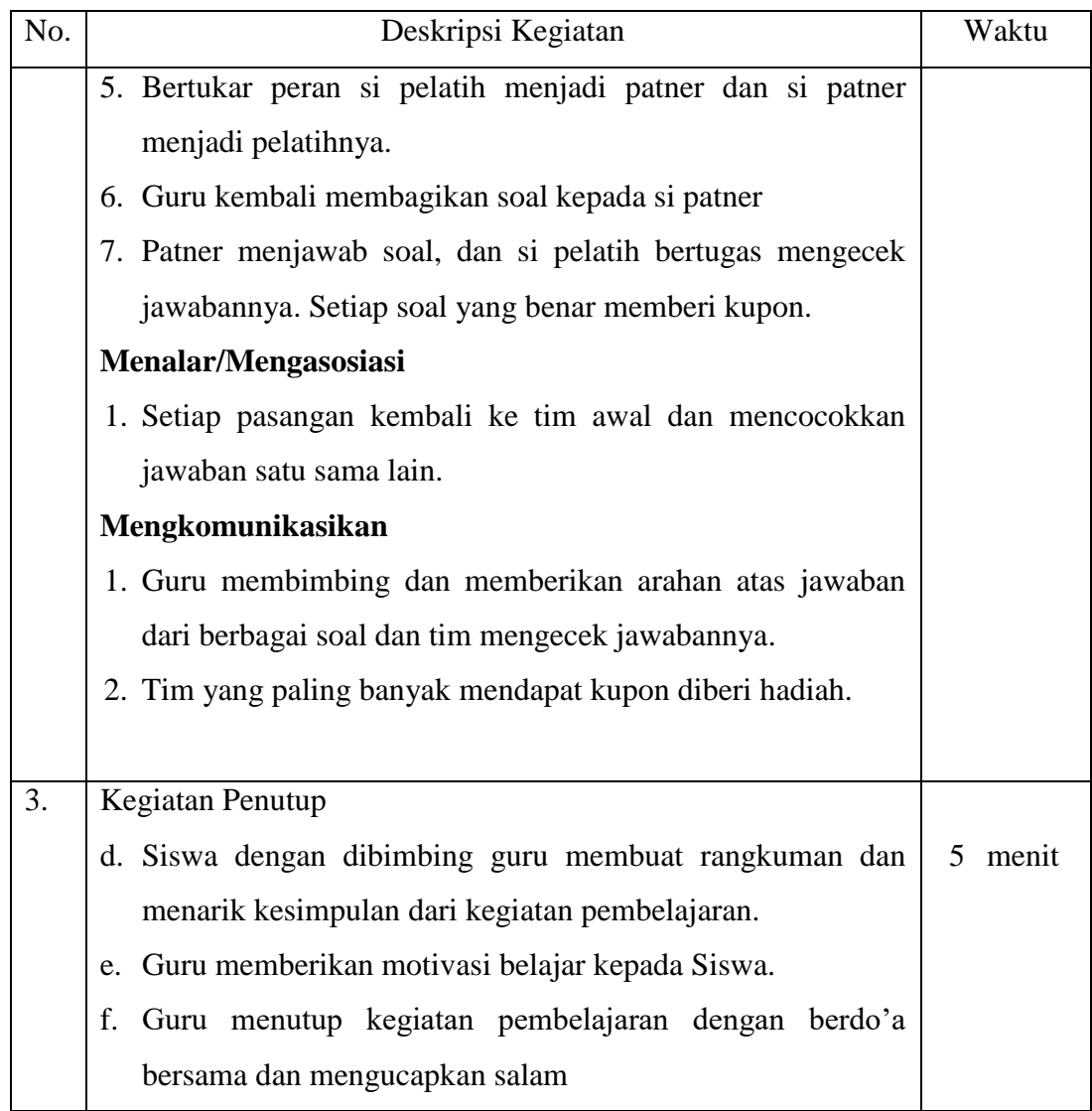

# **I. Evaluasi**

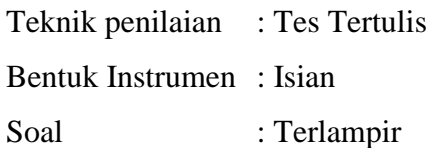

# **Pedoman Penskoran Instrumen Penilaian Pengetahuan (Kognitif):**

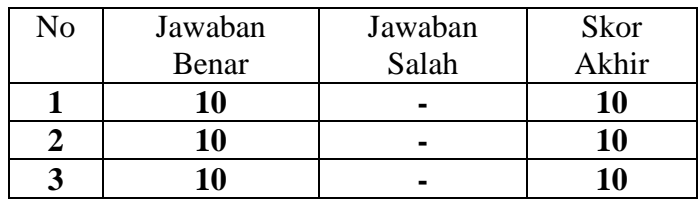

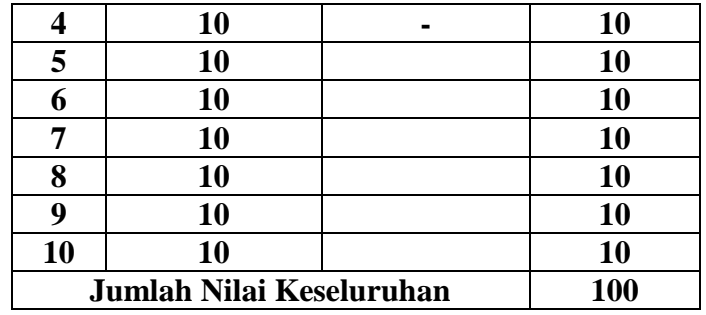

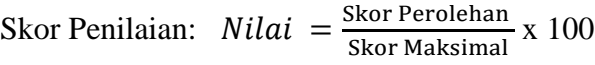

#### **Keterangan:**

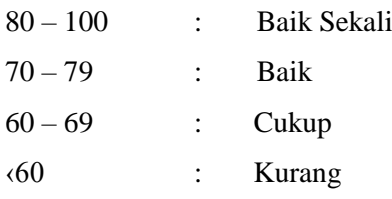

Banjarmasin, September 2018

Mengetahui

Guru IPA,

Peneliti,

Rita Rahmayanti, S.Pd.

Rafiatun Nota

#### **Isilah titik-titik dibawah ini dengan benar!**

- 1. Melengkungnya tulang punggung ke arah depan akibat kesalahan sikap duduk disebut . . . .
- 2. Tulang yang patah sampai mencuat keluar kulit disebut . . . .
- 3. Kelainan tulang yang menimbulkan keretakan pada tulang akibat kecelakaan disebut . . . .
- 4. Kelainan patah tulang yang biasa terjadi karena terjatuh, kecelakaan atau tabrakan disebut . . . .
- 5. Kelainan tulang akibat kekurangan kalsium pada orang dewasa yang menimbulkan tulang rapuh di sebut . . . .
- 6. Kelainan pada tulang belakang yang menyebabkan tubuh membungkuk dinamakan . . . .
- 7. Kebiasaan duduk miring ke kiri atau ke kanan pada anak yang masih dalam masa pertumbuhan dapat menyebabkan . . . .
- 8. Tulang yang patah menyebabkan otot terbuka, tetapi tidak keluar dari kulit disebut . . . .
- 9. Osteoprosis adalah kelainan tulang yang disebabkan oleh . . . .
- 10. Kelainan pada tulang belakang yang terjadi akibat kesalahn posisi duduk ada 3 macam yaitu . . . ., . . . ., dan . . . .

### **Lampiran Jawaban**

- 1. Lordosis
- 2. Fraktura terbuka
- 3. Fisura
- 4. Fraktura
- 5. Osteoprosis
- 6. Kifosis
- 7. Skoliosis
- 8. Fraktura tertutup
- 9. Kekuragan kalsium
- 10. Kifosis, lordosis, dan skoliosi
## **Lampiran XXXII Foto Dokumentasi Penelitian**

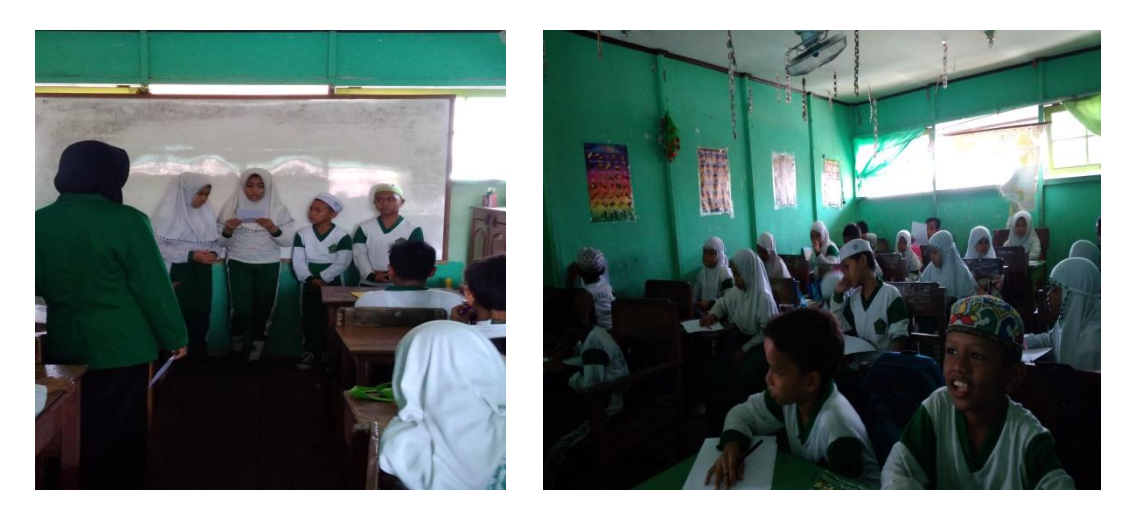

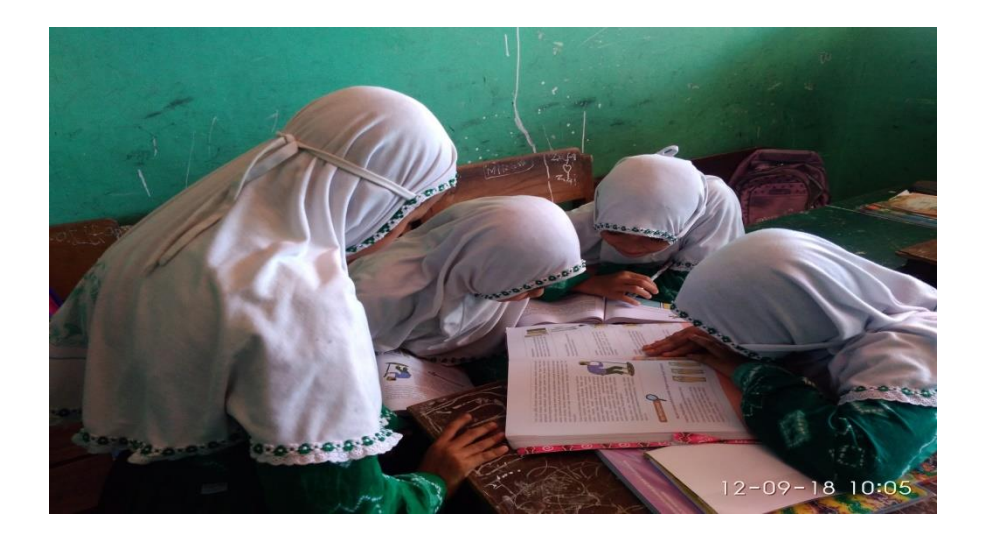

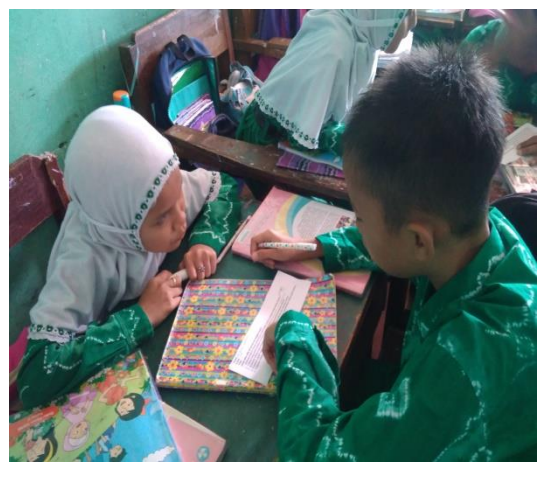

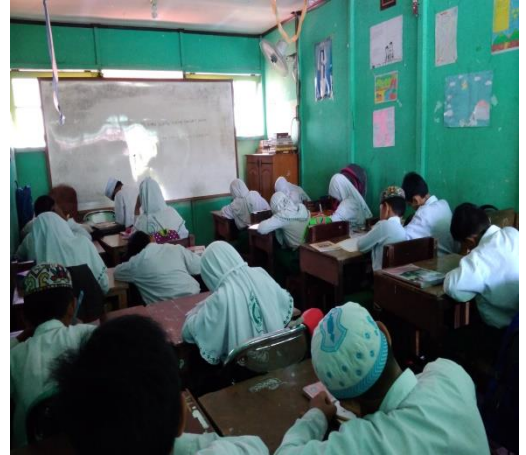

**ddd**

## **RIWAYAT HIDUP**

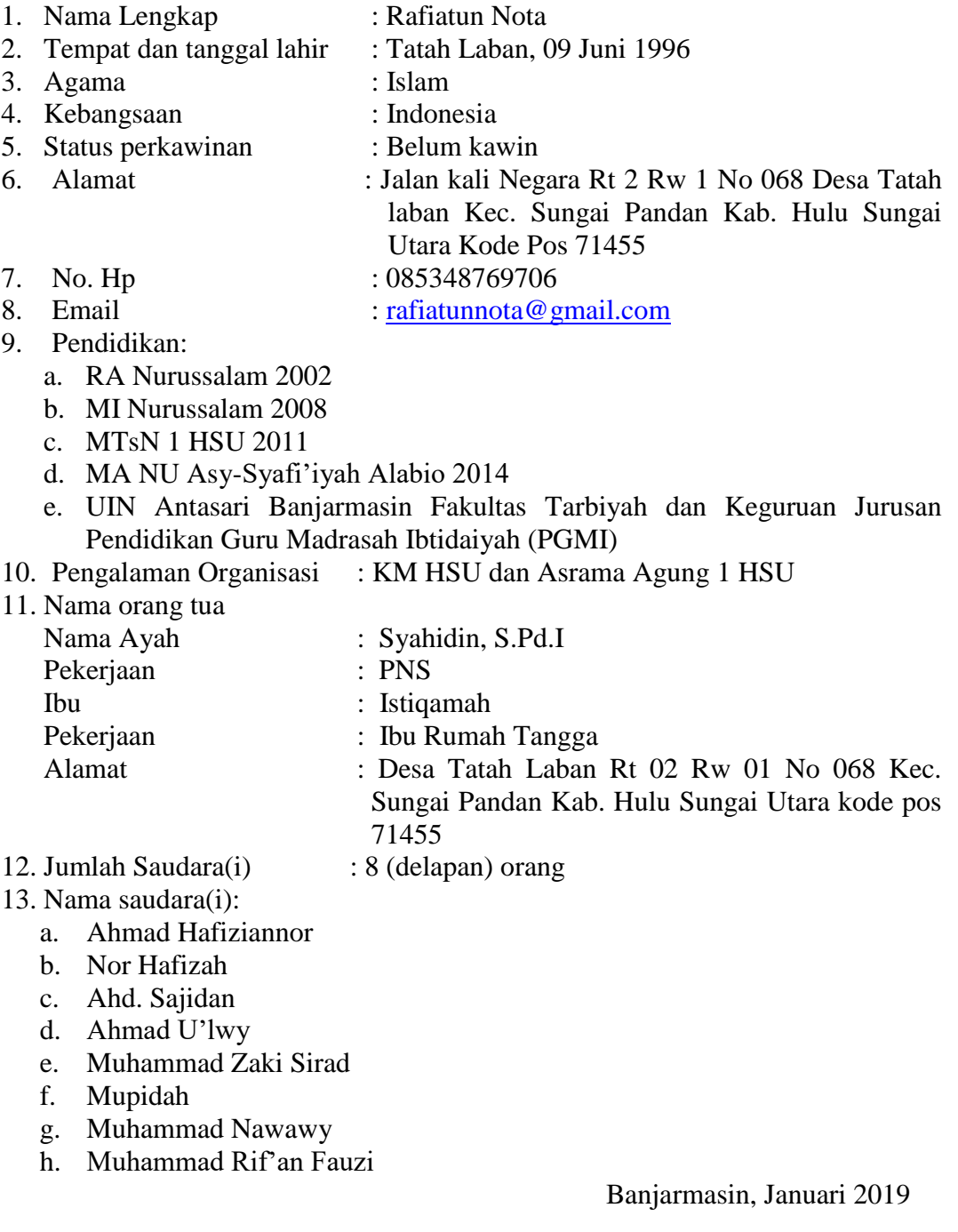

Penulis,

Rafiatun Nota